## わかる、できる、役に立つ‼

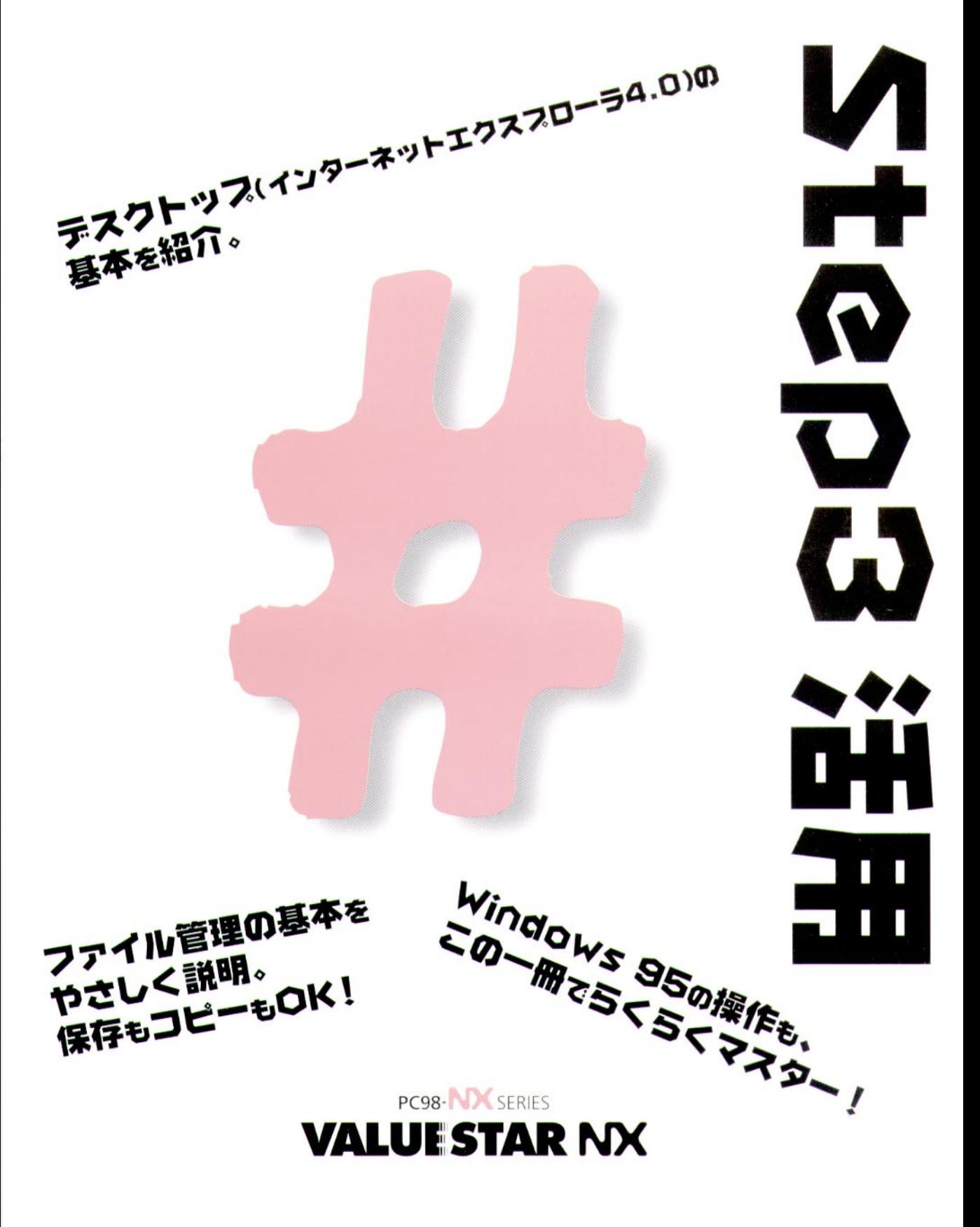

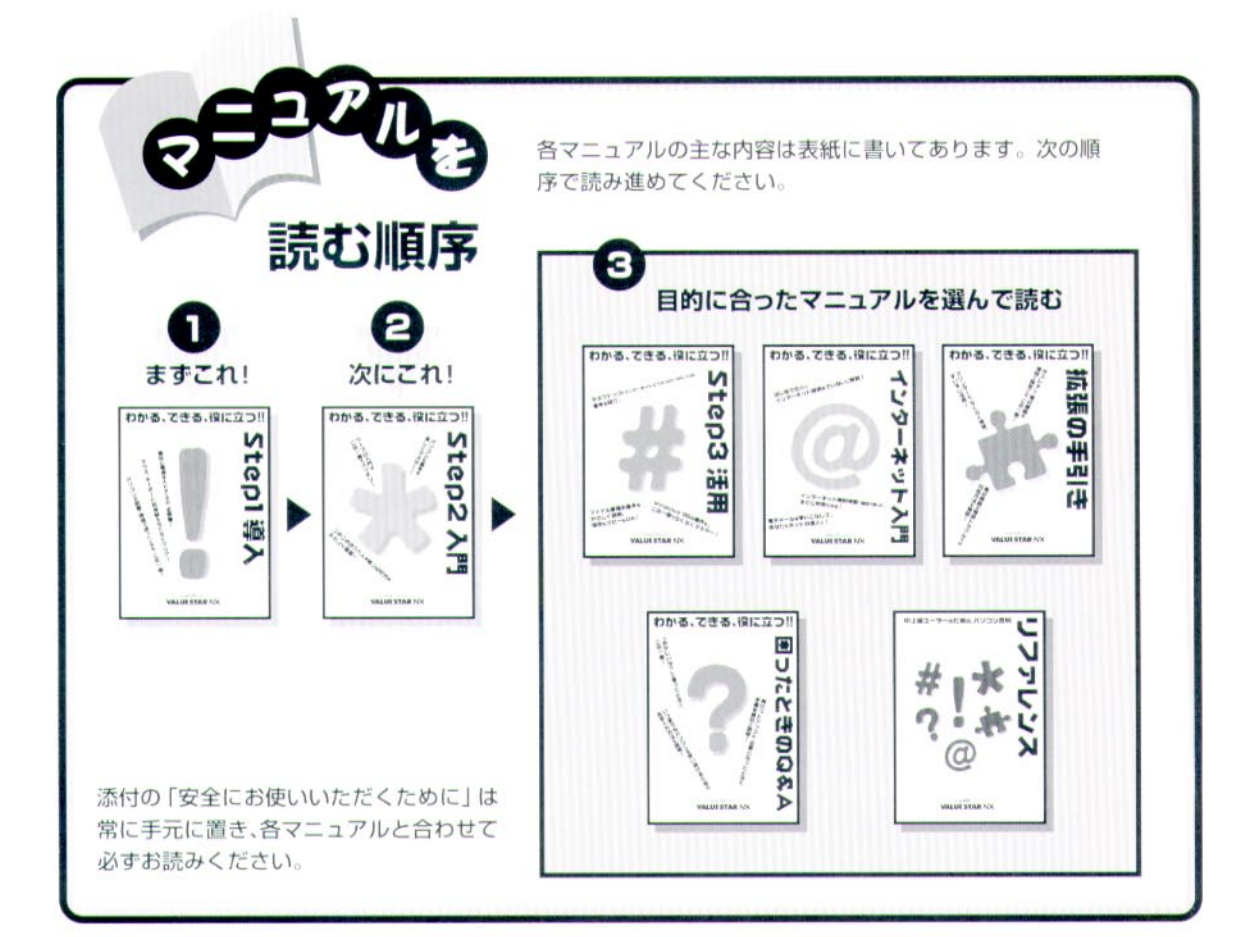

## やりたいこと別マニュアルガイド

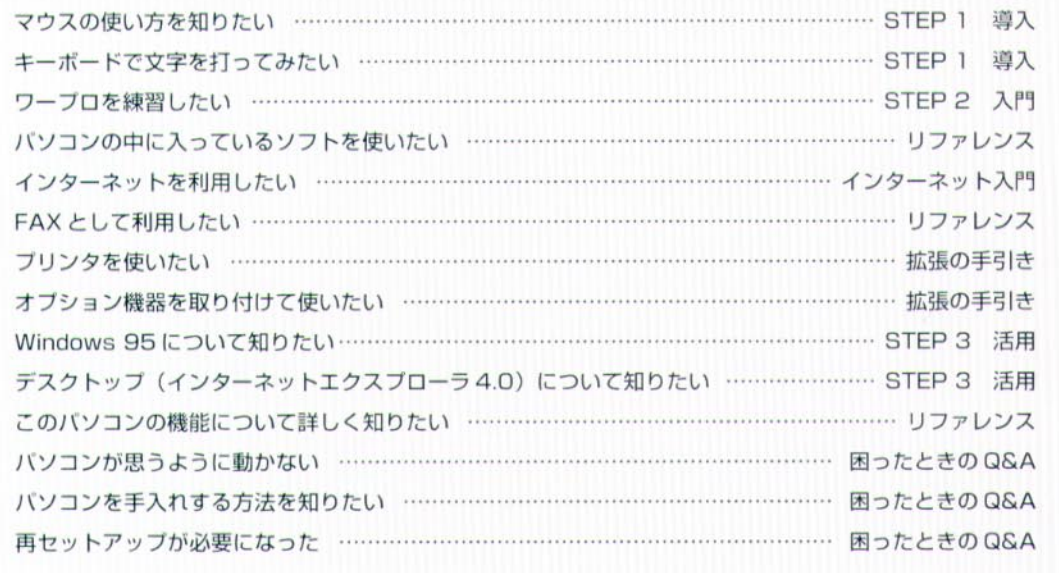

<span id="page-2-0"></span>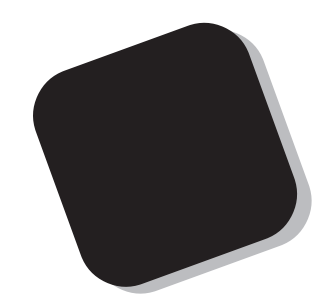

**STEP 1 STEP 2** 

**Windows** 

**Windows** 

**1997** 10

<span id="page-3-0"></span>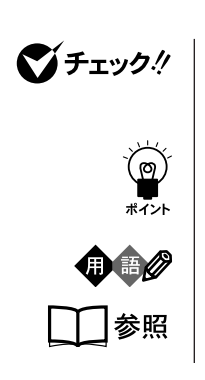

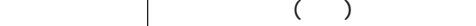

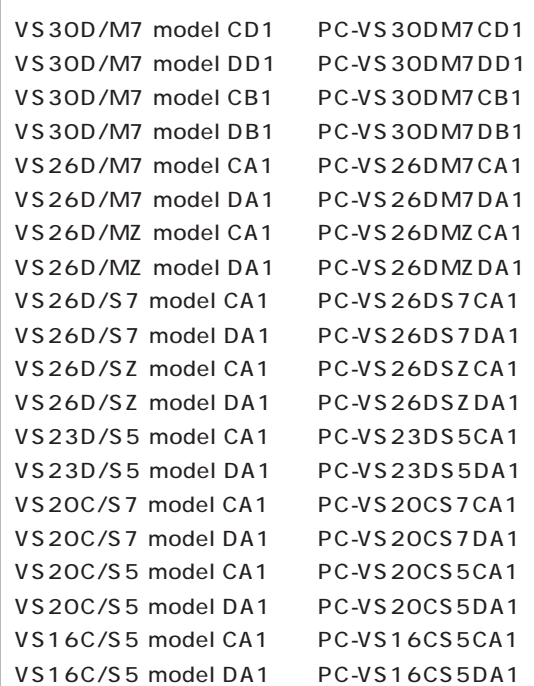

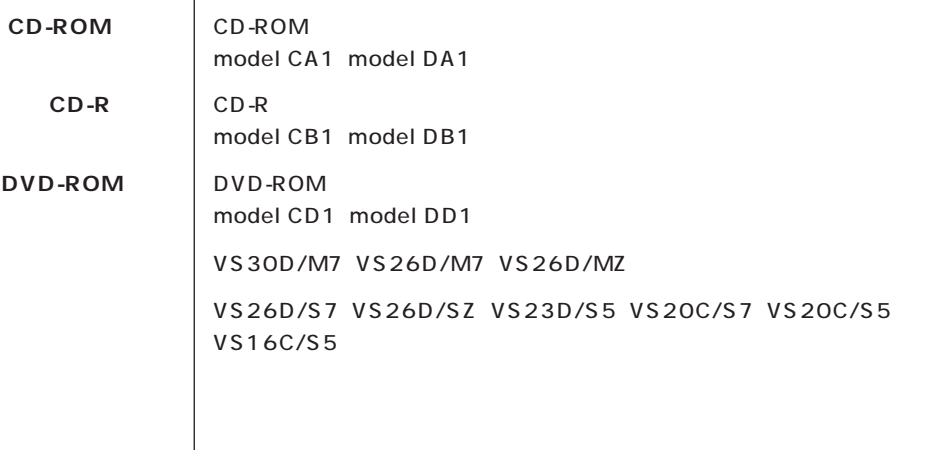

l.

a.

**College** 

**コネクタなど** す。これは、パソコンの画面に表示される用語や、パソコン関連書籍などでよく

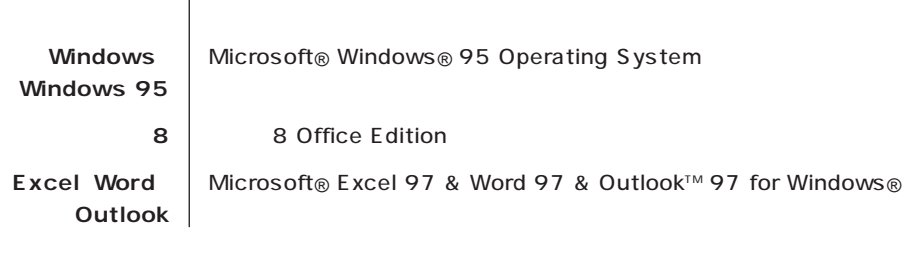

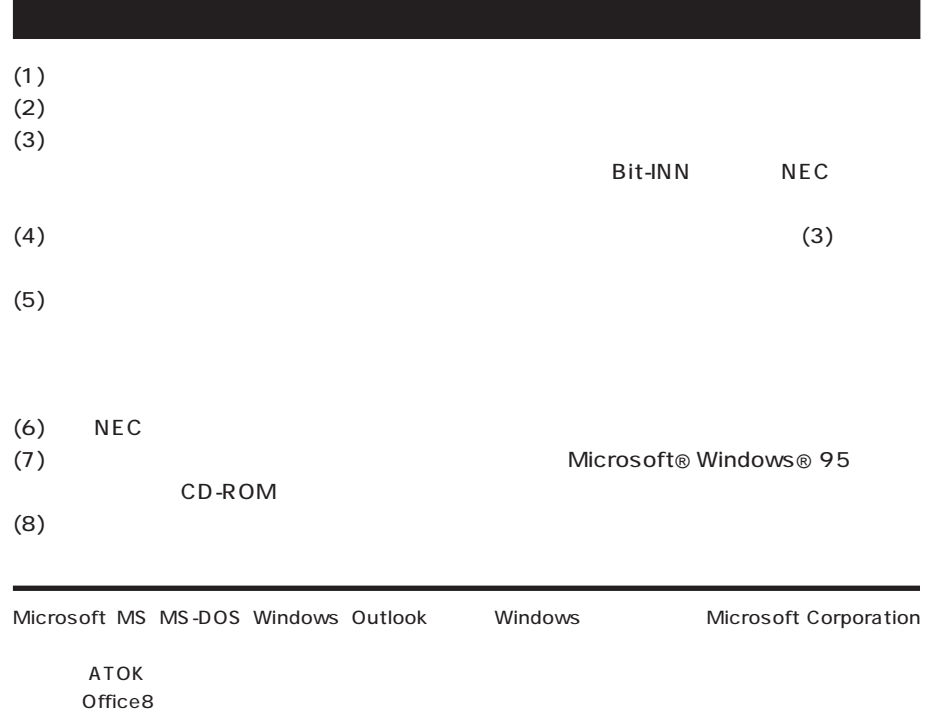

 $O$ ffice8 $\overline{a}$ 

© NEC Corporation 1997

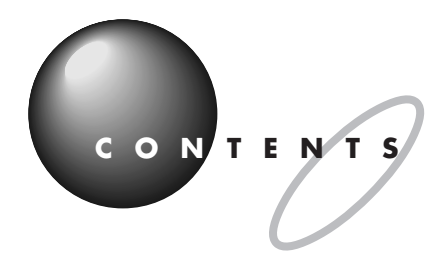

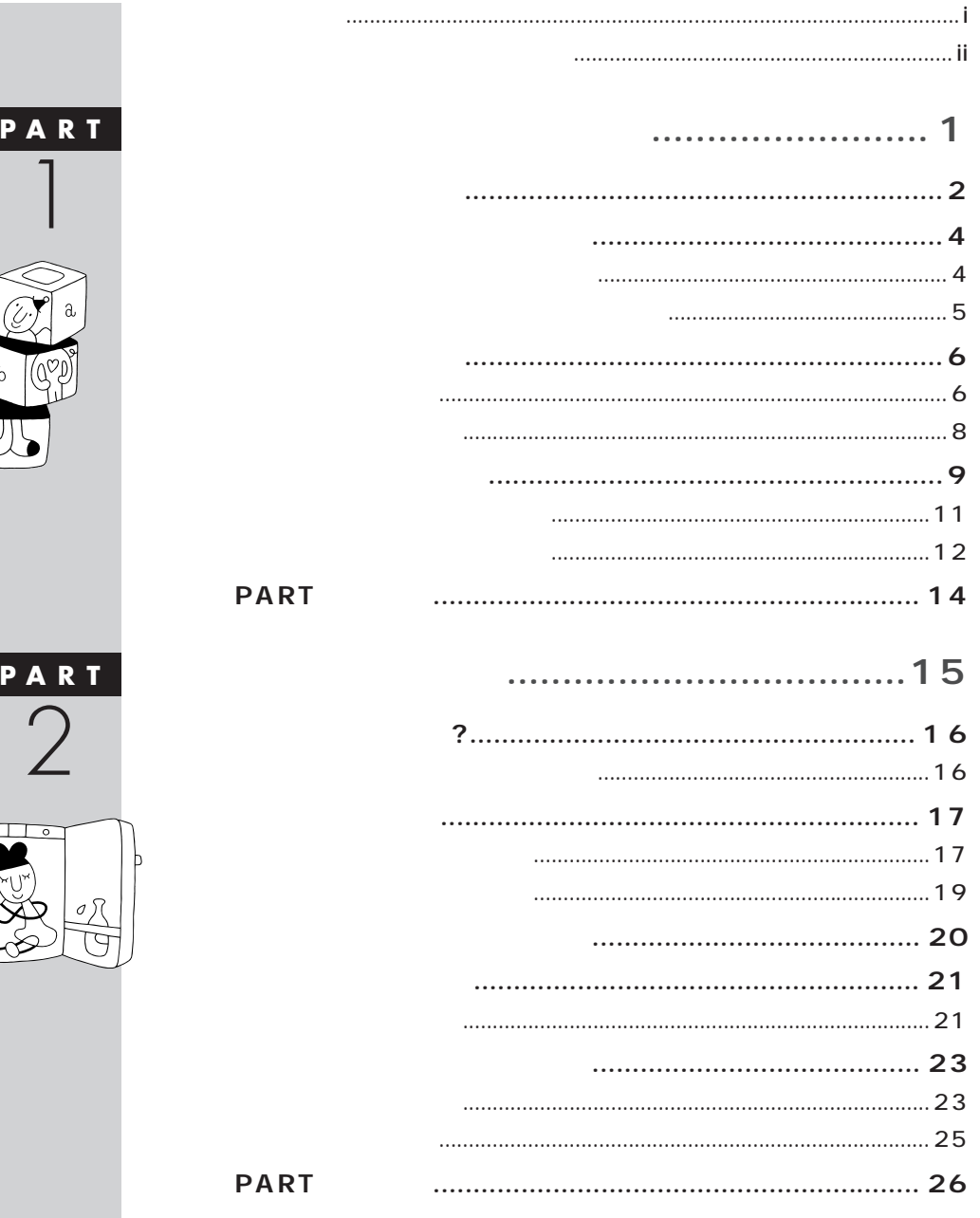

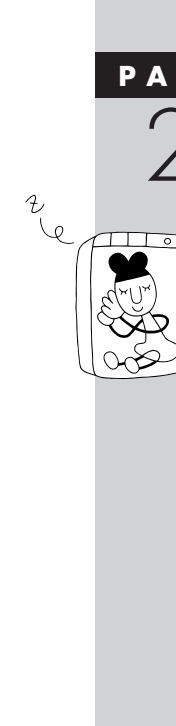

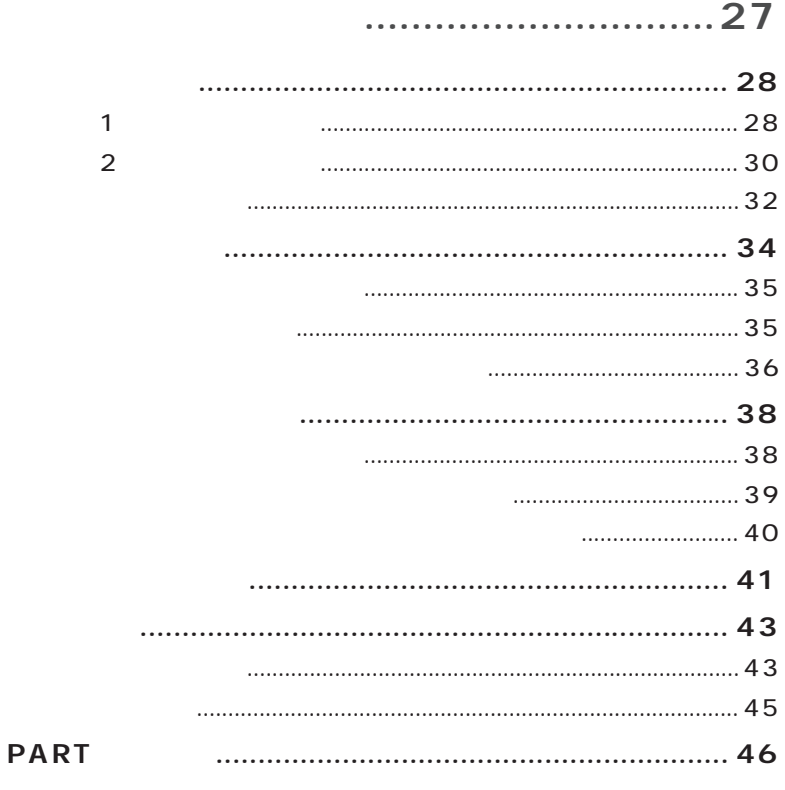

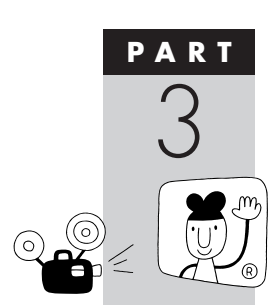

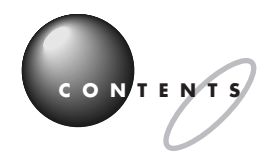

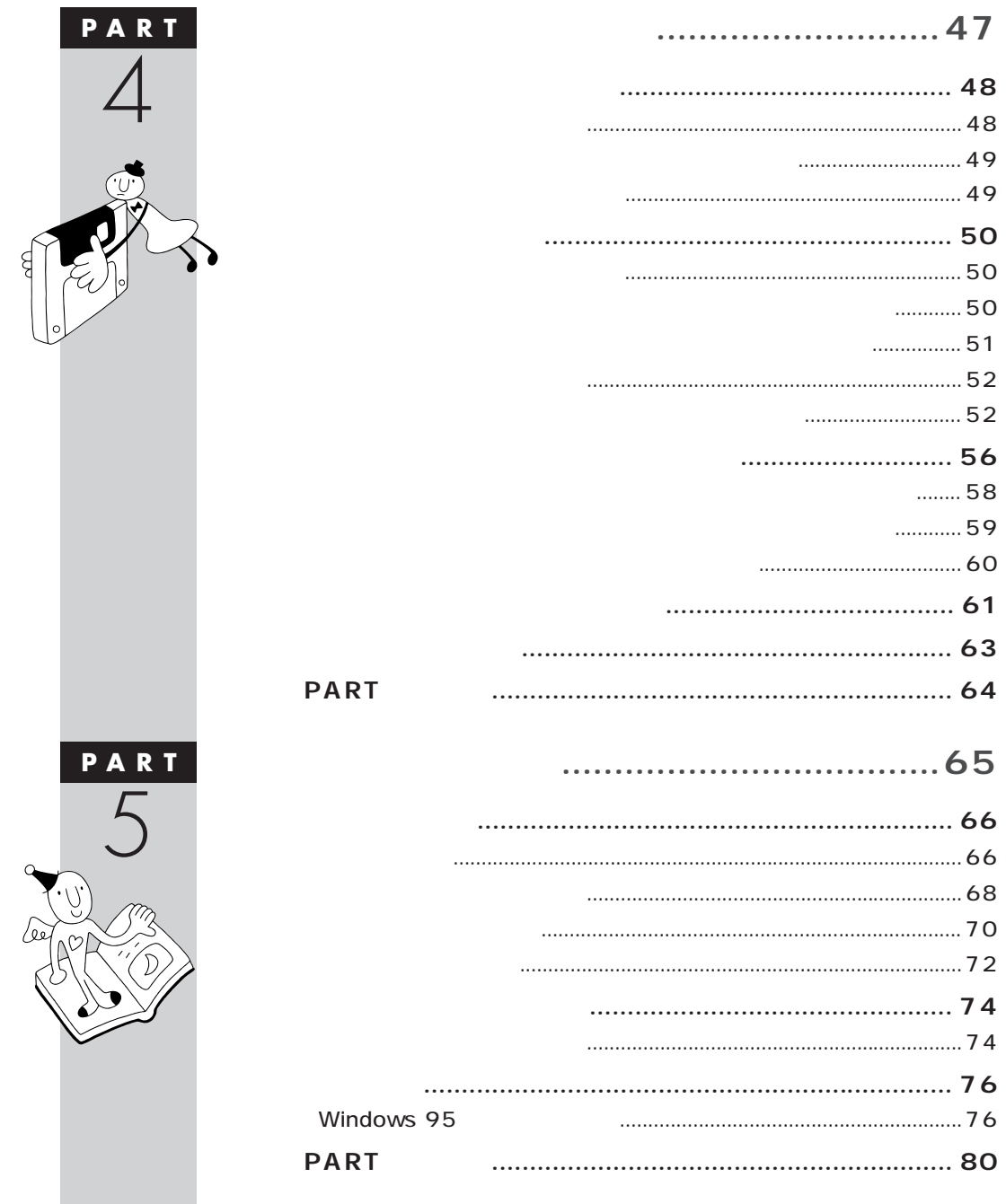

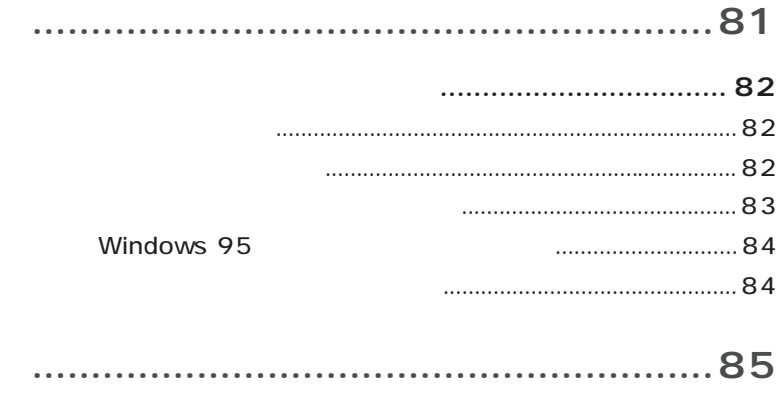

<span id="page-12-0"></span>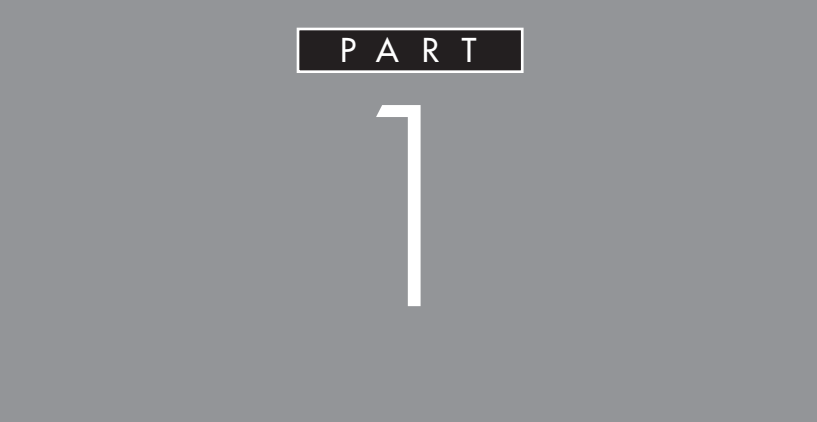

## **Windows 95**

**40 200** 

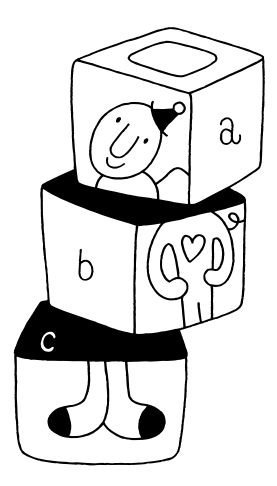

<span id="page-13-0"></span>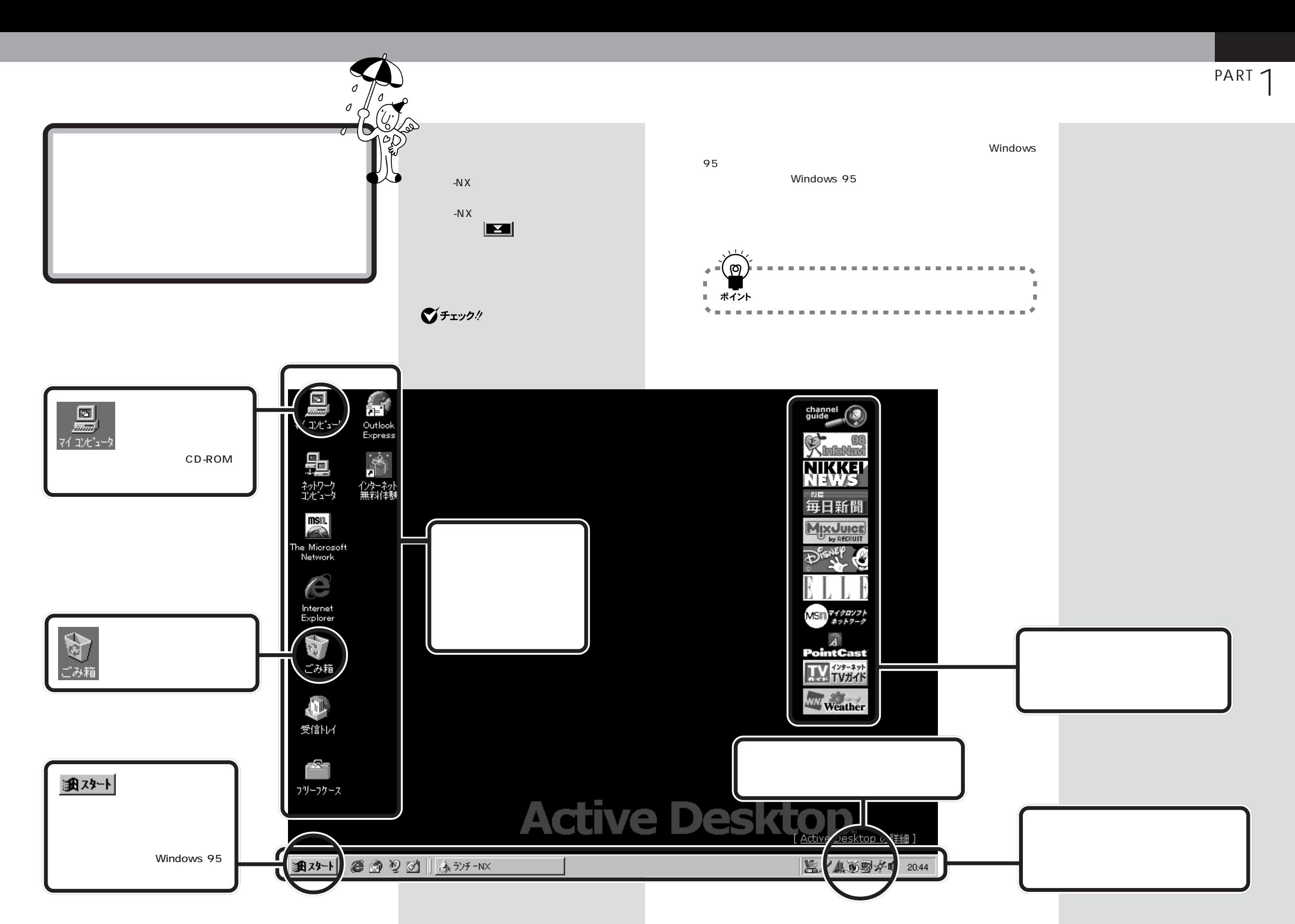

<span id="page-14-0"></span>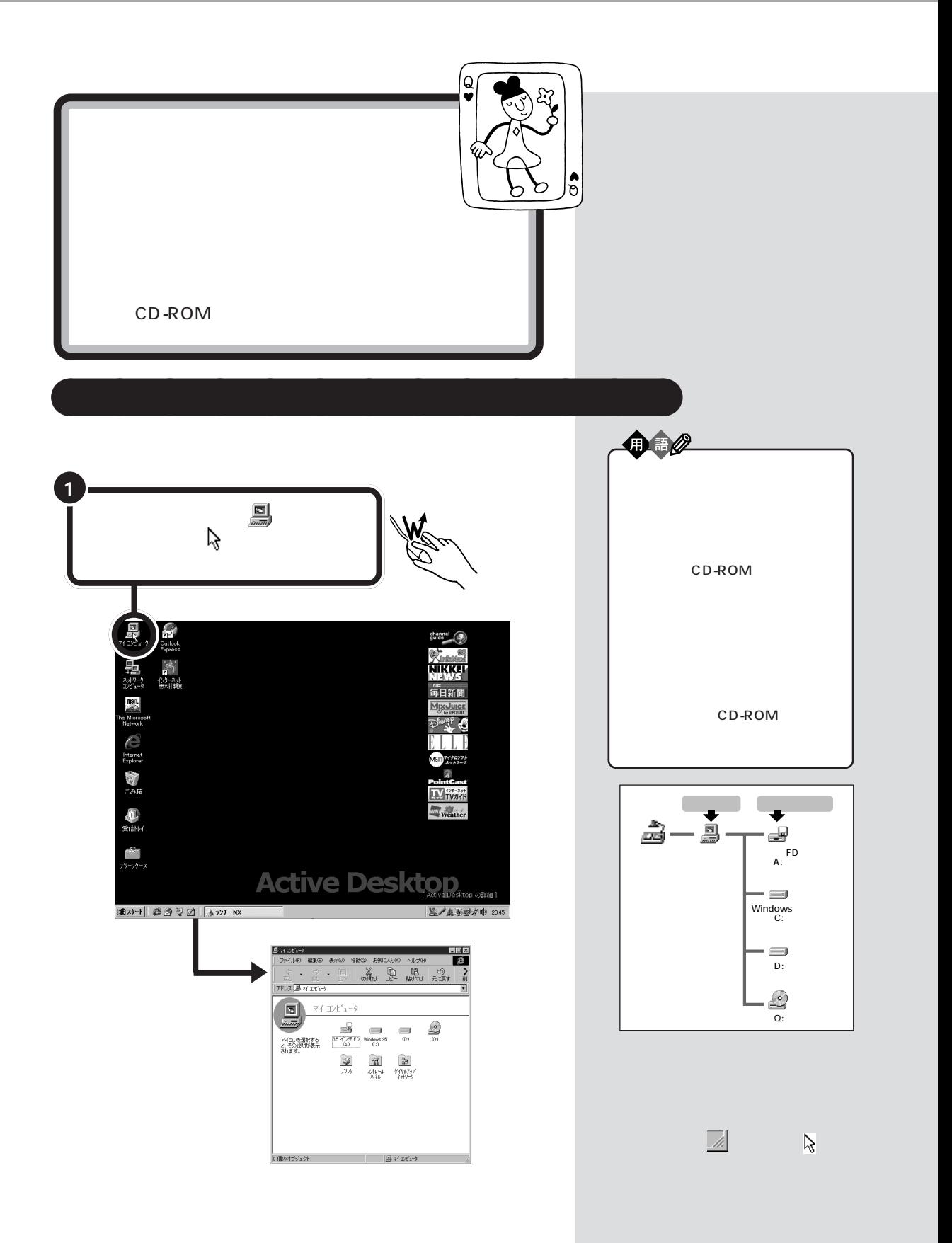

PART T

<span id="page-15-0"></span>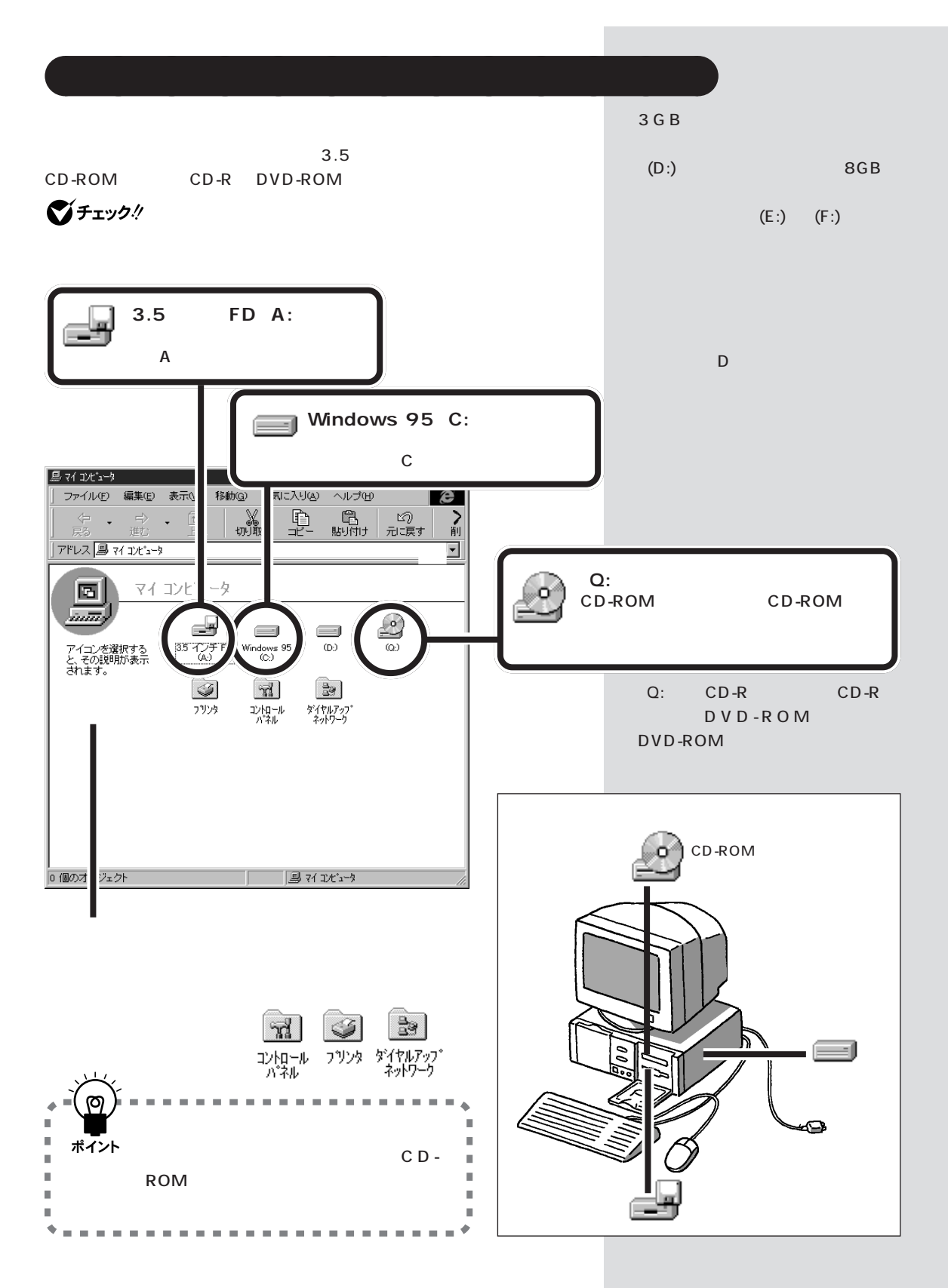

<span id="page-16-0"></span>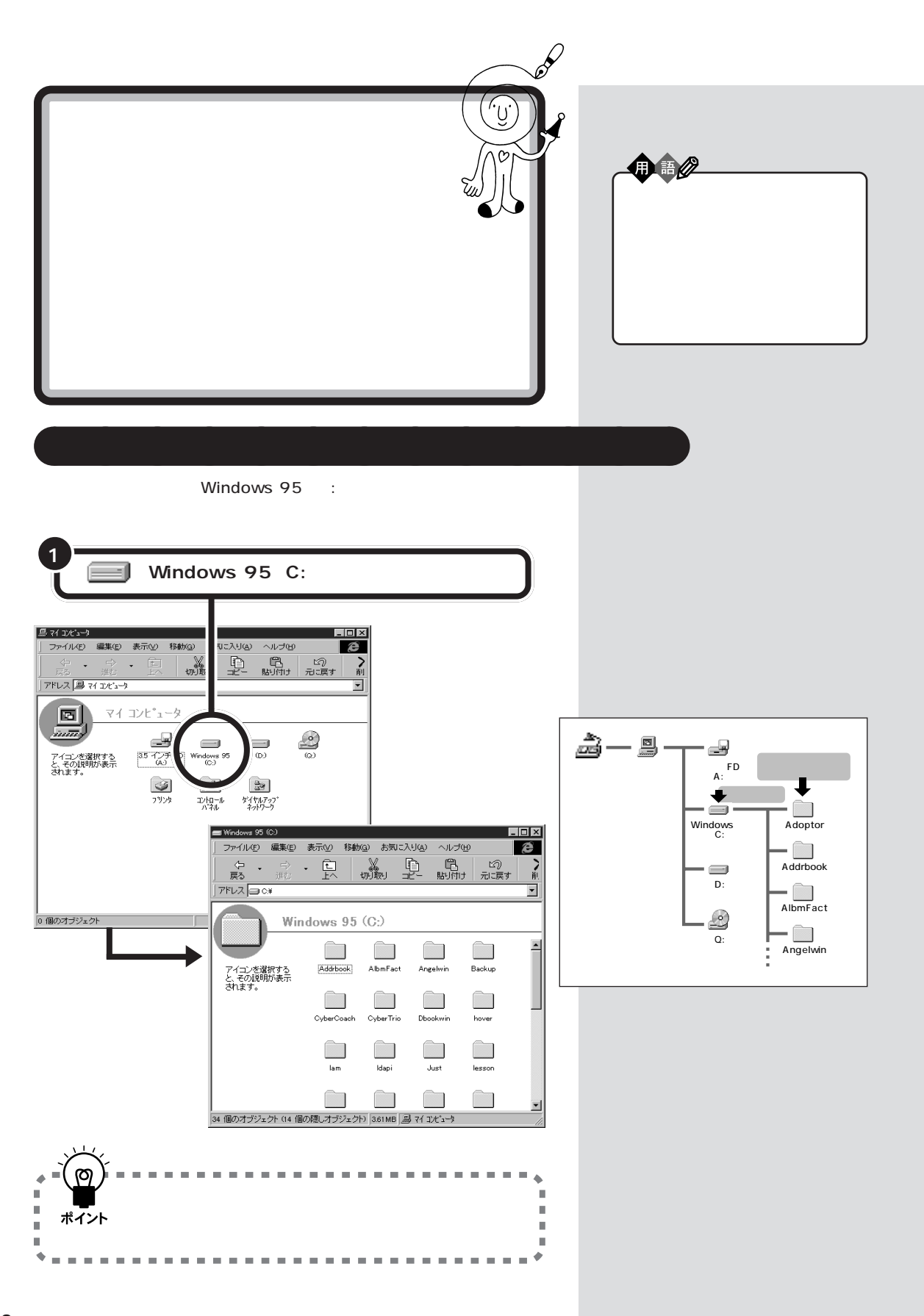

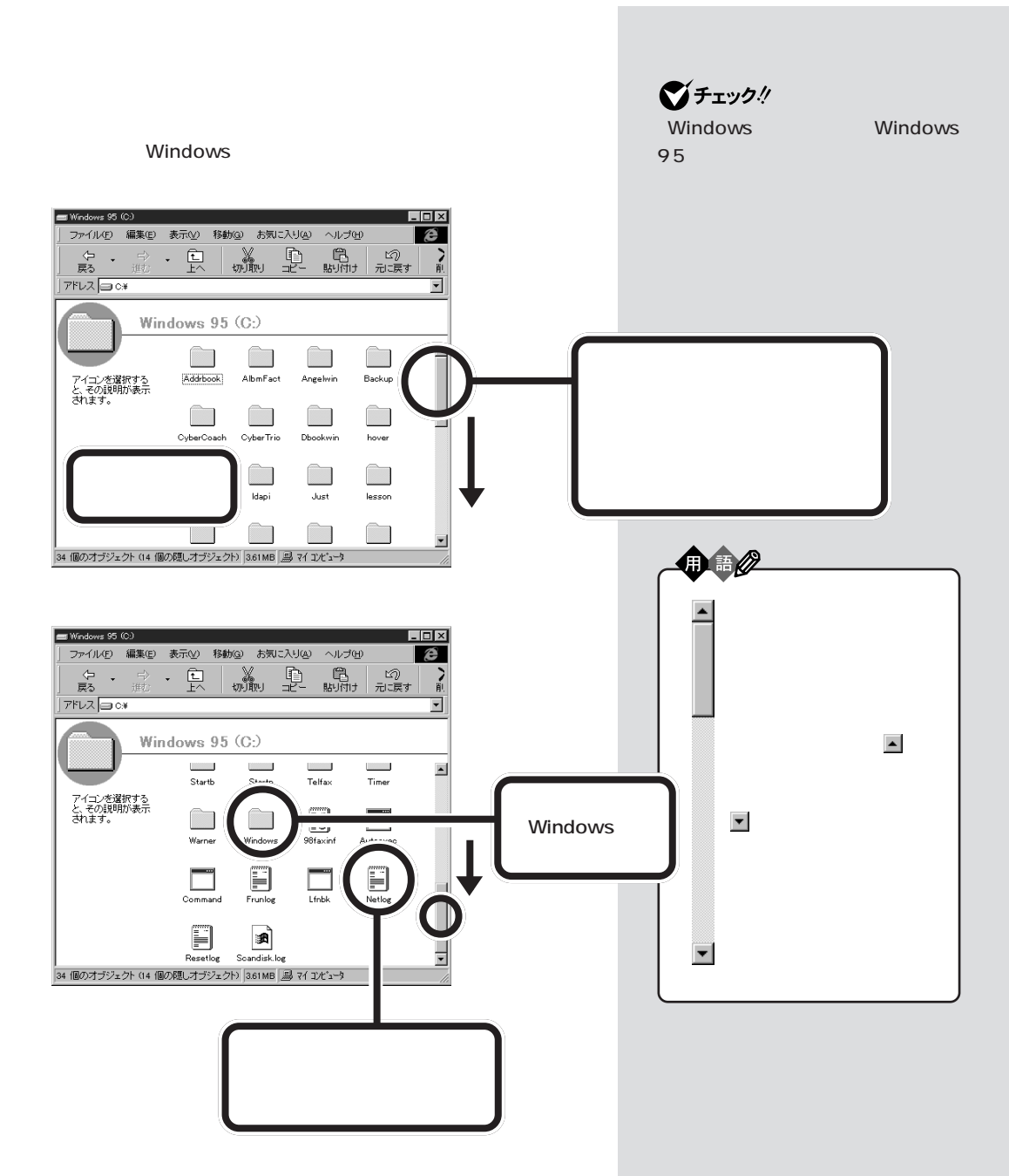

Windows

<span id="page-18-0"></span>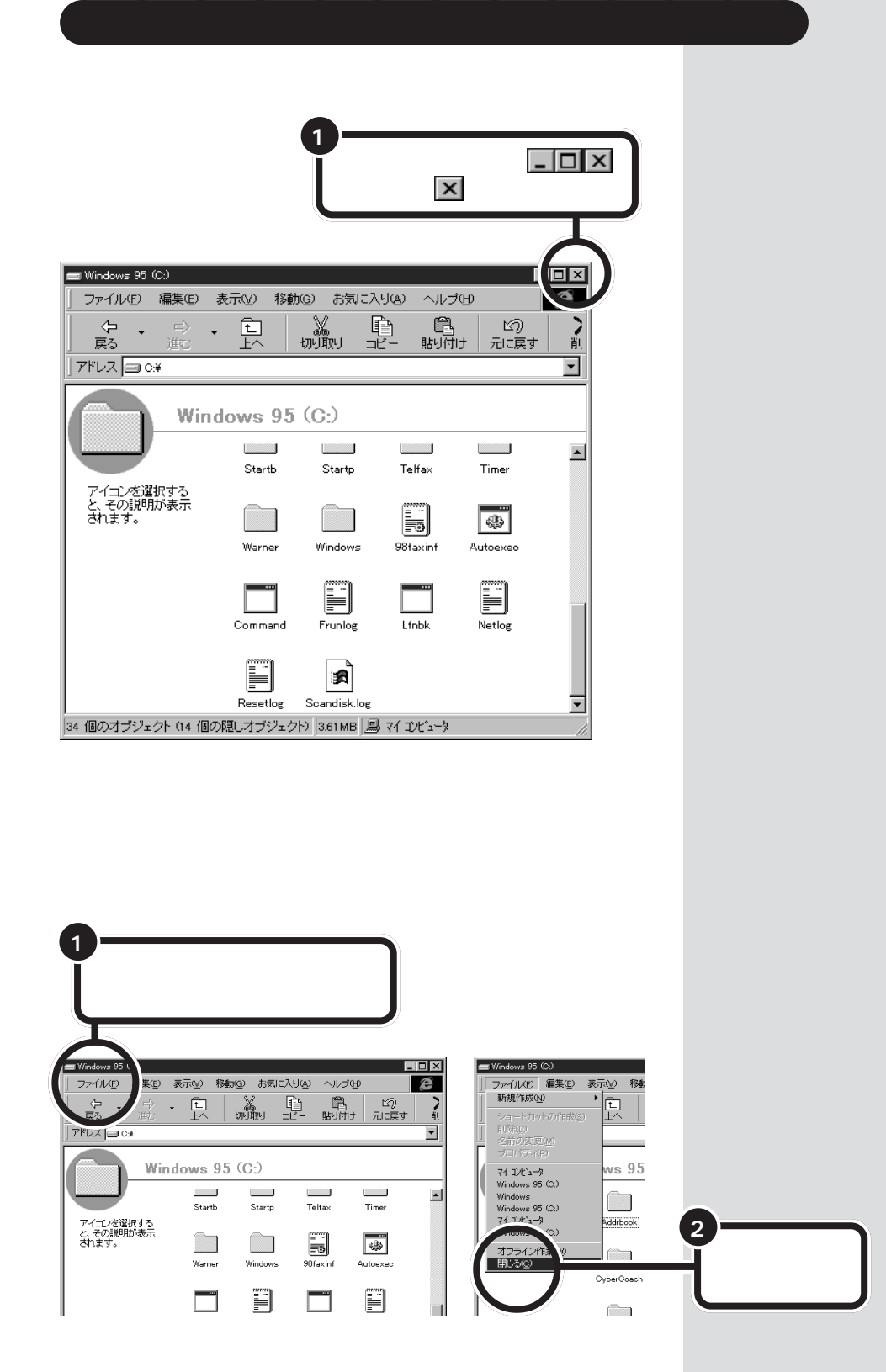

PART T

<span id="page-19-0"></span>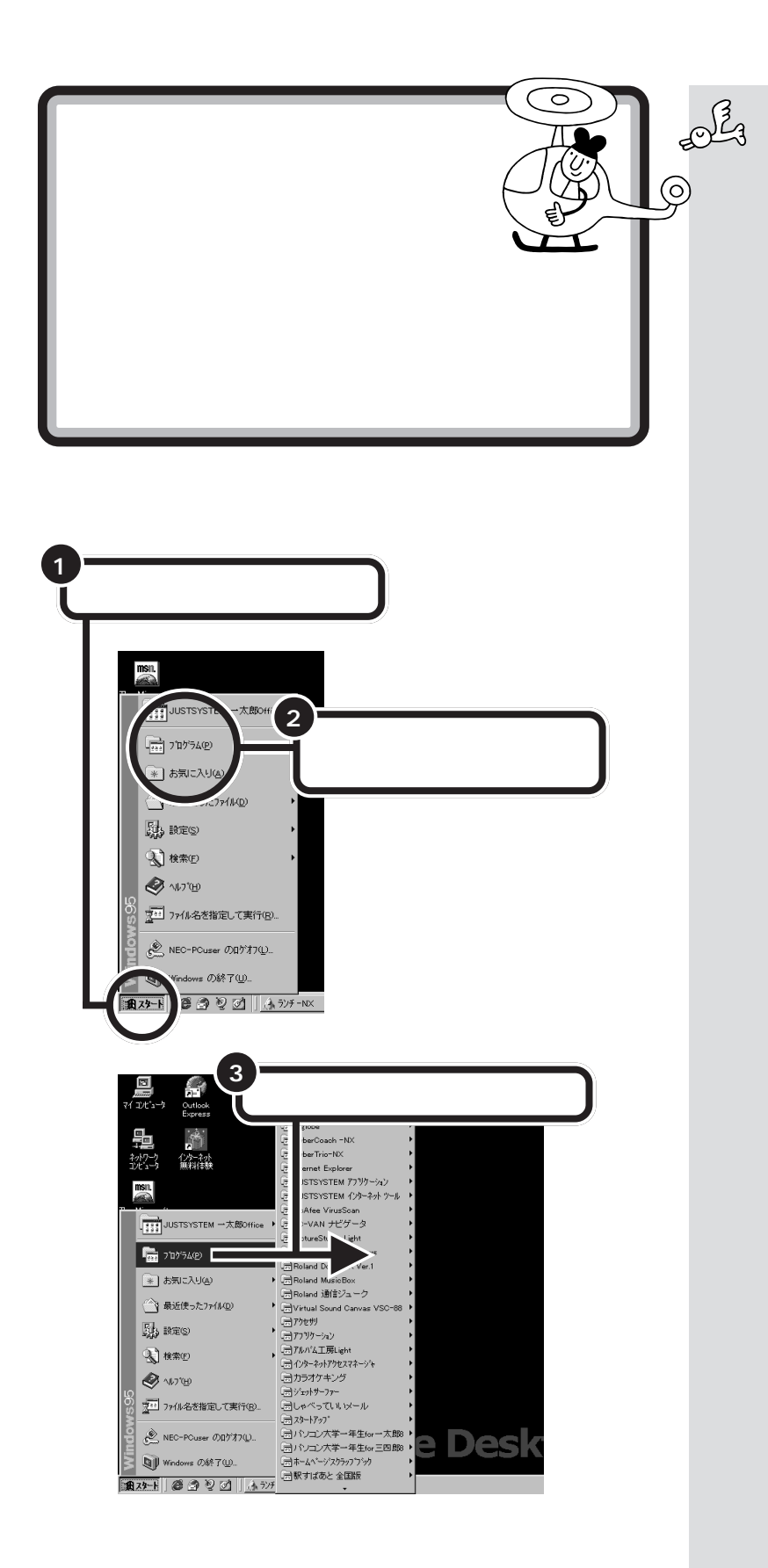

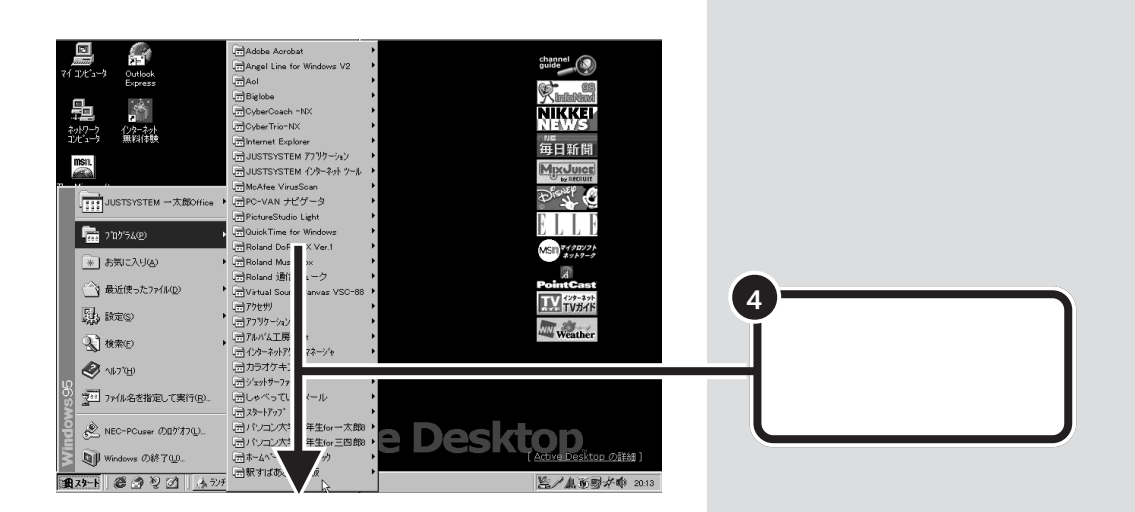

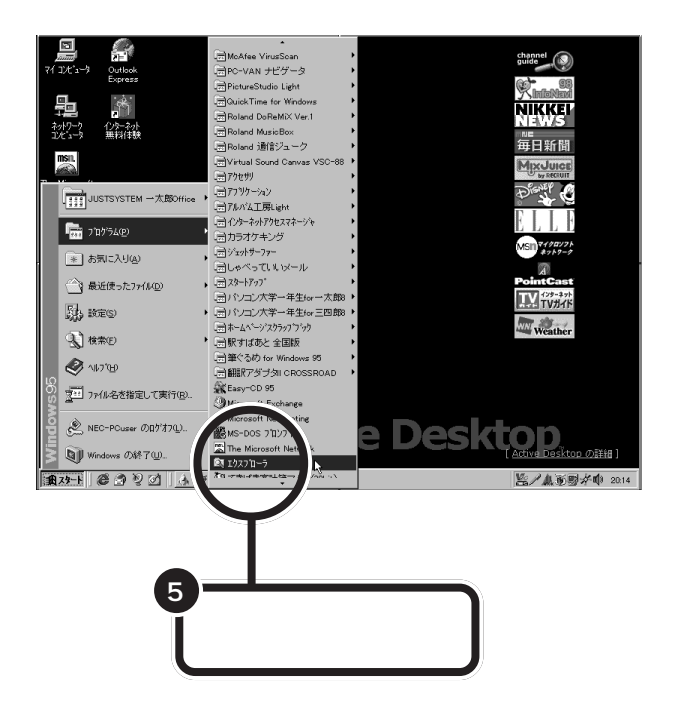

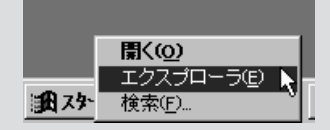

<span id="page-21-0"></span>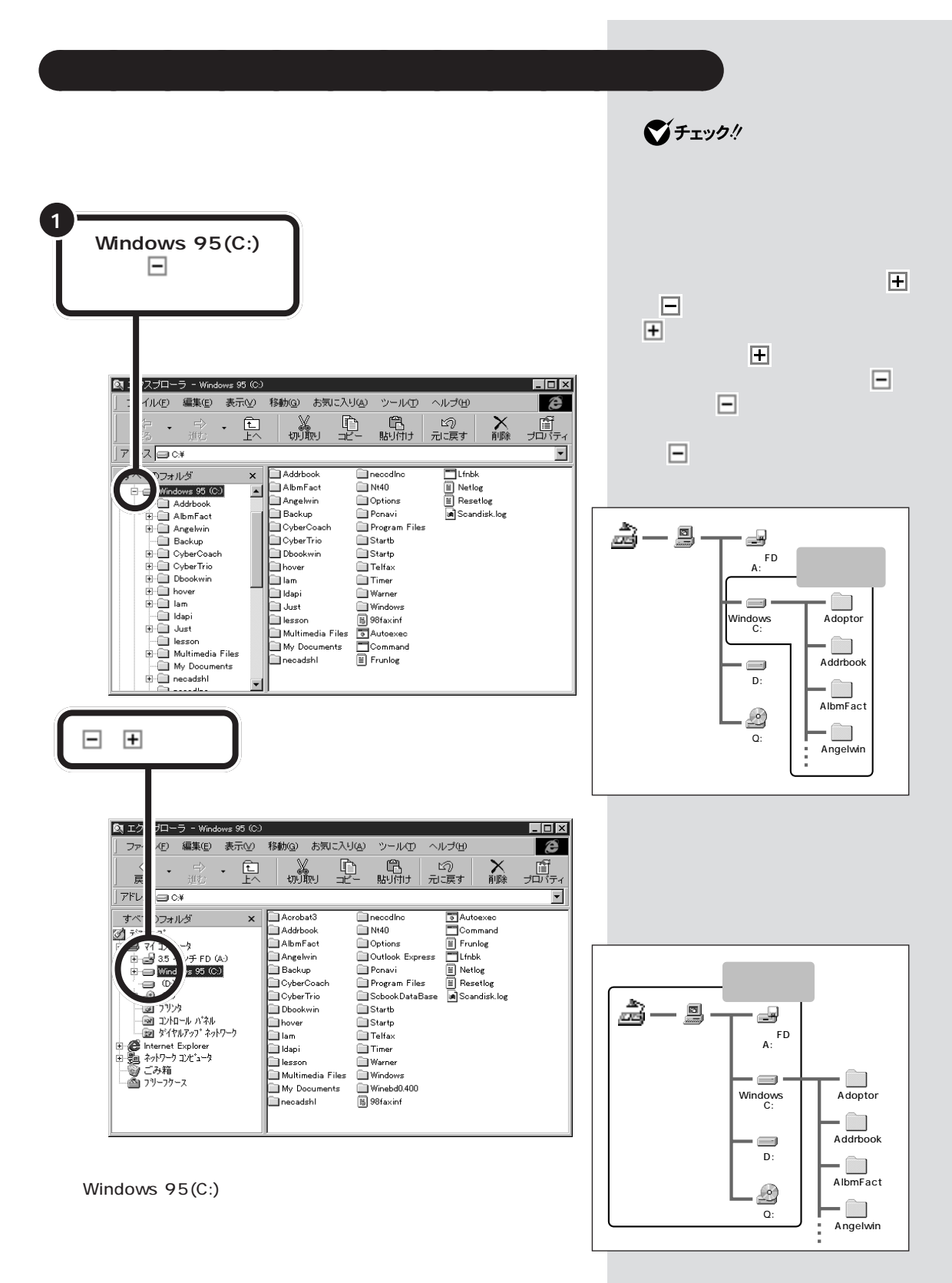

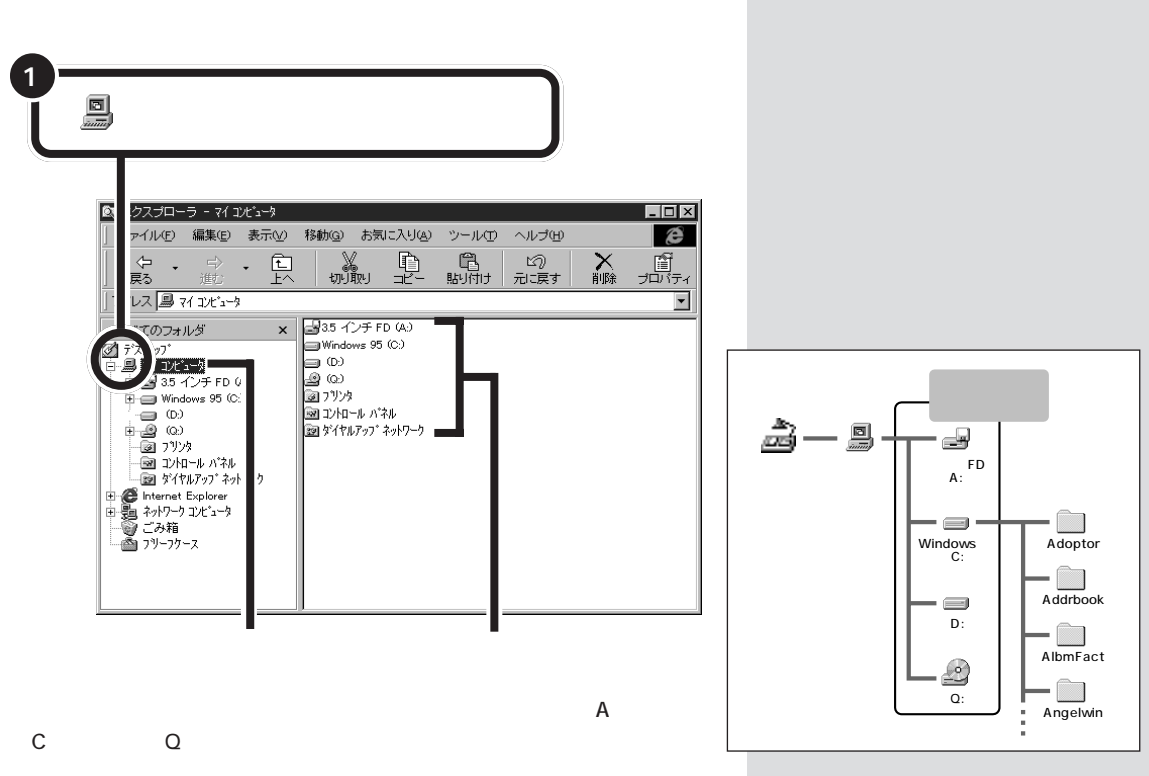

<span id="page-22-0"></span>aaaaa **エクスプローラの右側を見る** aaaaaaaa

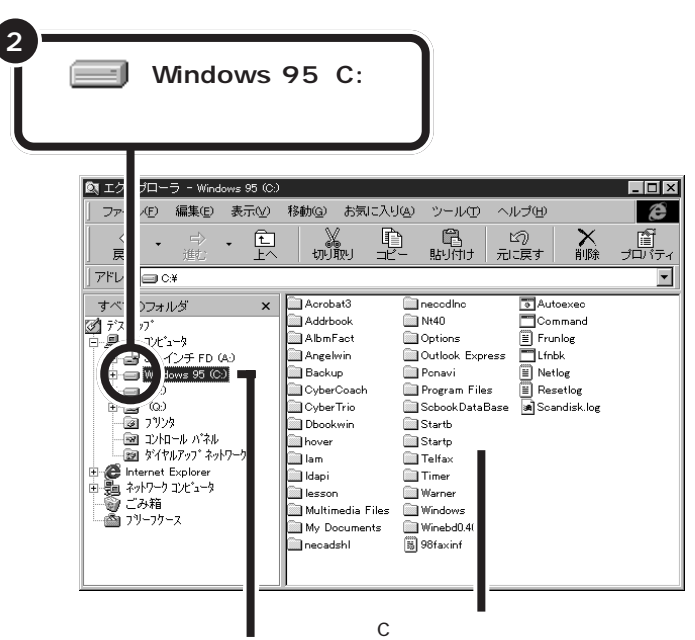

PART T

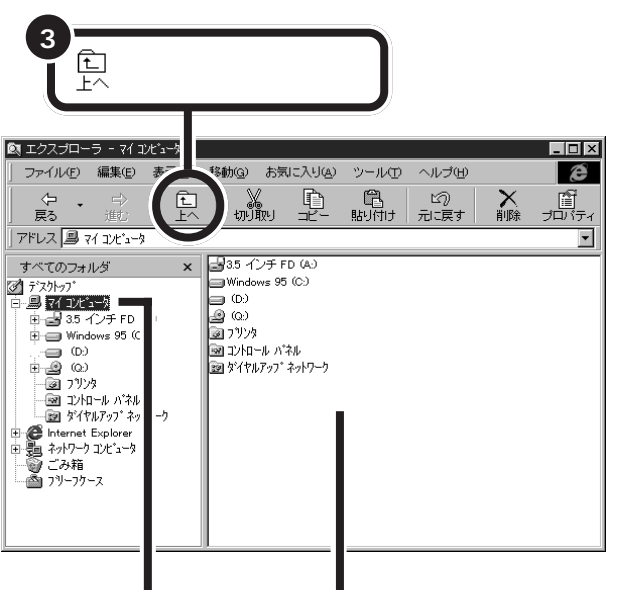

<u>とは、それには、右上の ところには、右上の ところには</u>

<span id="page-24-0"></span>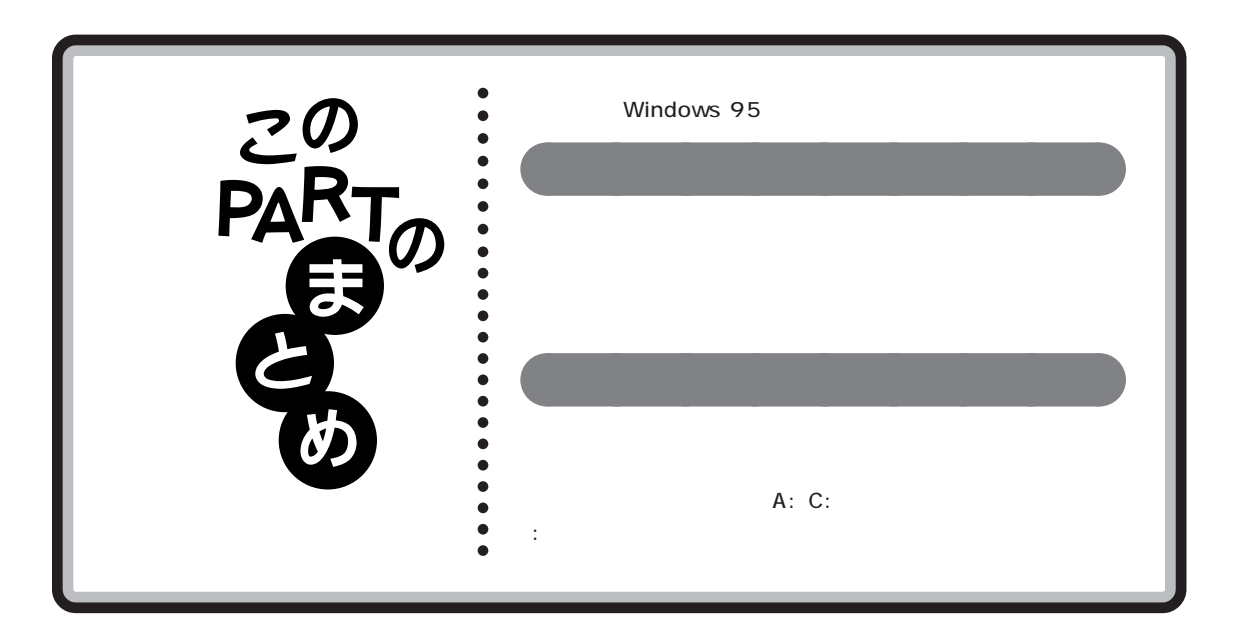

<span id="page-25-0"></span>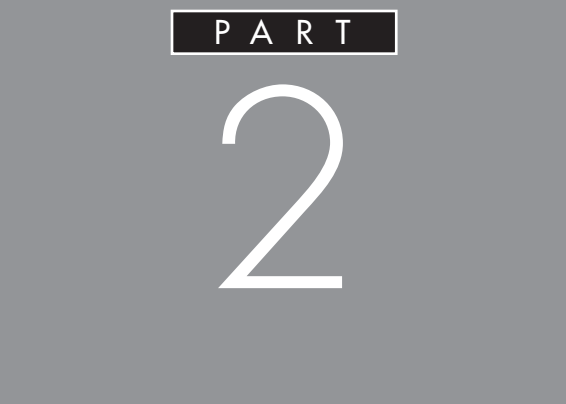

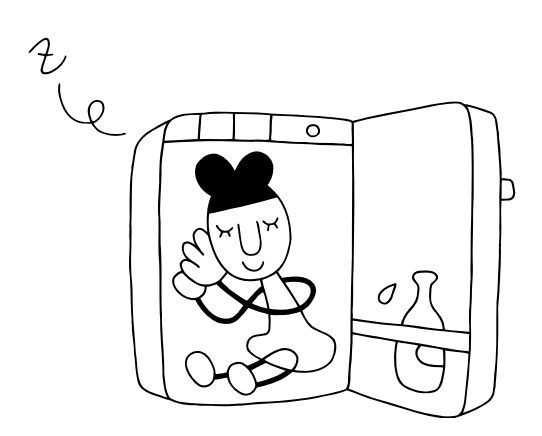

<span id="page-26-0"></span>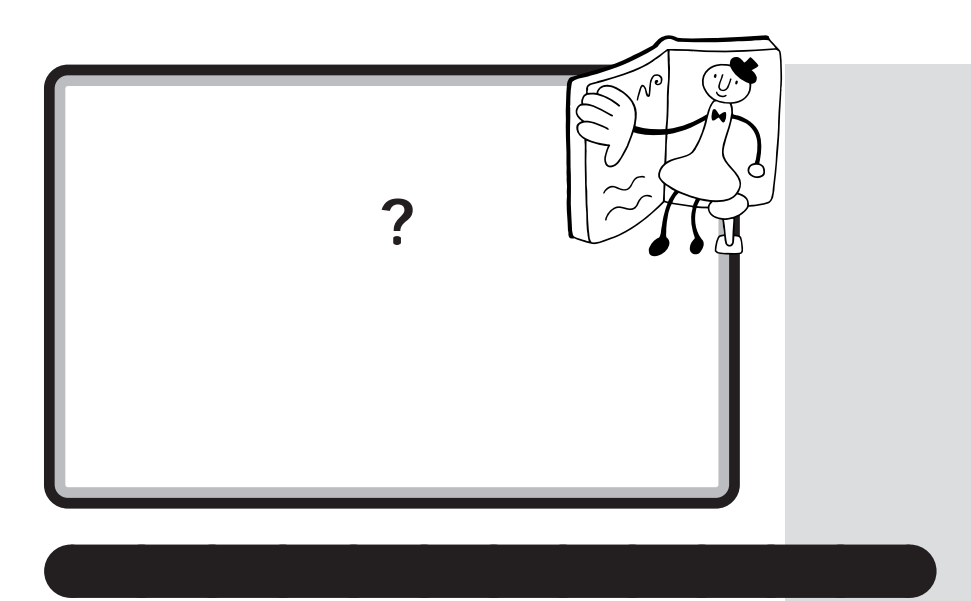

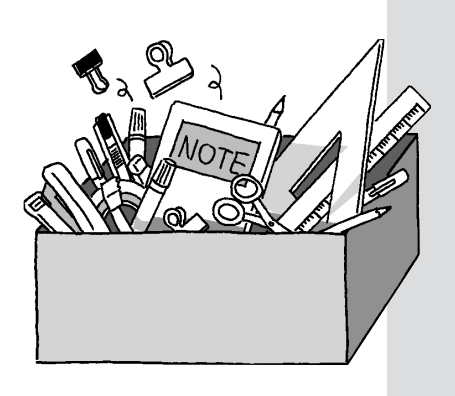

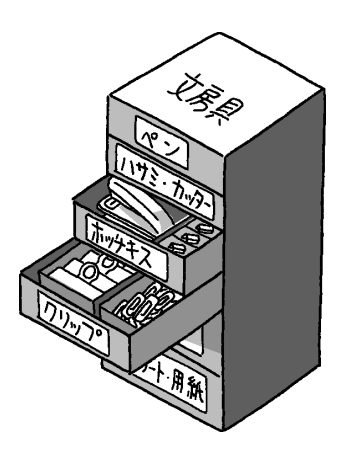

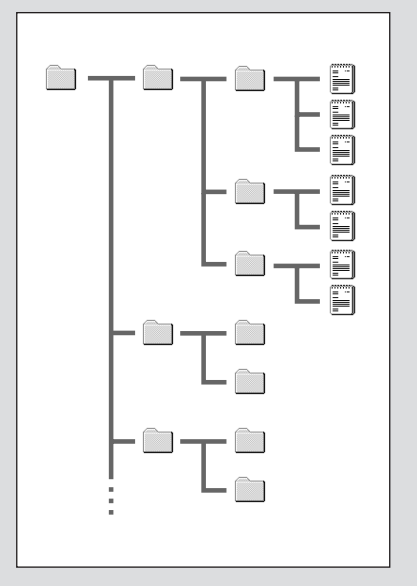

<span id="page-27-0"></span>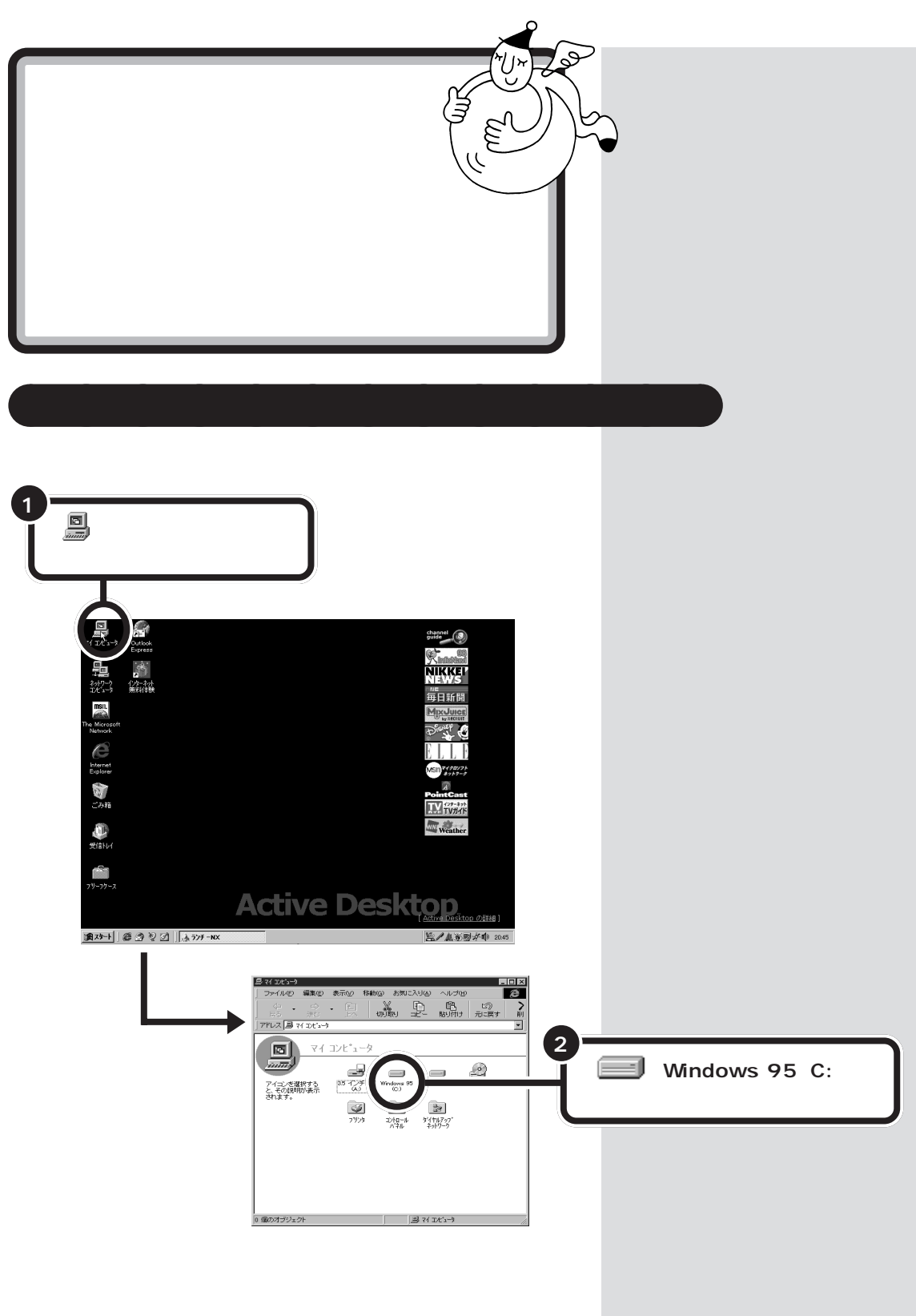

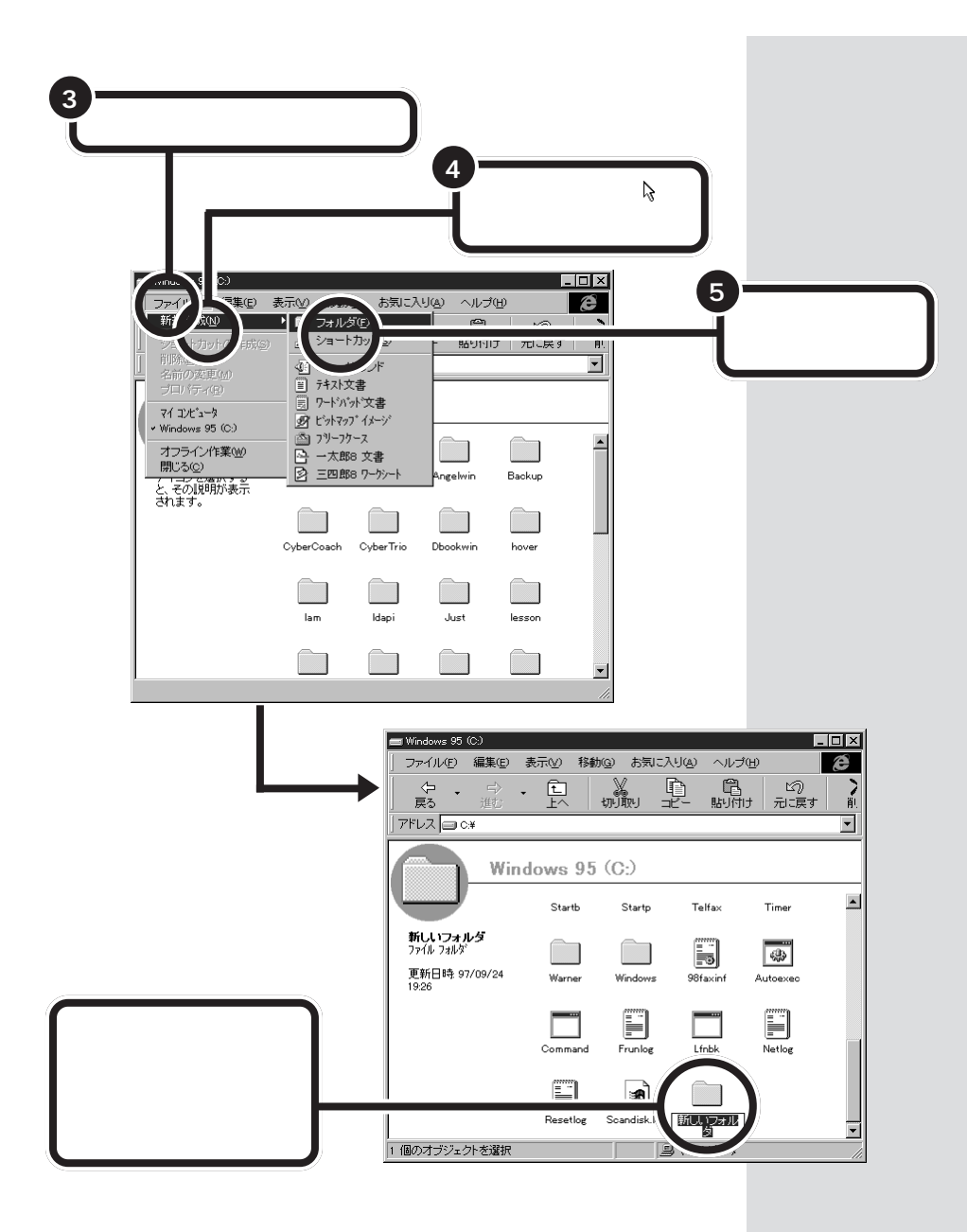

<span id="page-29-0"></span>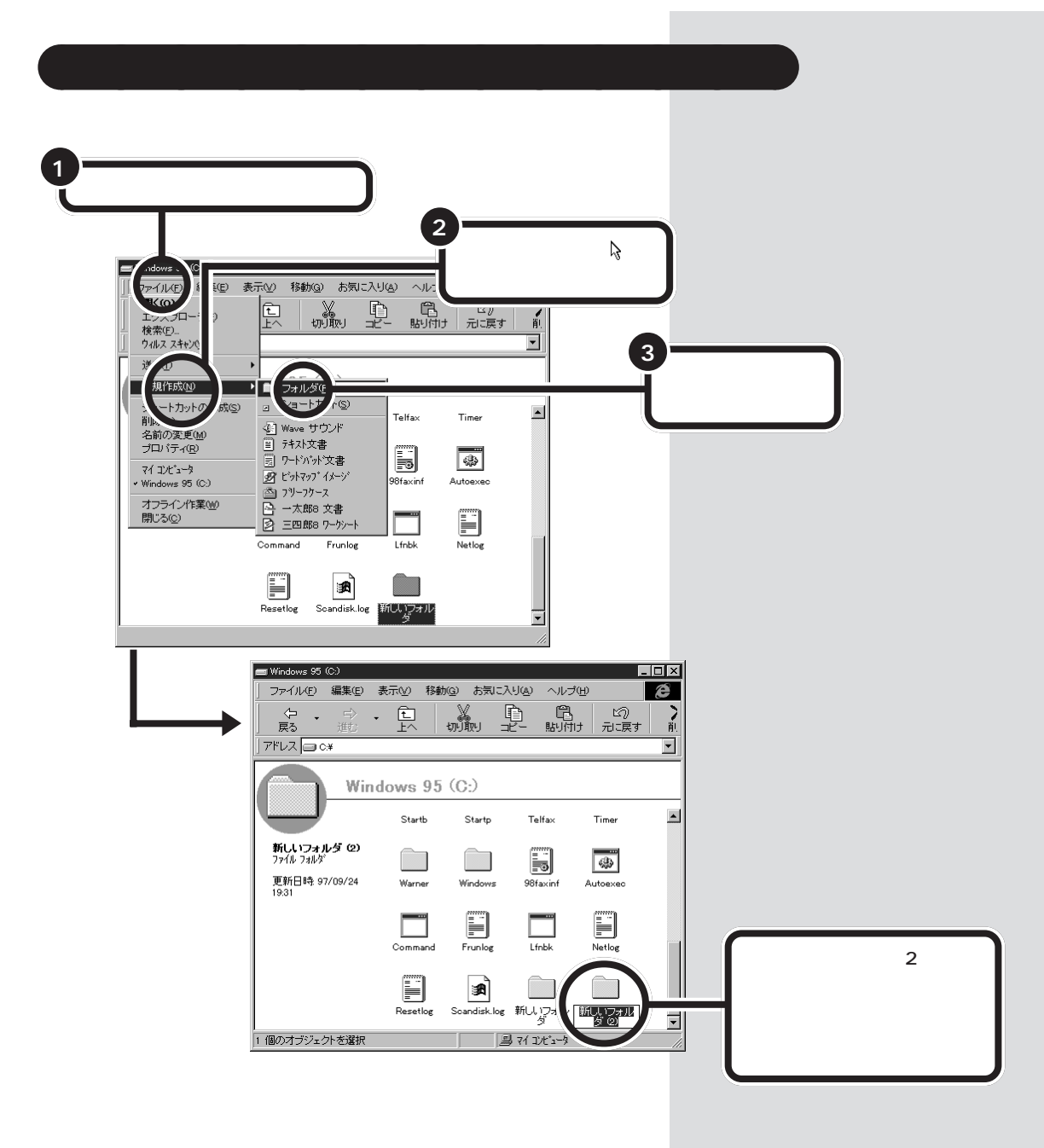

<span id="page-30-0"></span>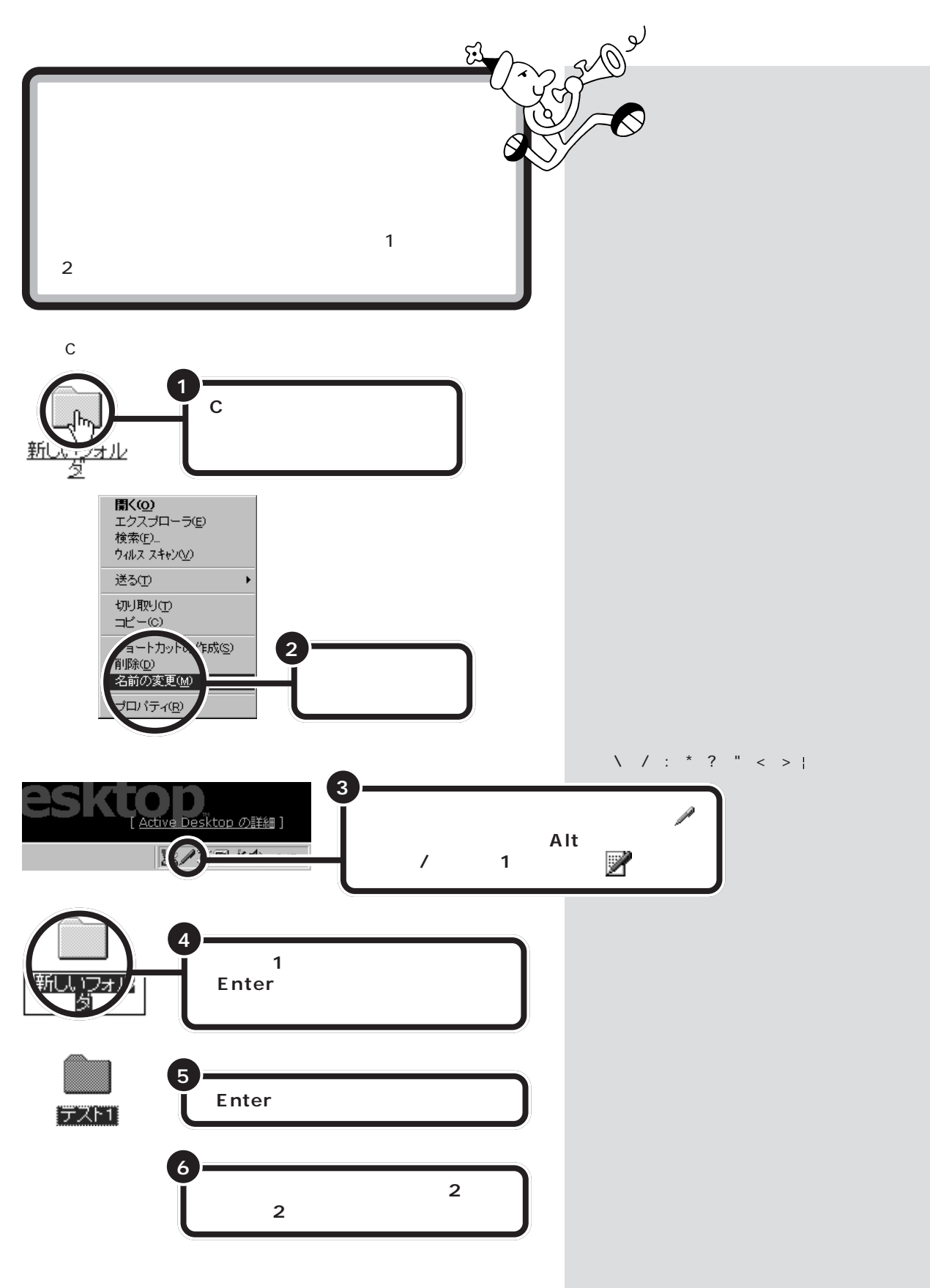

<span id="page-31-0"></span>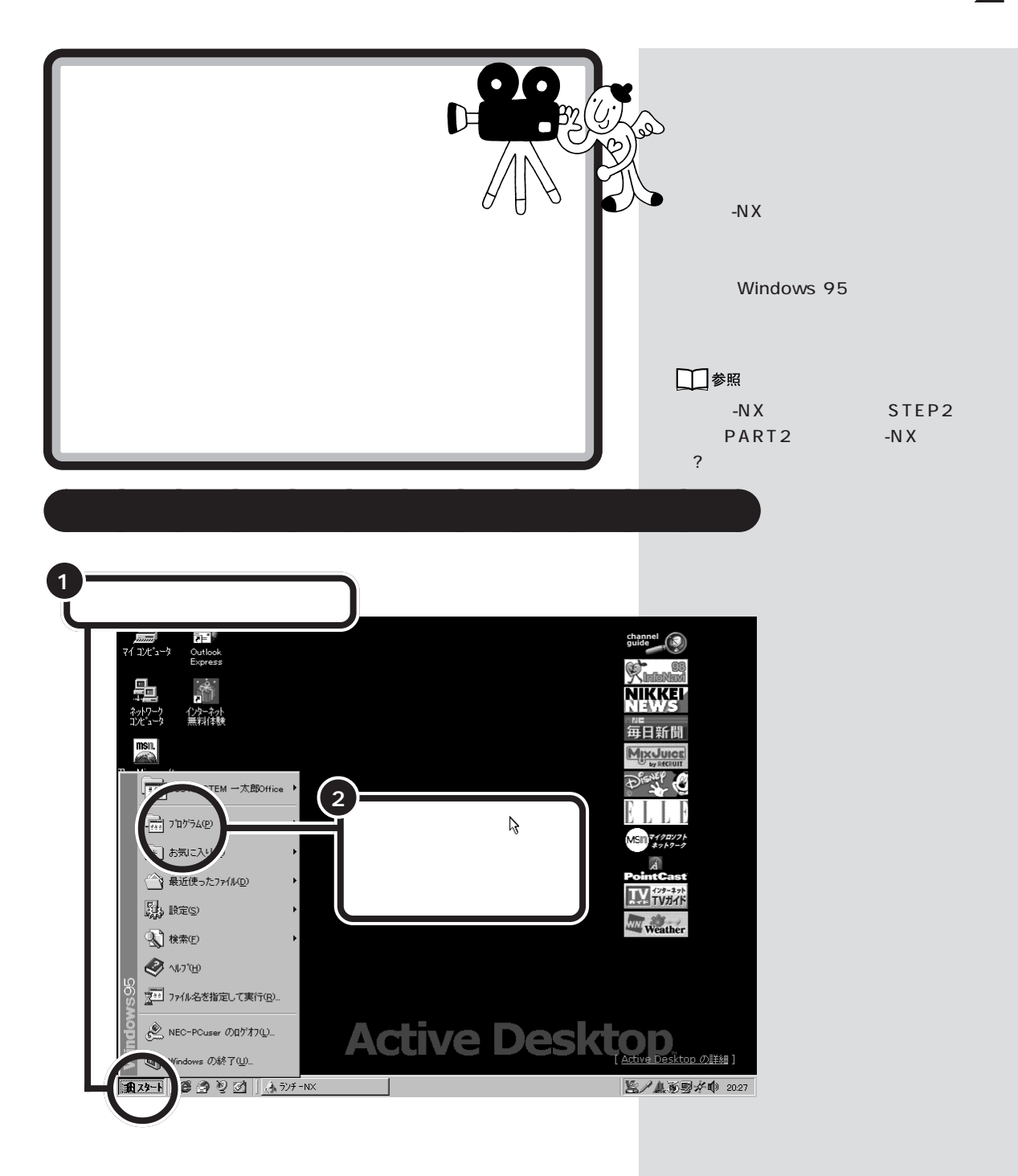

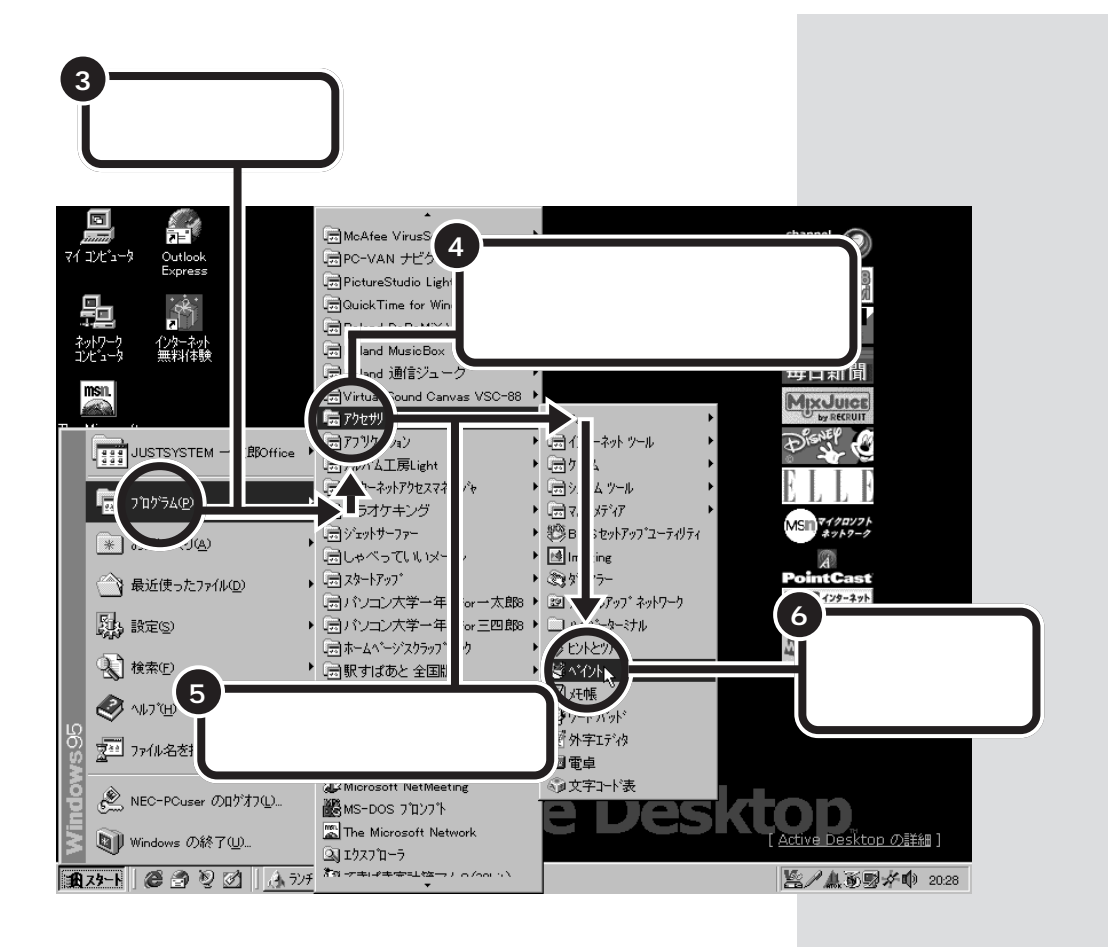

STEP1

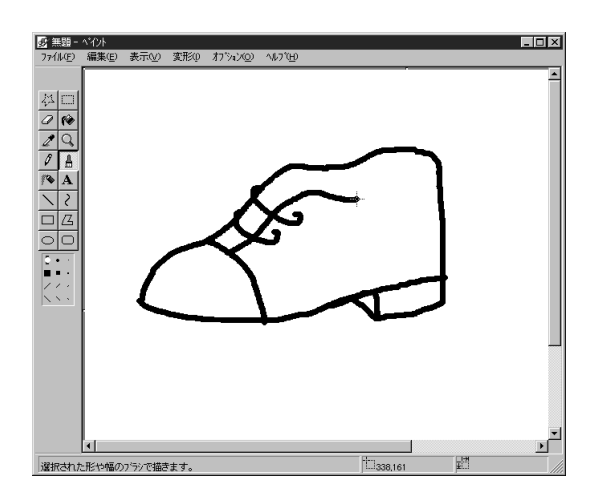

□参照

STEP1

PART4

<span id="page-33-0"></span>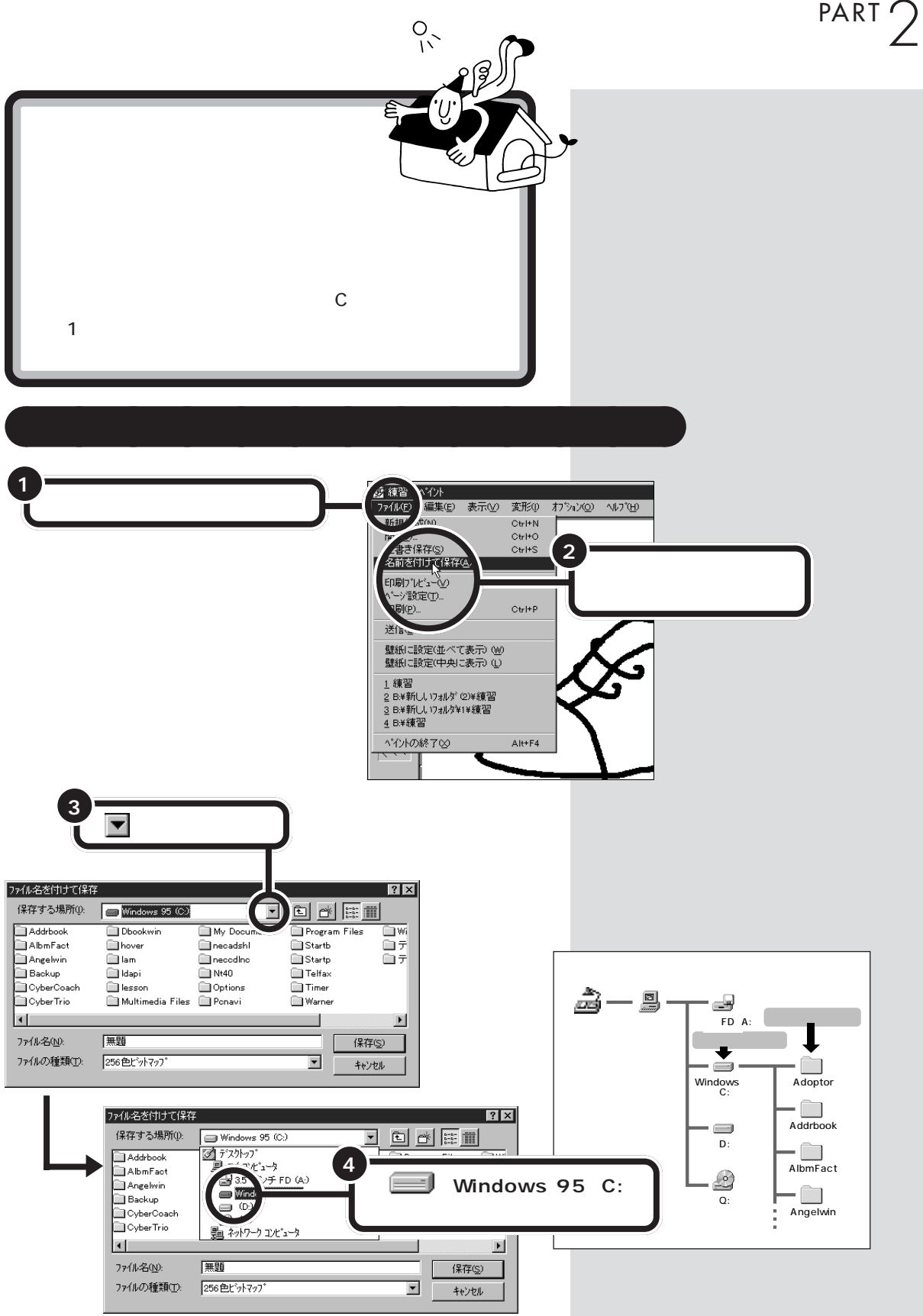

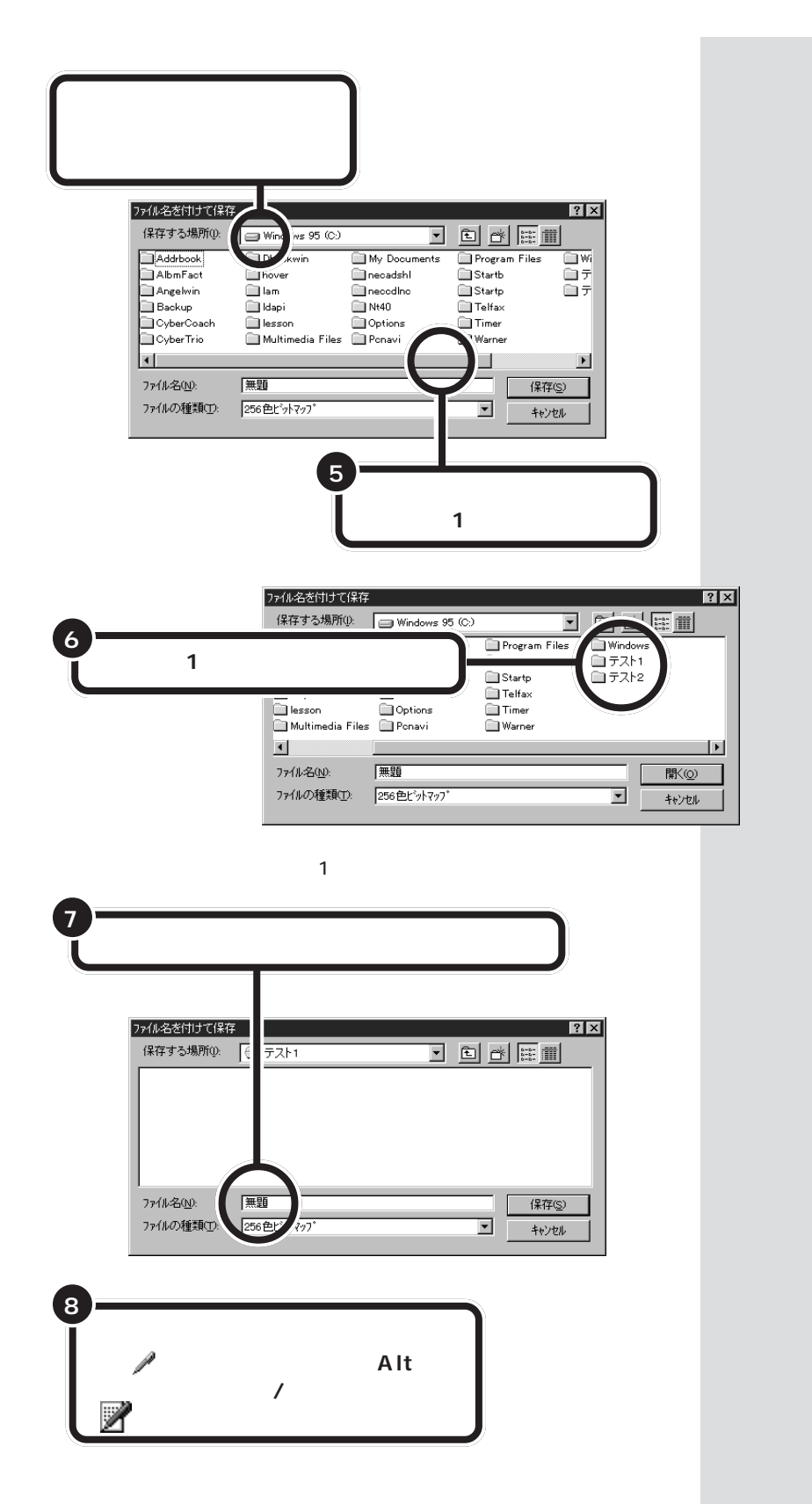

**Back Space** 

<span id="page-35-0"></span>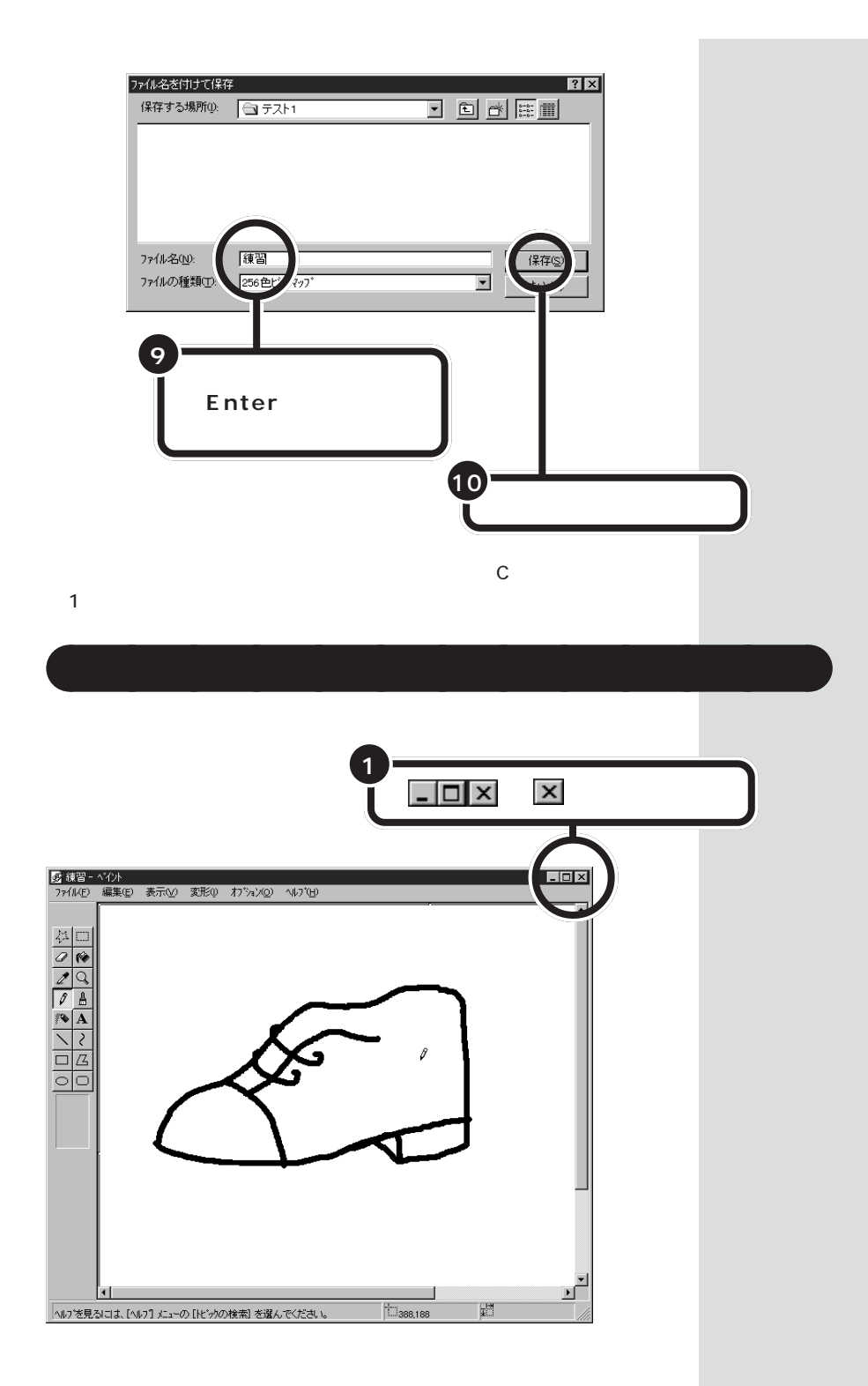
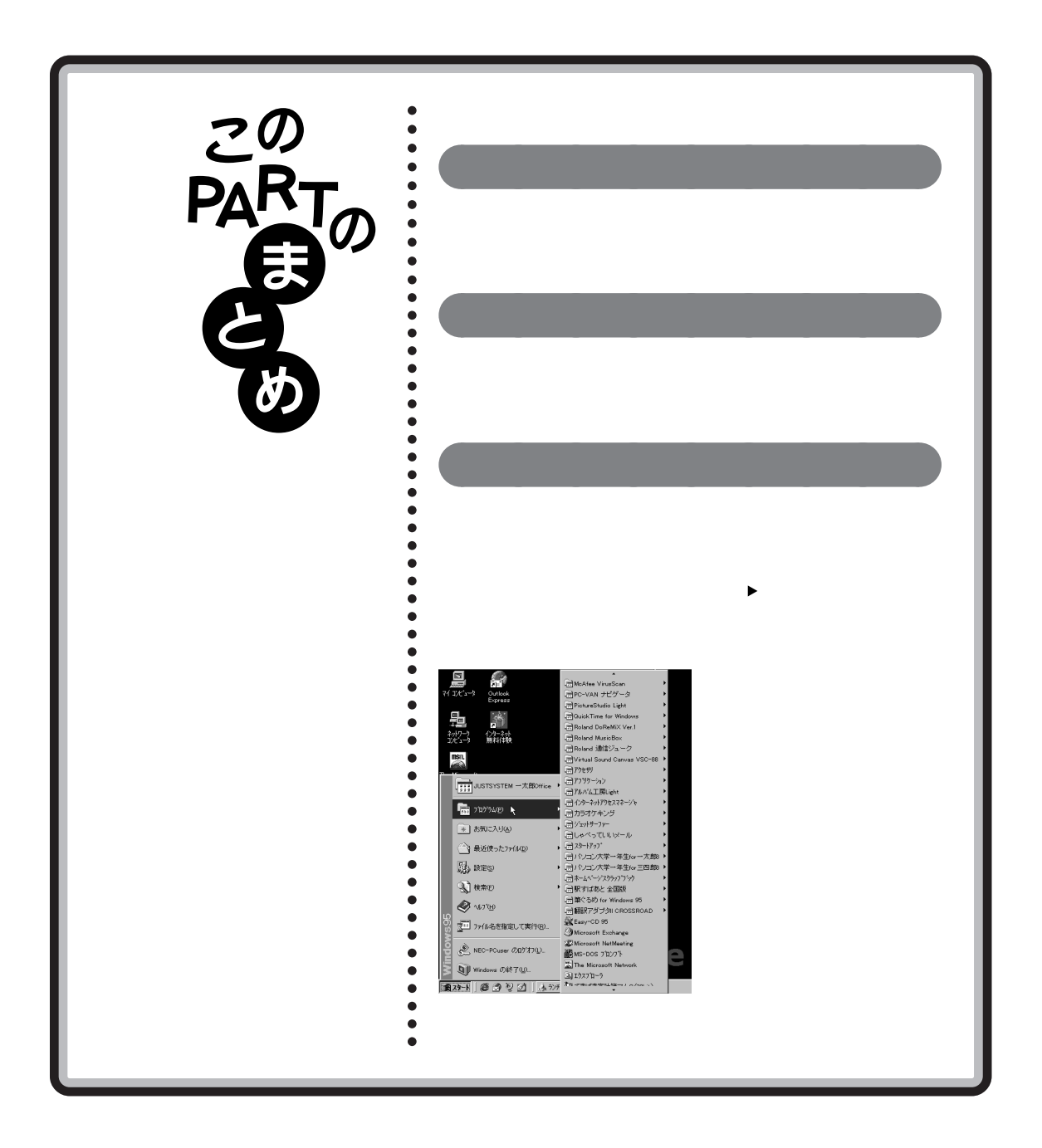

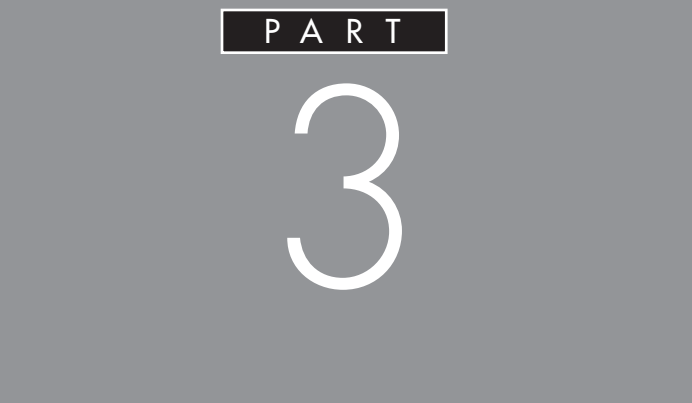

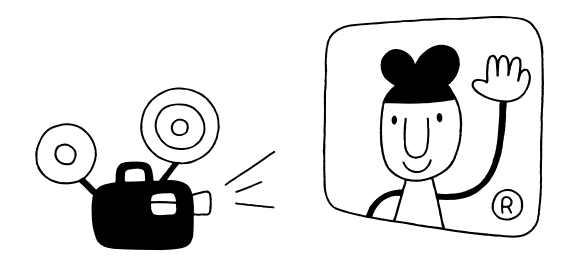

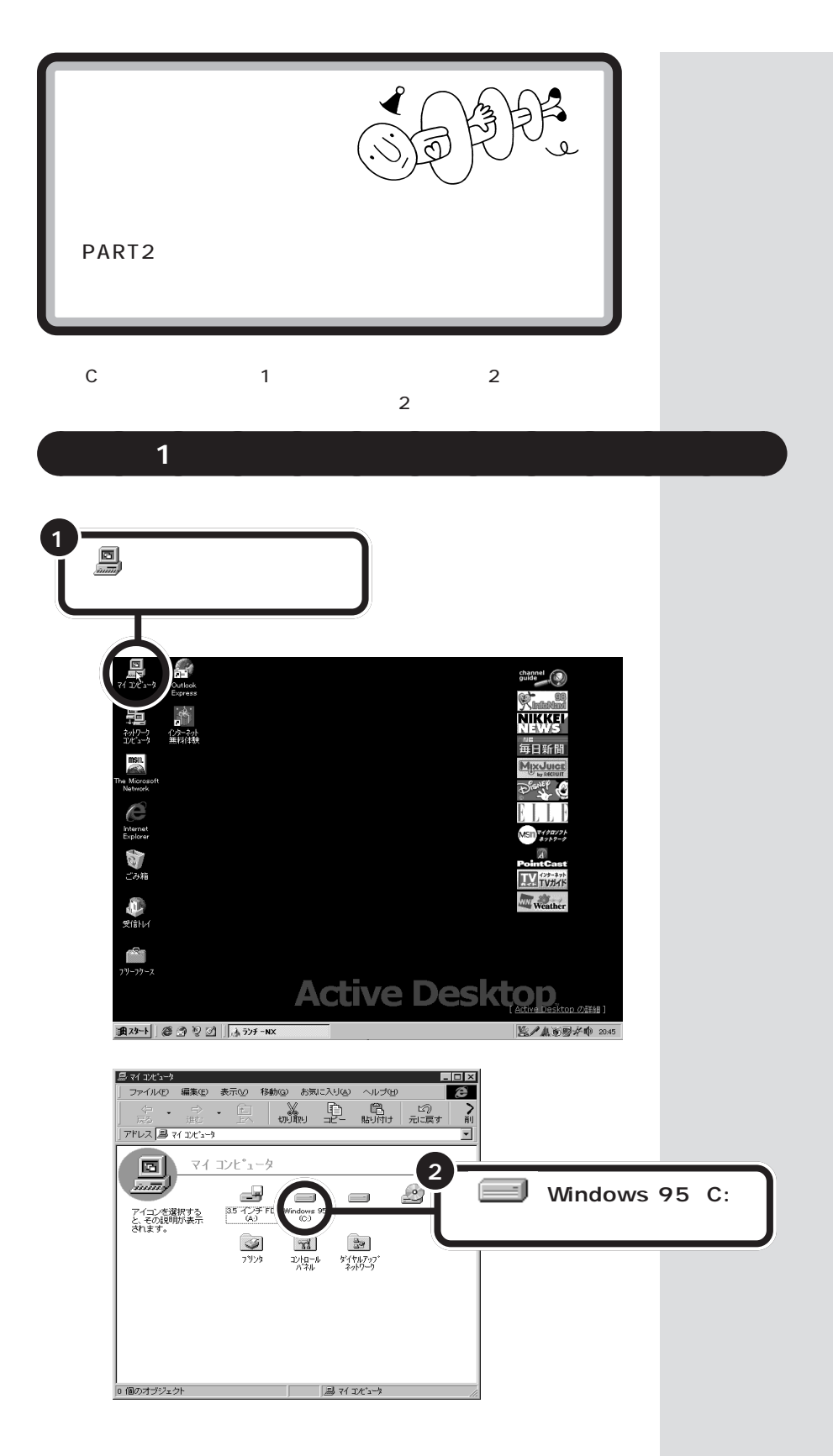

Windows 95 C:

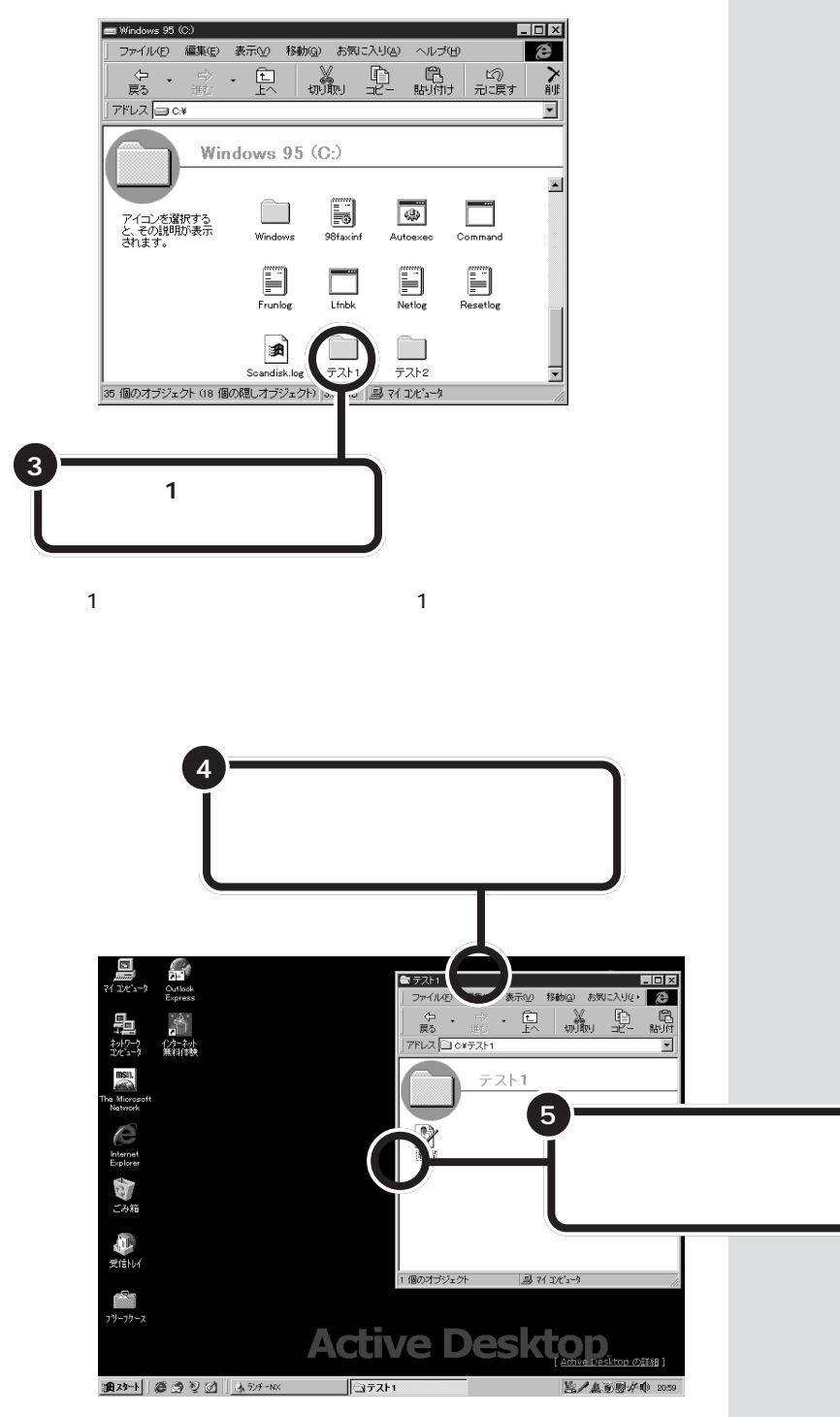

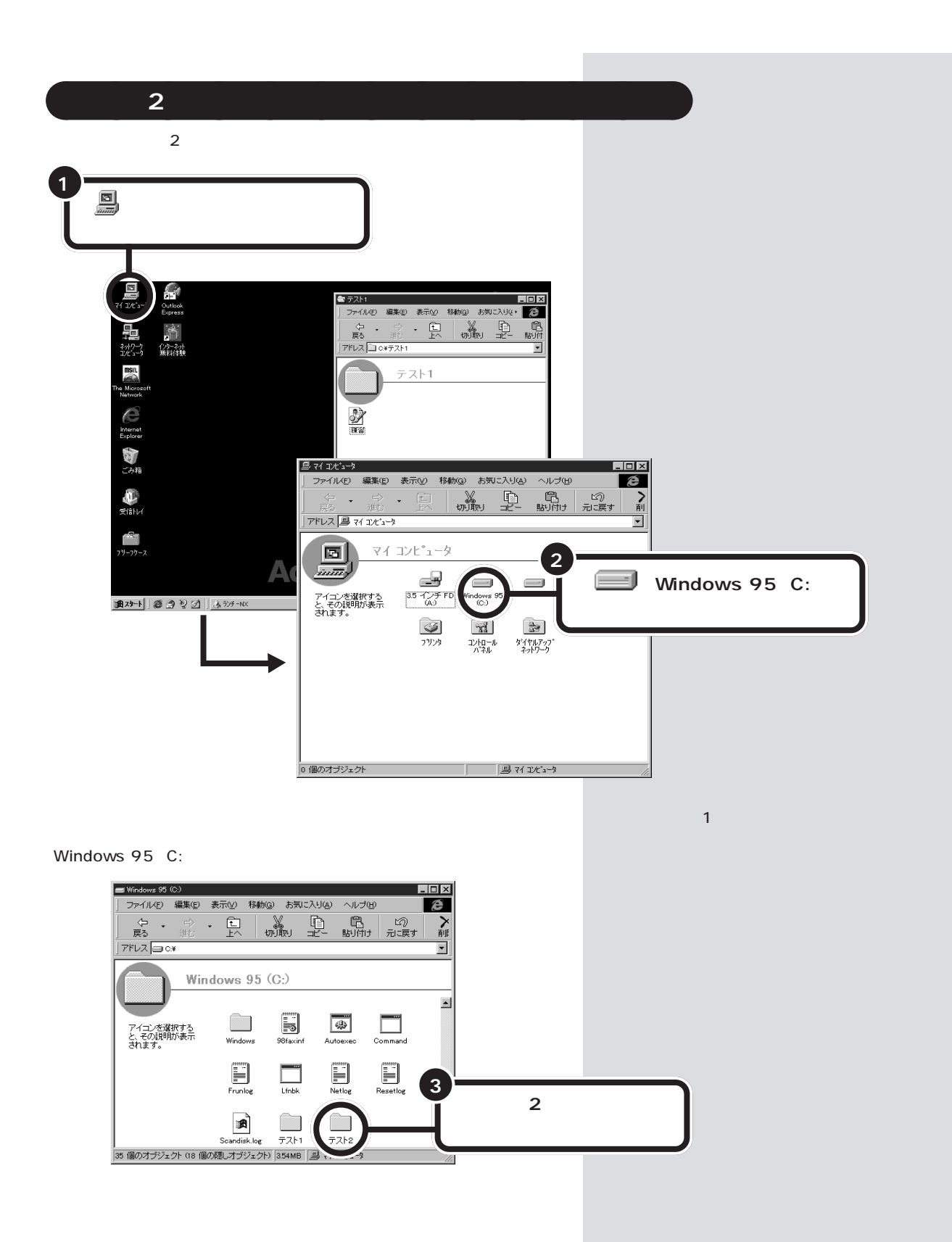

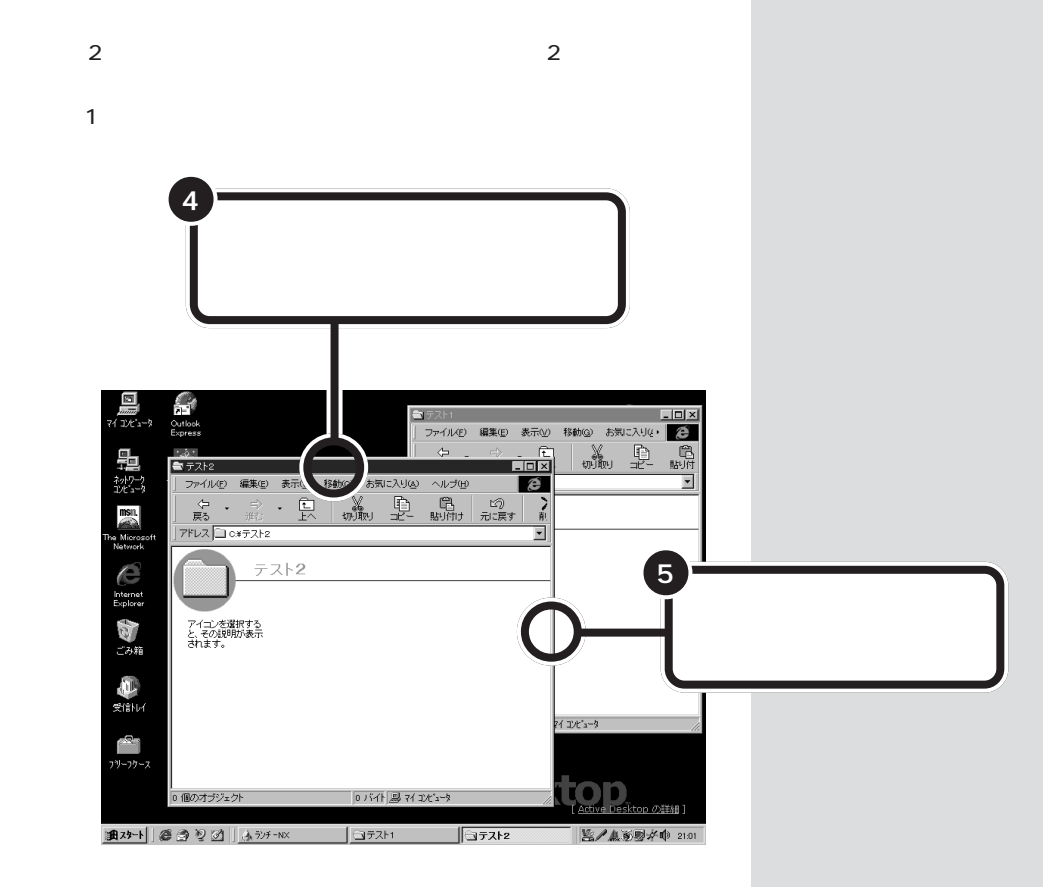

さんしゃ ウィンドウ きょうかい

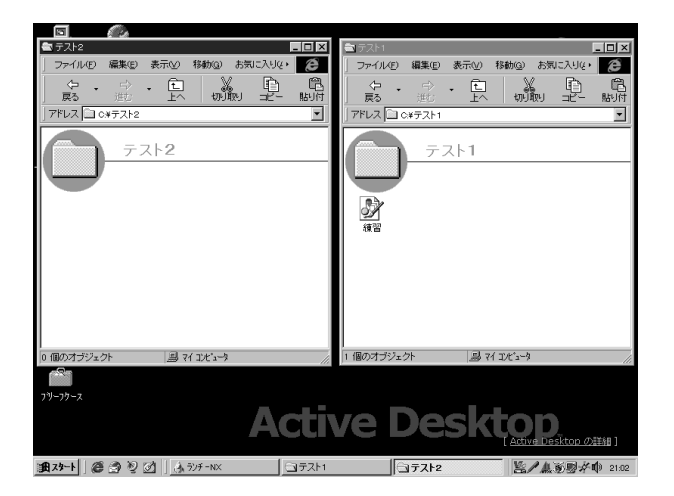

**31**

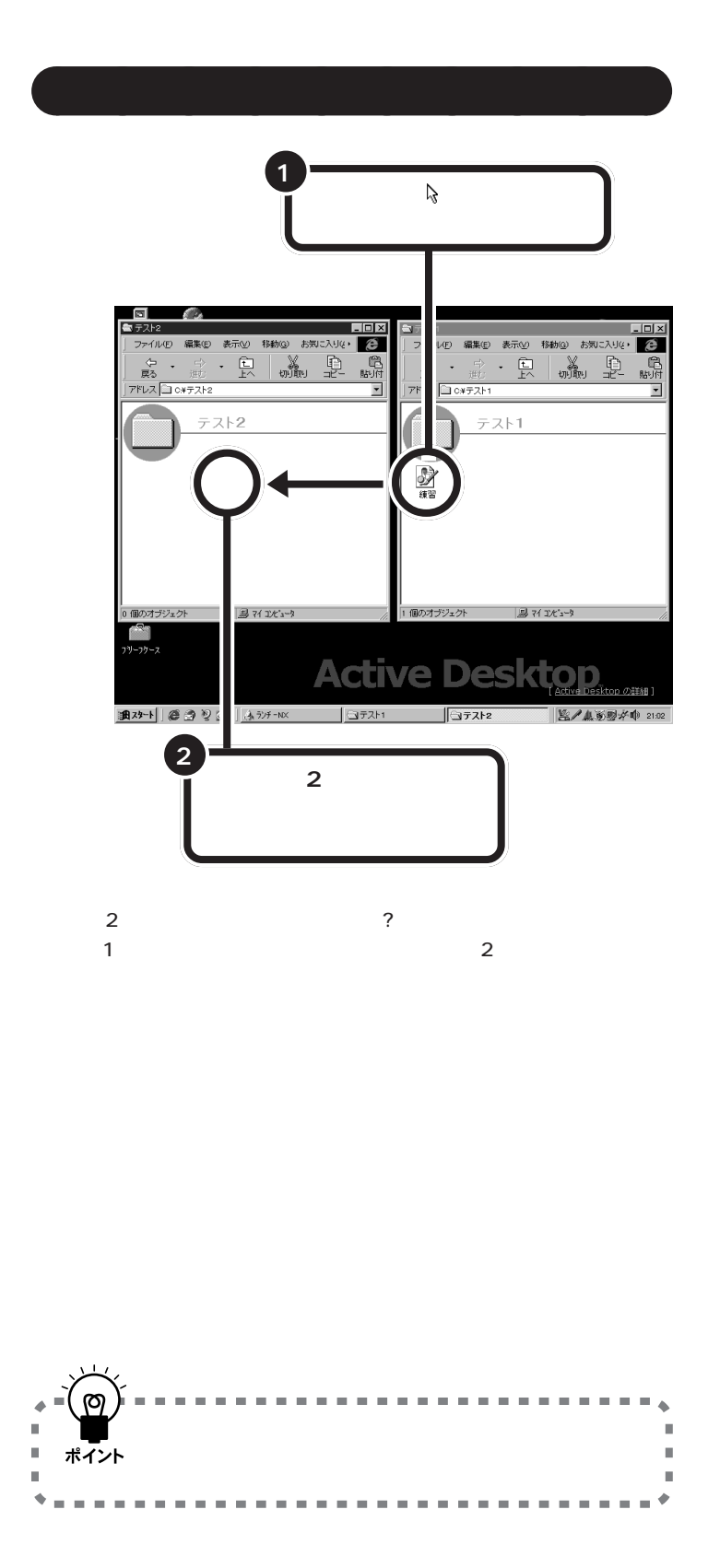

 $\alpha$ この操作を「ドラッグ&ドラッグ&ドラッグ<mark>&</mark>ドロップ」という。

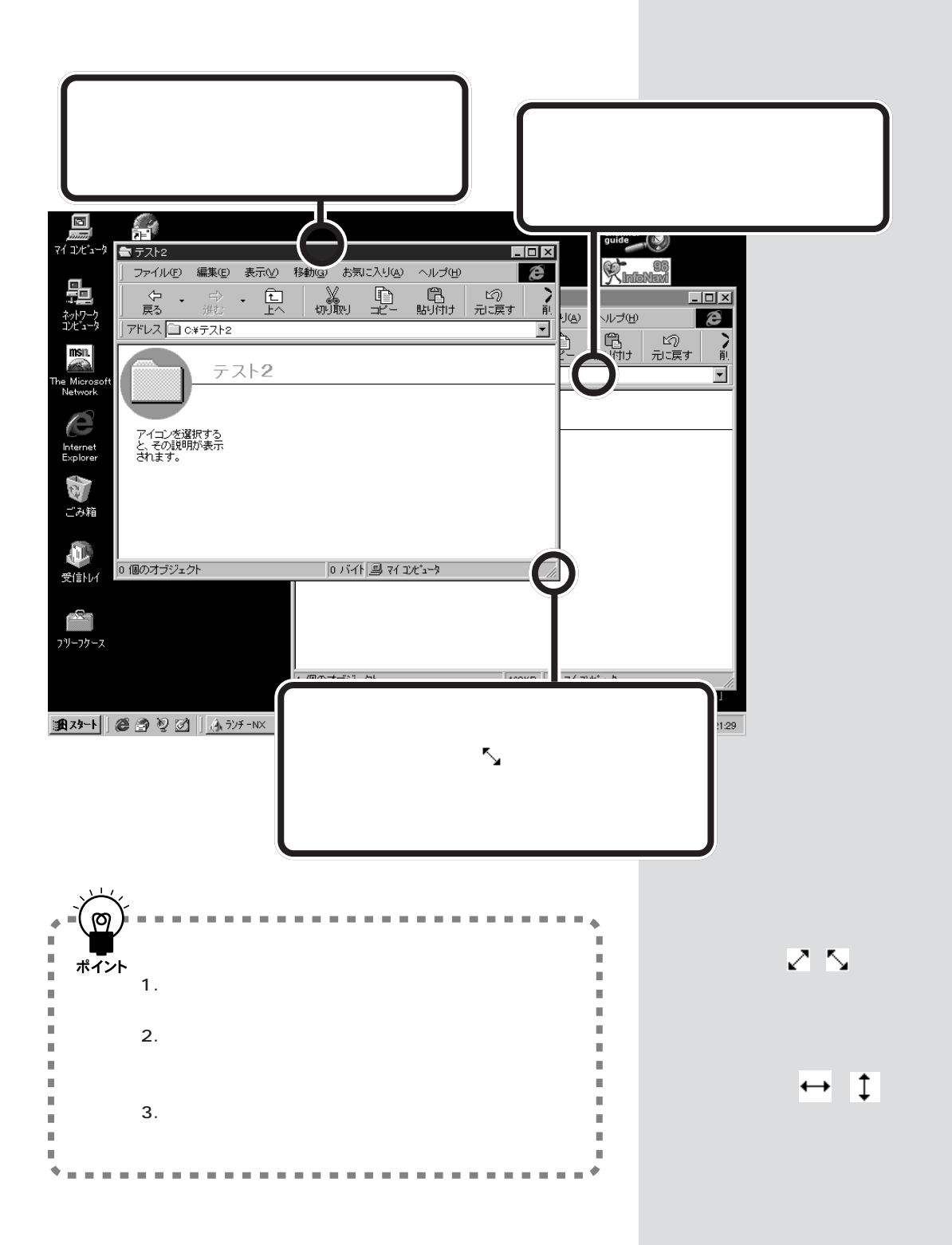

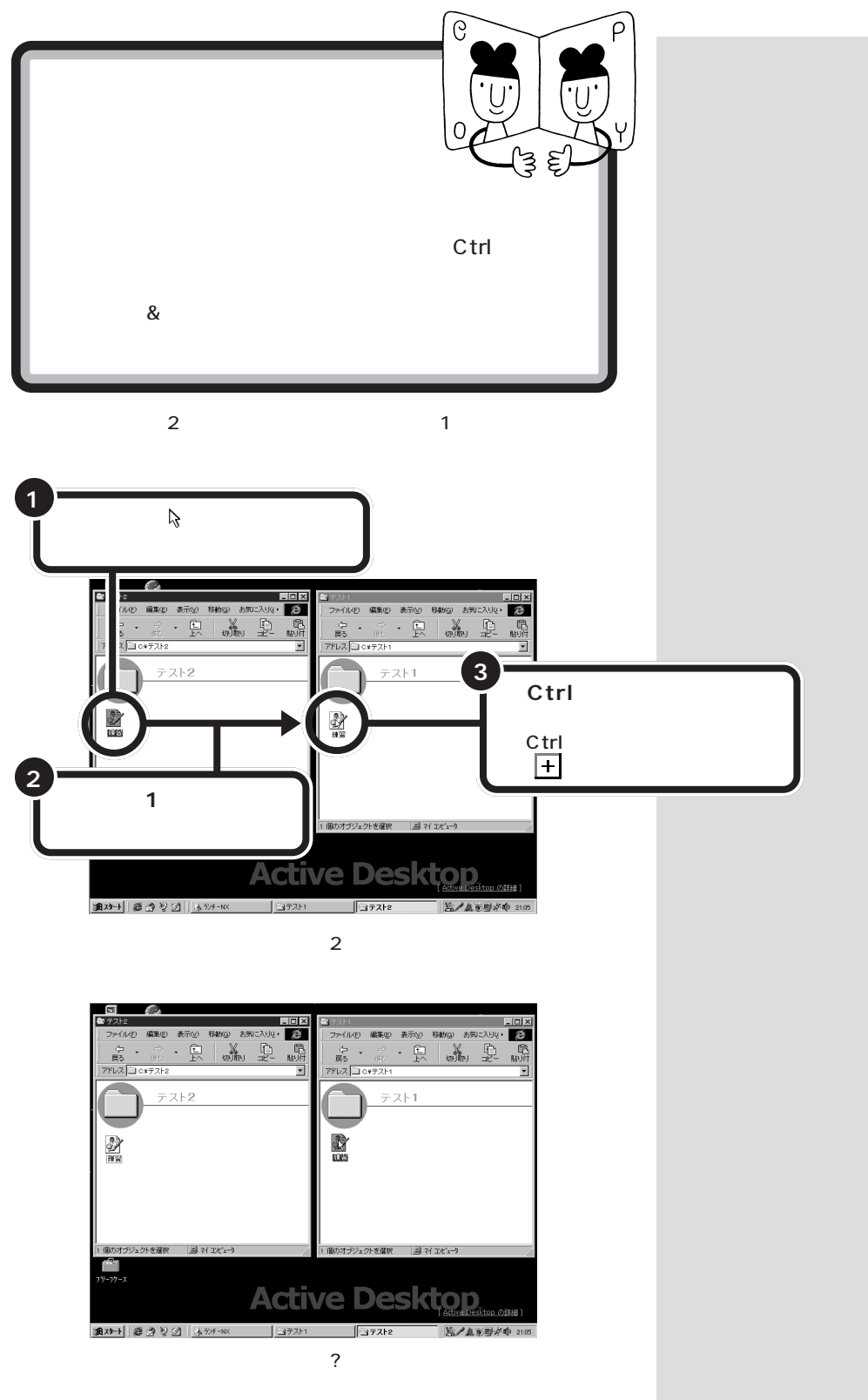

 $\mathbf{x}$ 

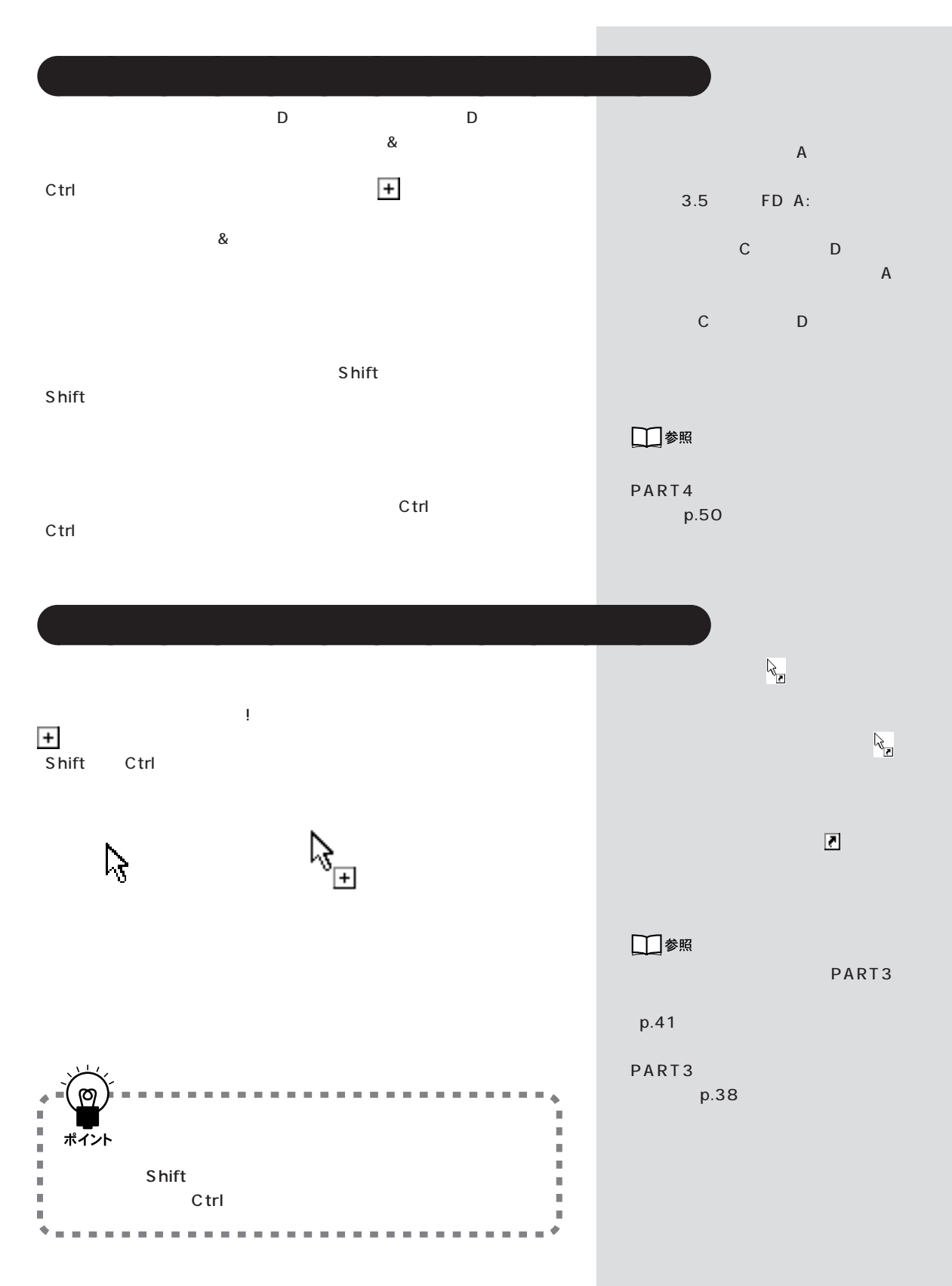

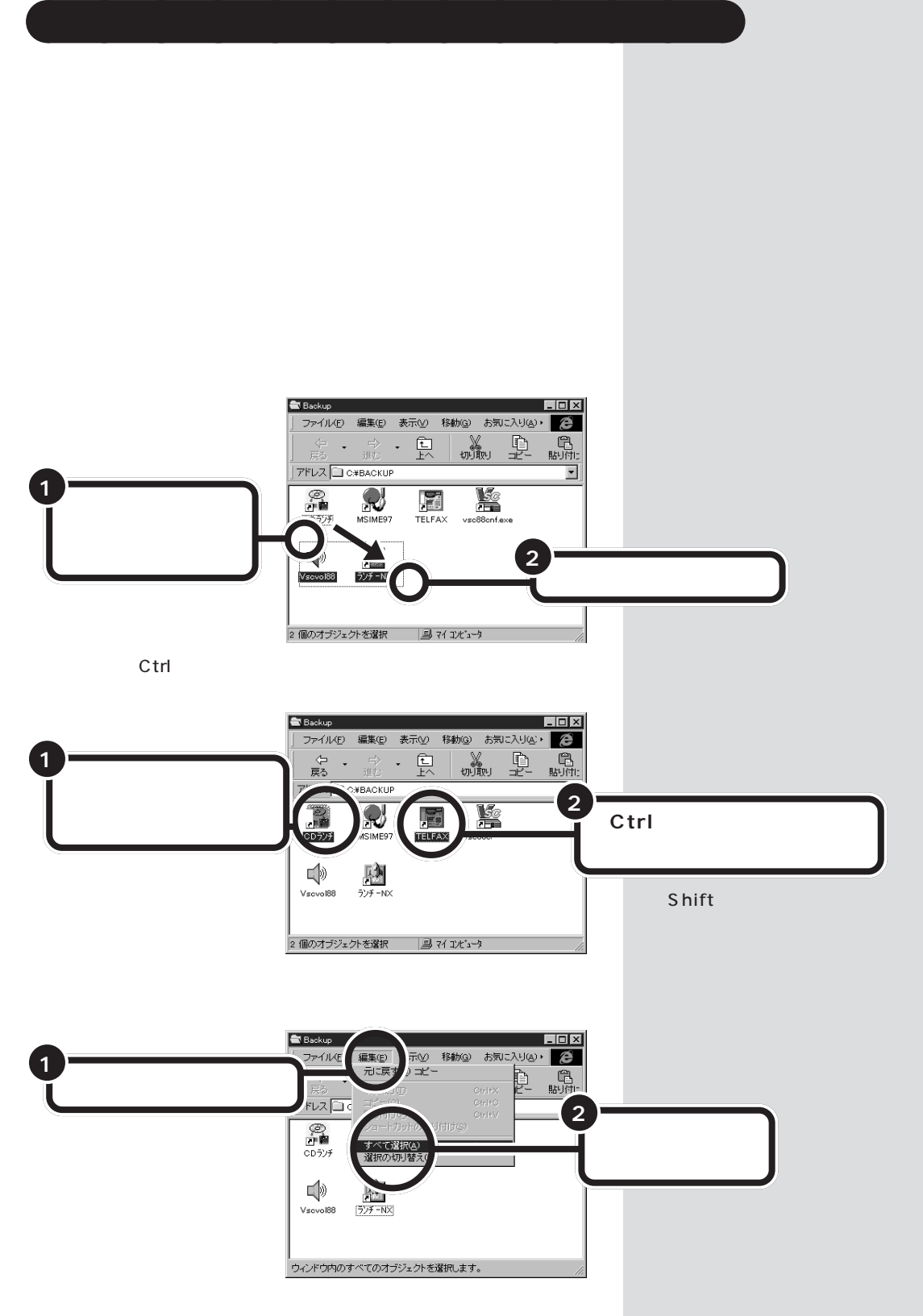

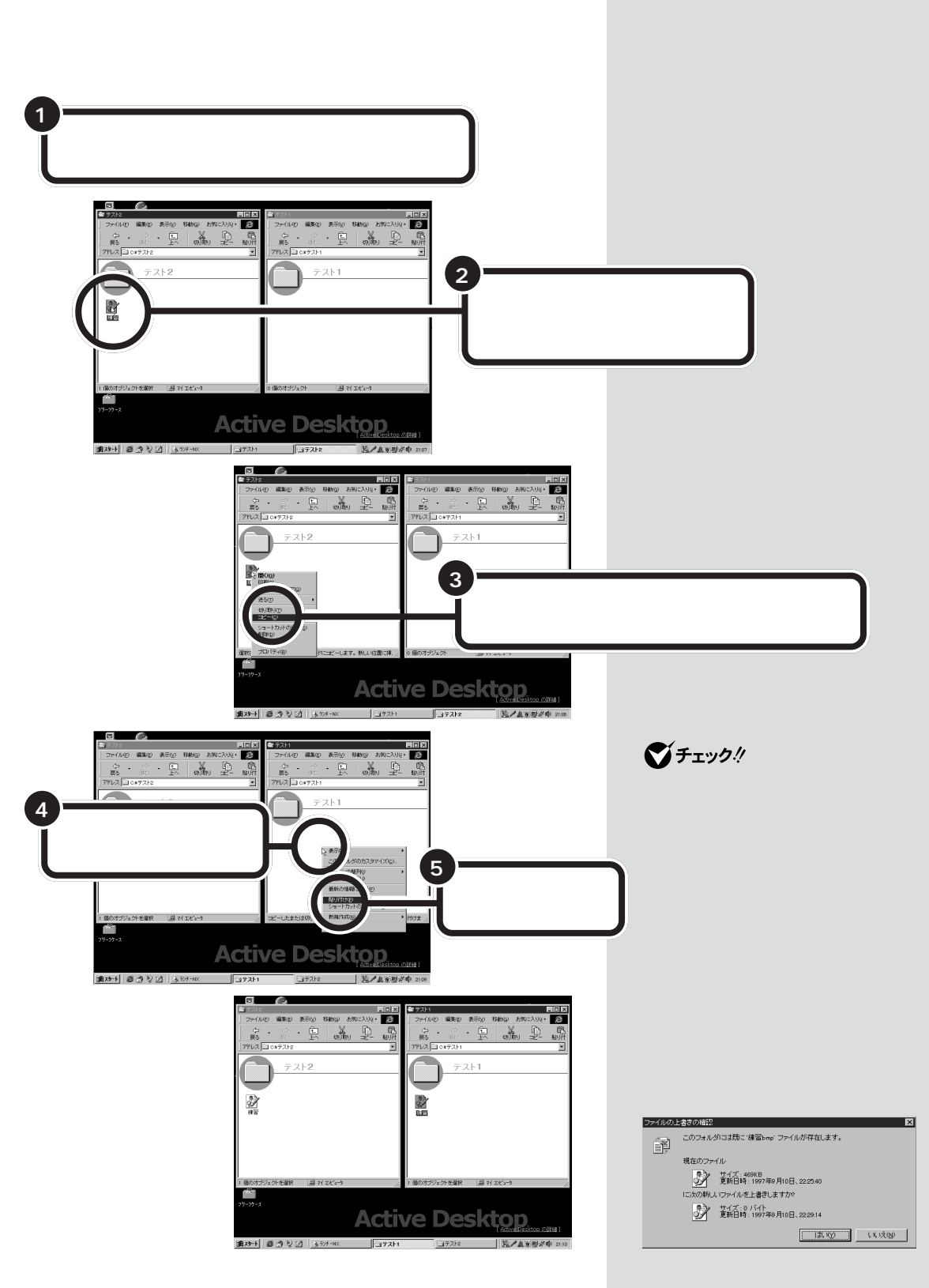

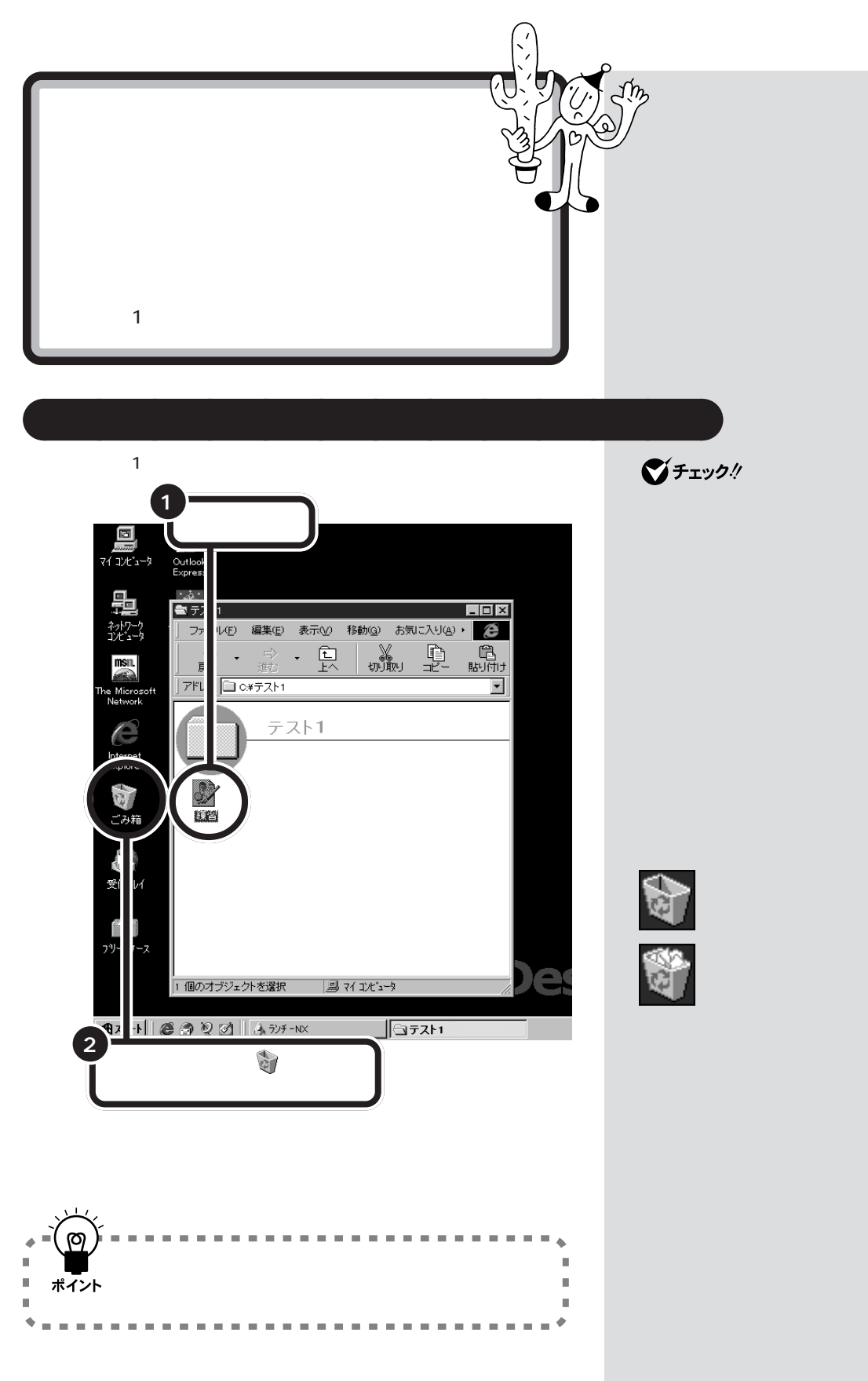

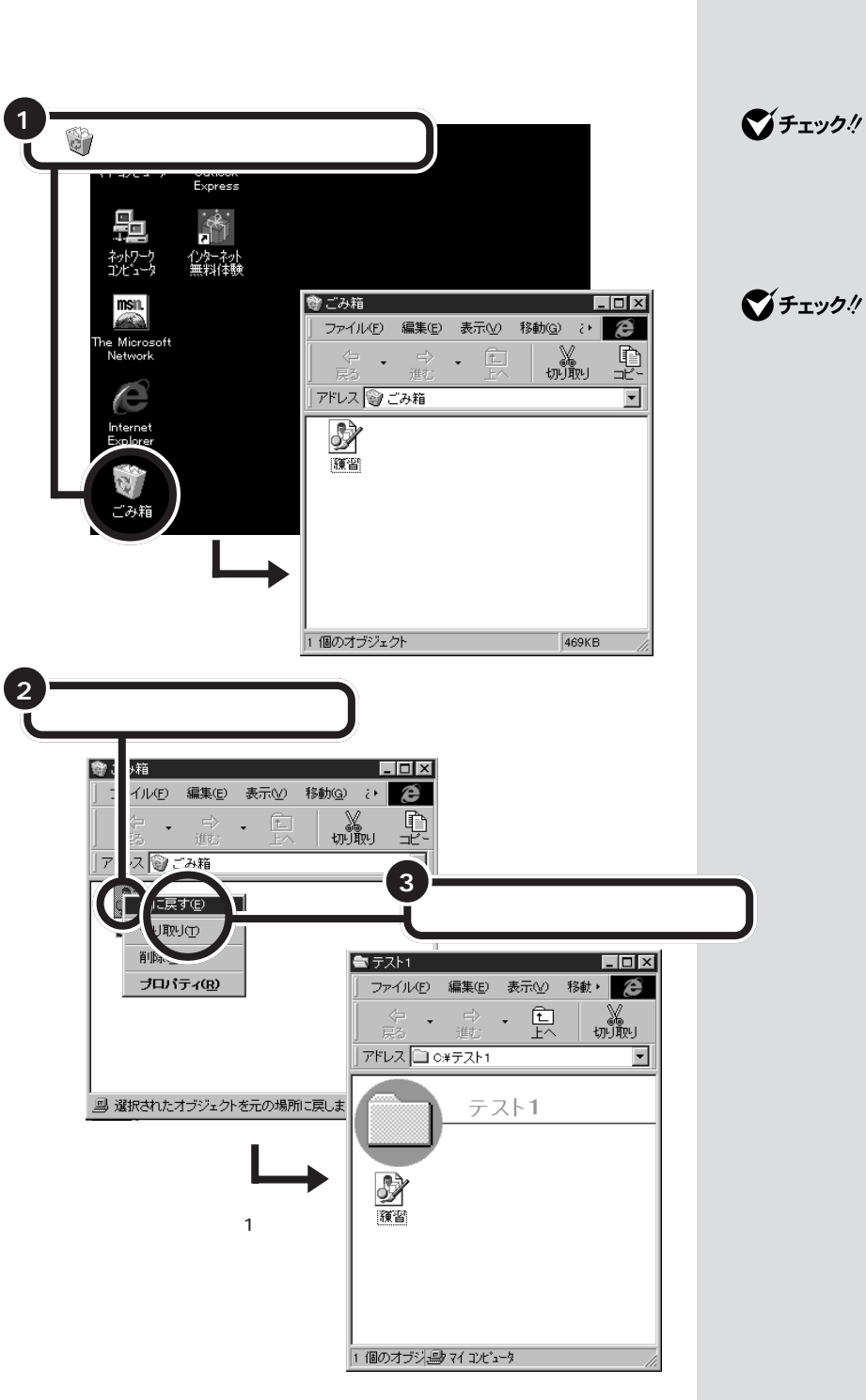

aaaaa **ごみ箱の中のファイルやフォルダを元に戻す** aaaaaaaa

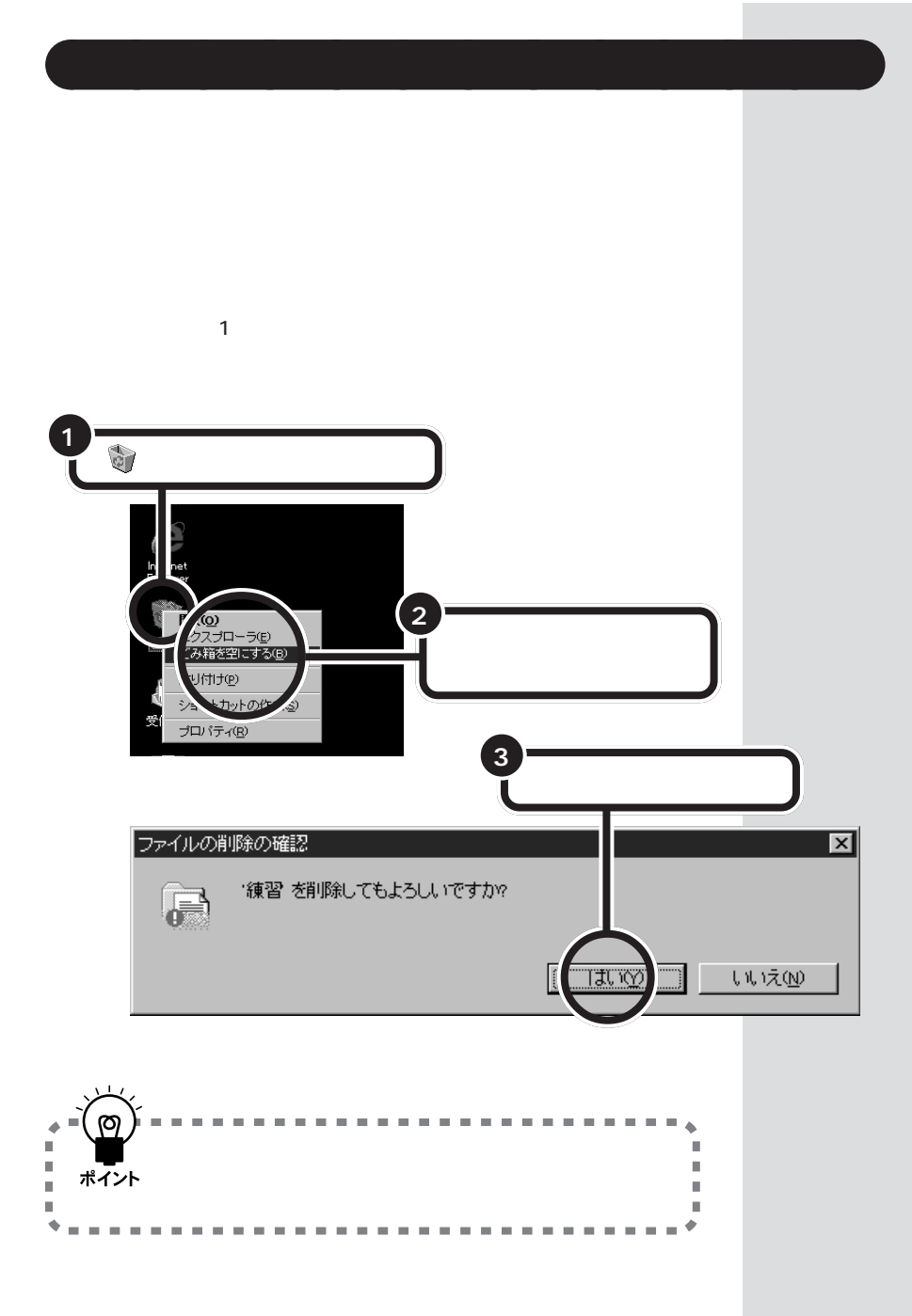

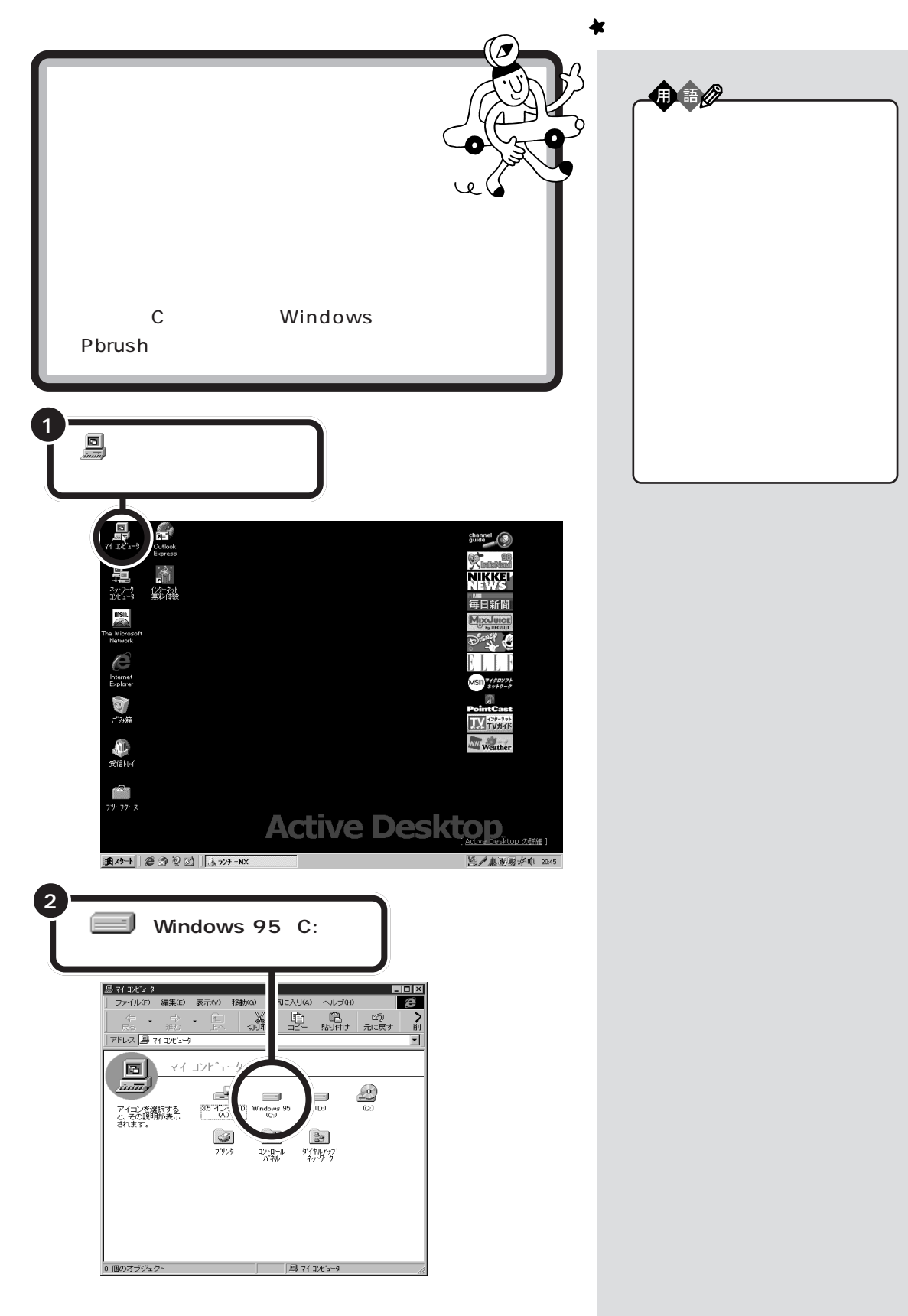

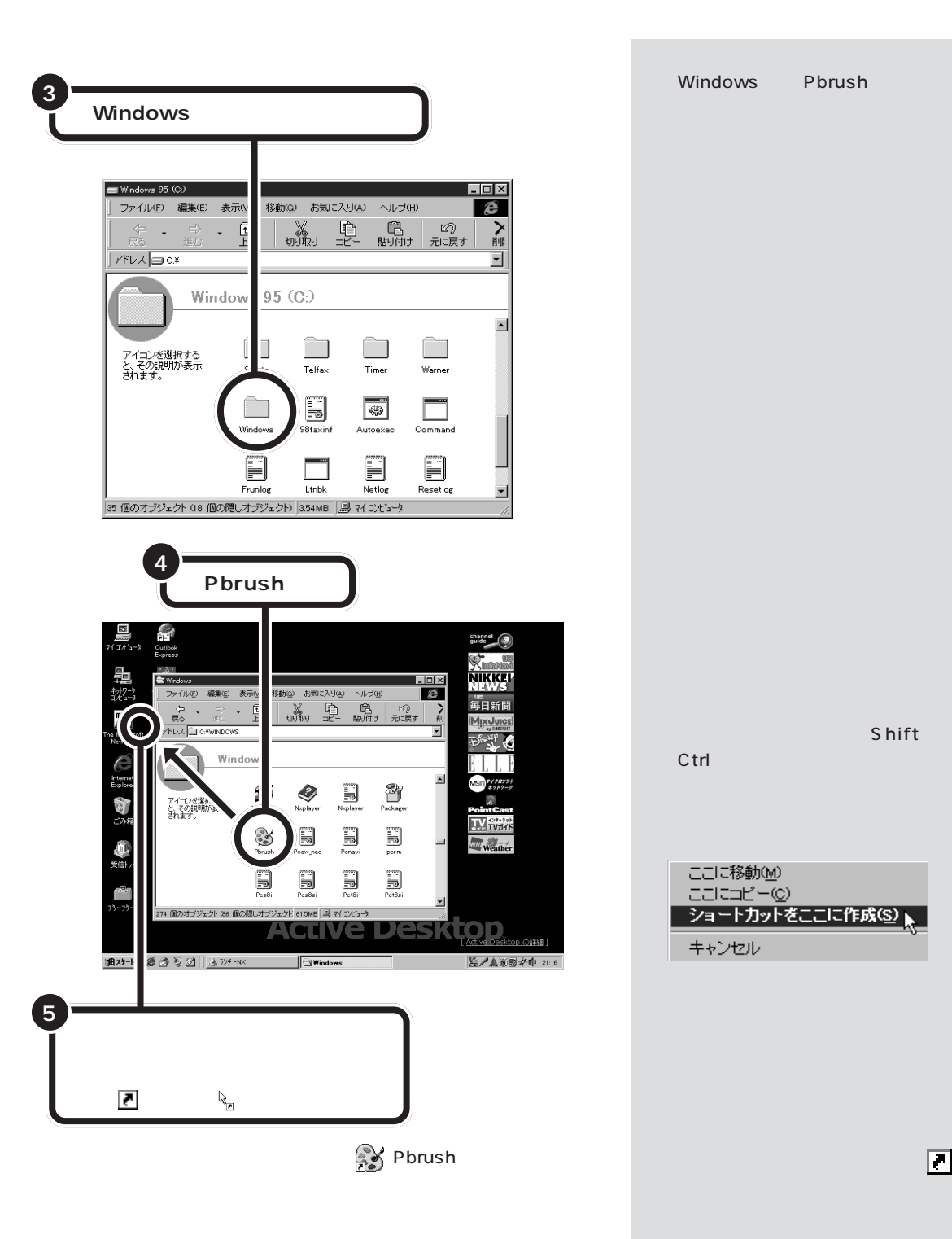

Shift

Ctrl

ここに移動(M) zzicht<sup>u</sup>@ ショートカットをここに作成(S) キャンセル

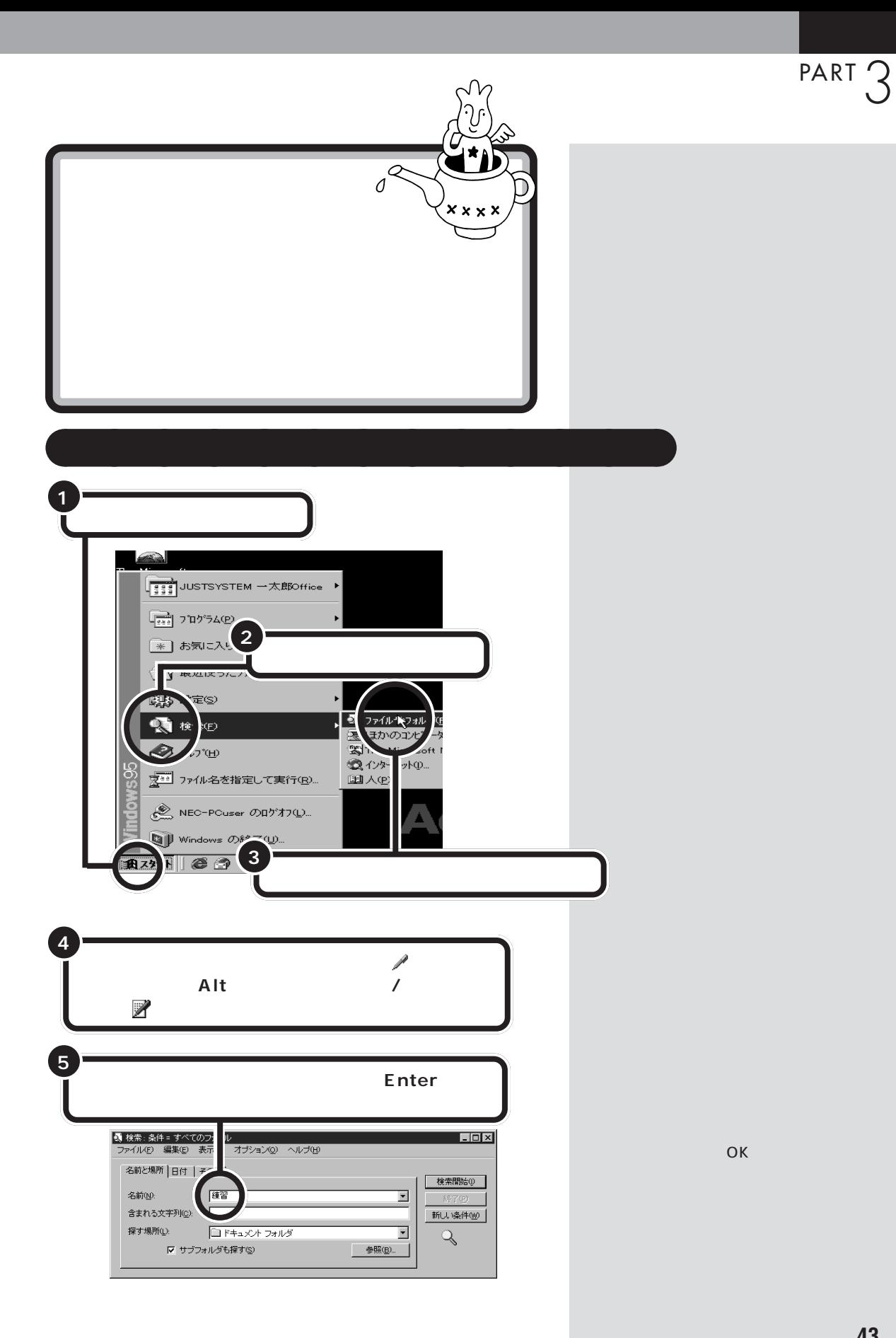

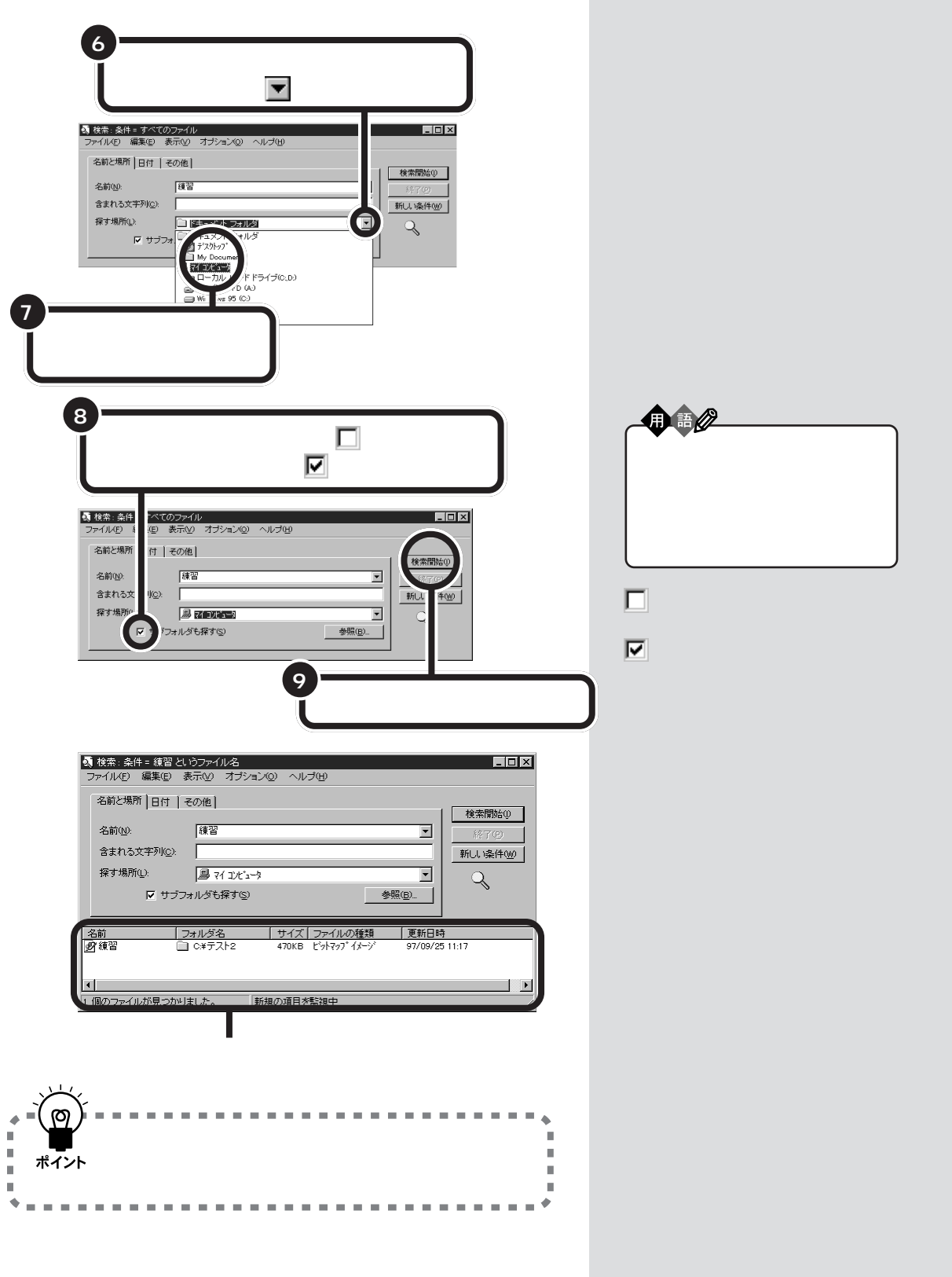

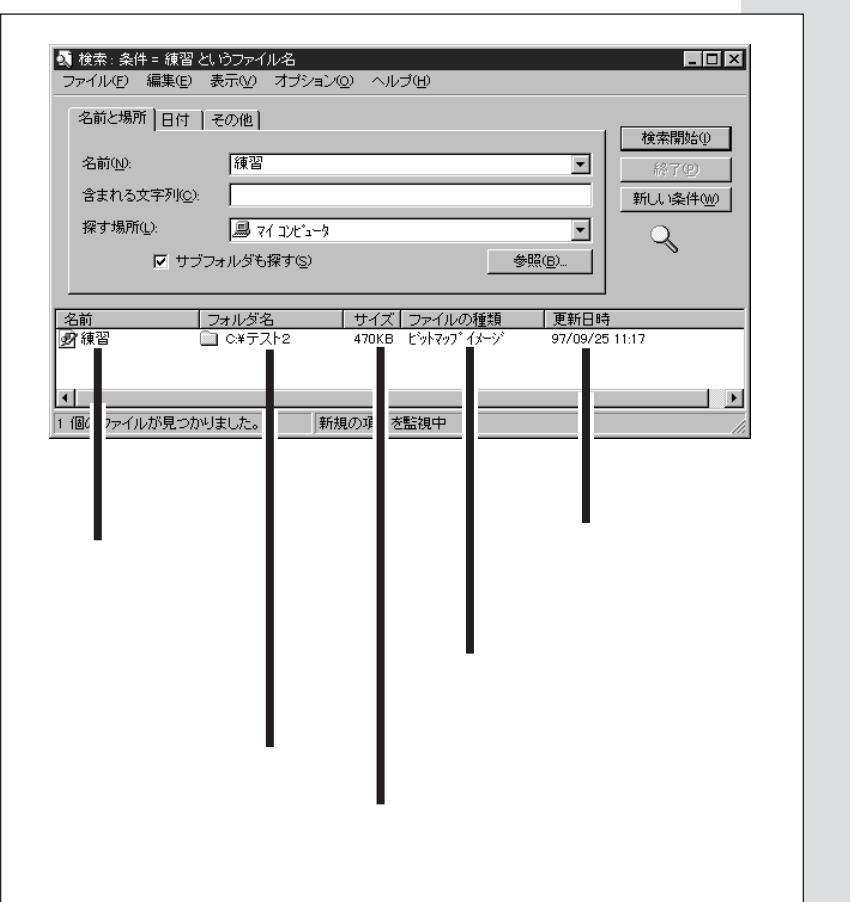

aaaaa **検索結果の見方** aaaaaaaa

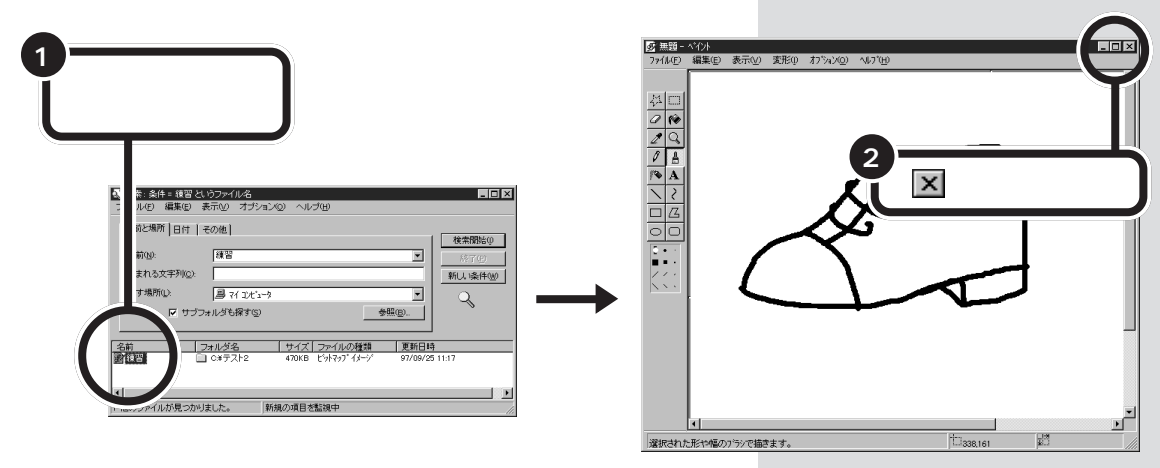

 $\sim$  2

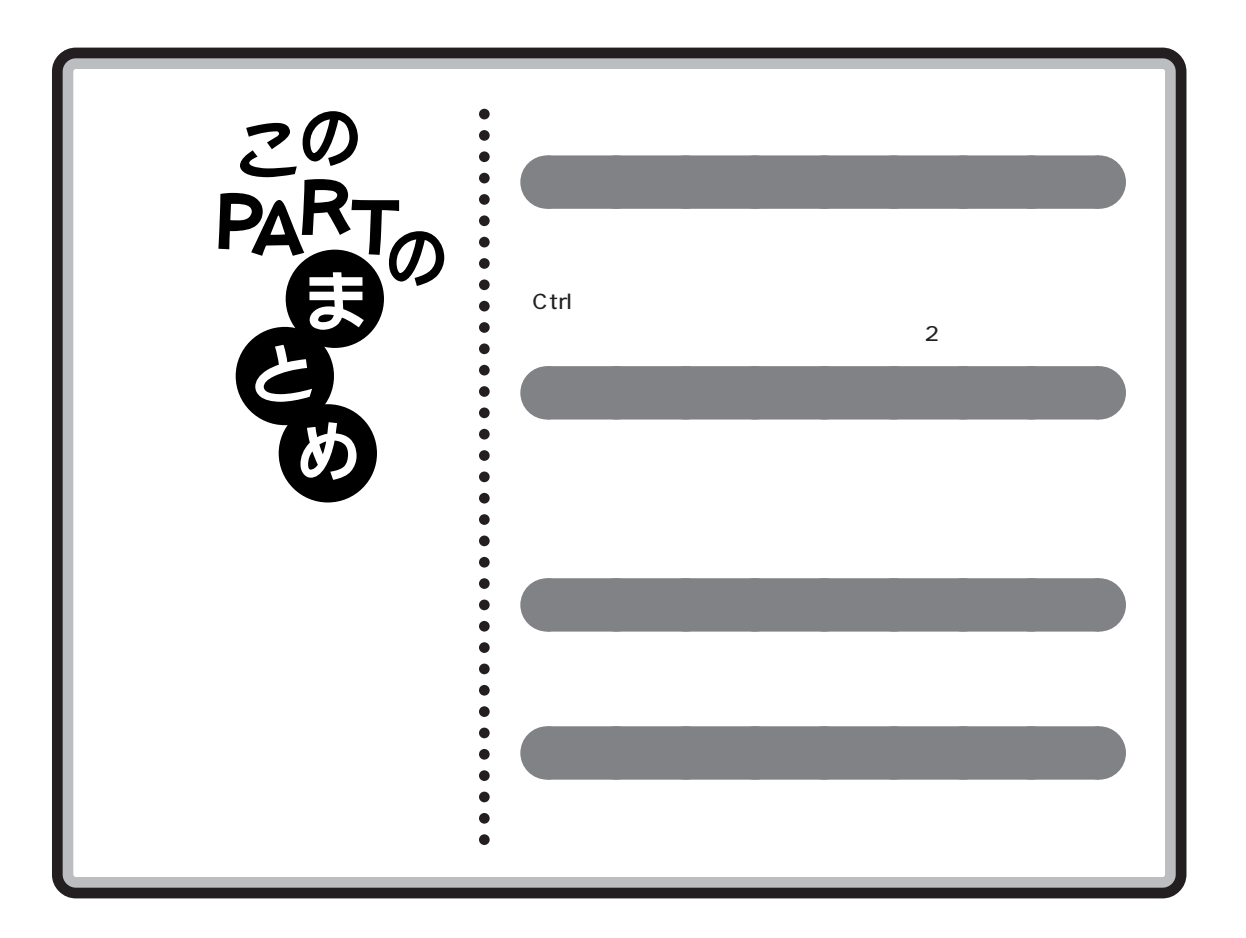

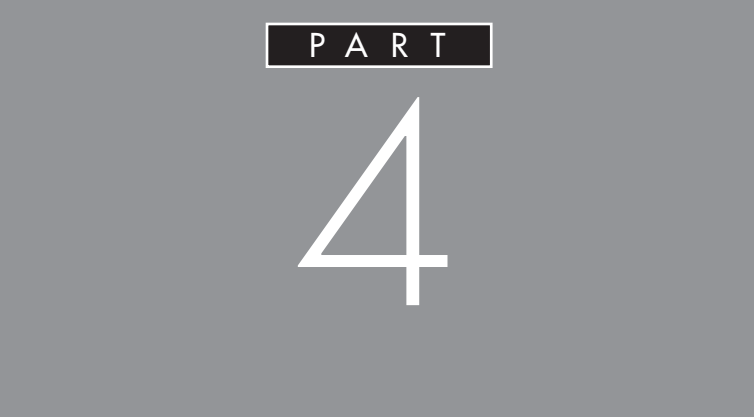

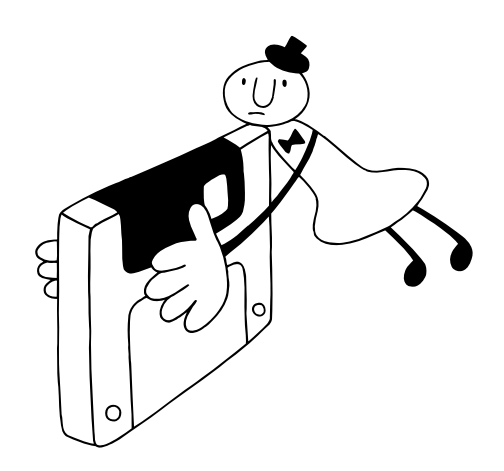

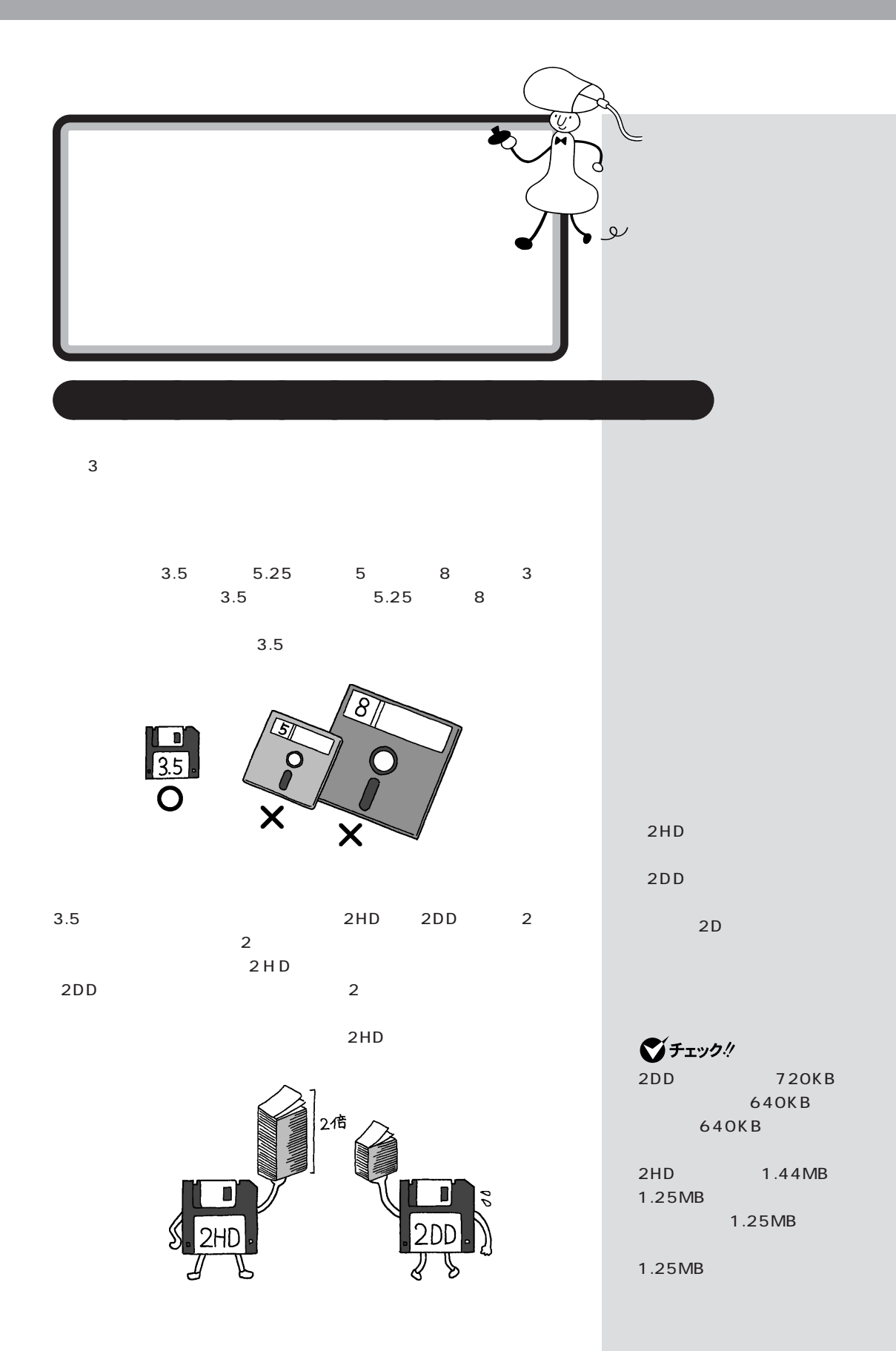

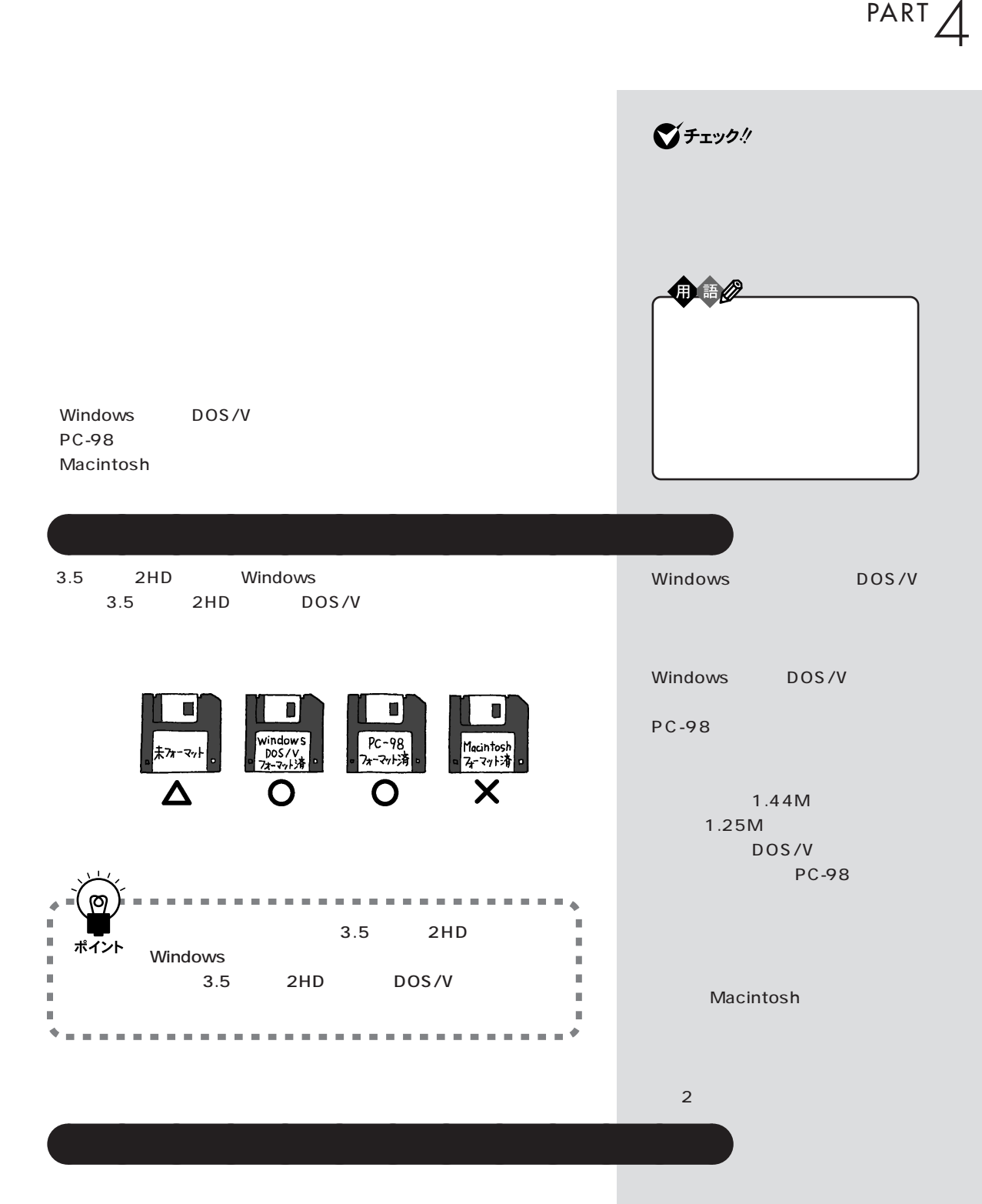

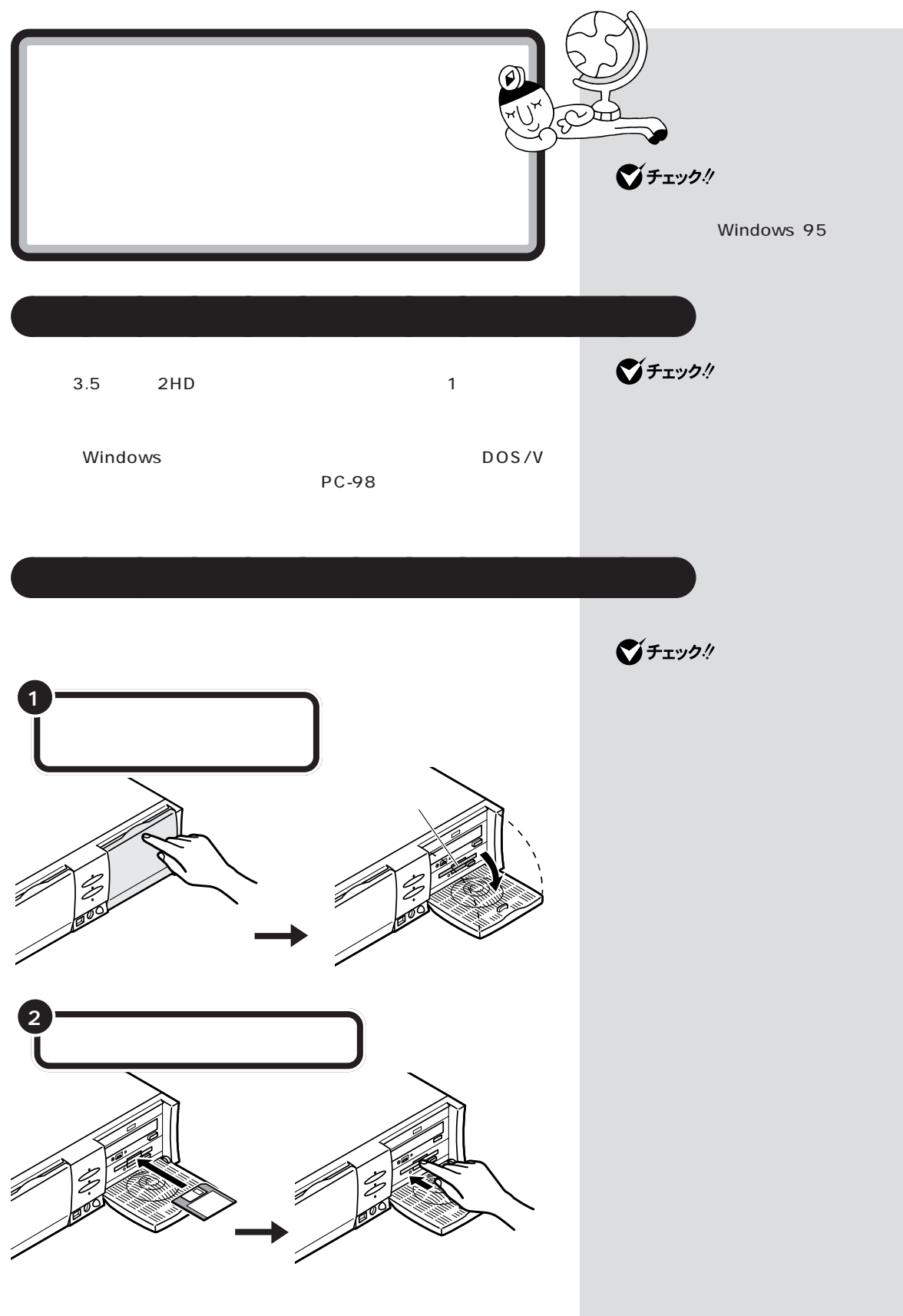

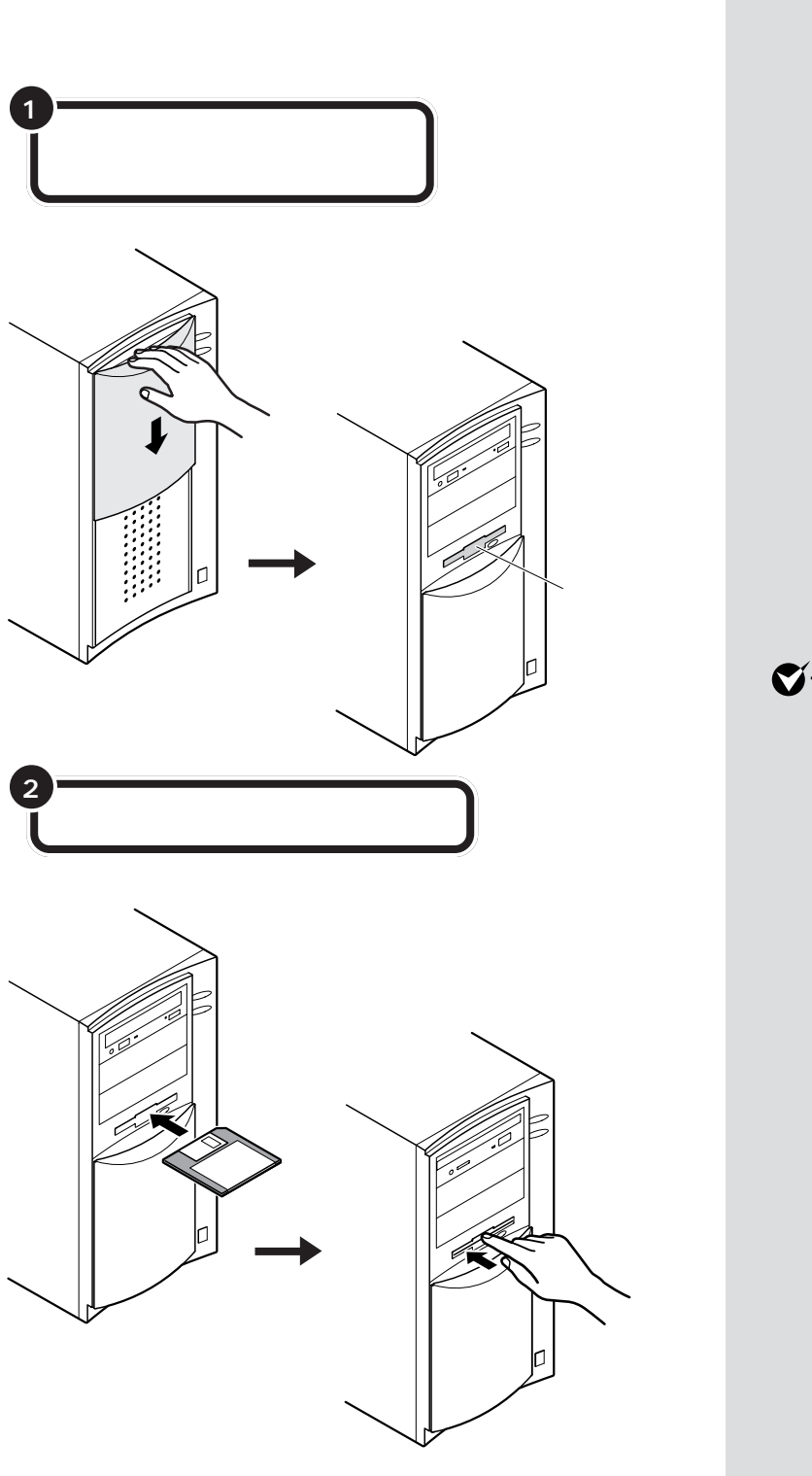

aaaaa **フロッピーディスクを入れる** aaaaaaaa **(ミニタワータイプの場合)**

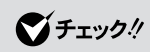

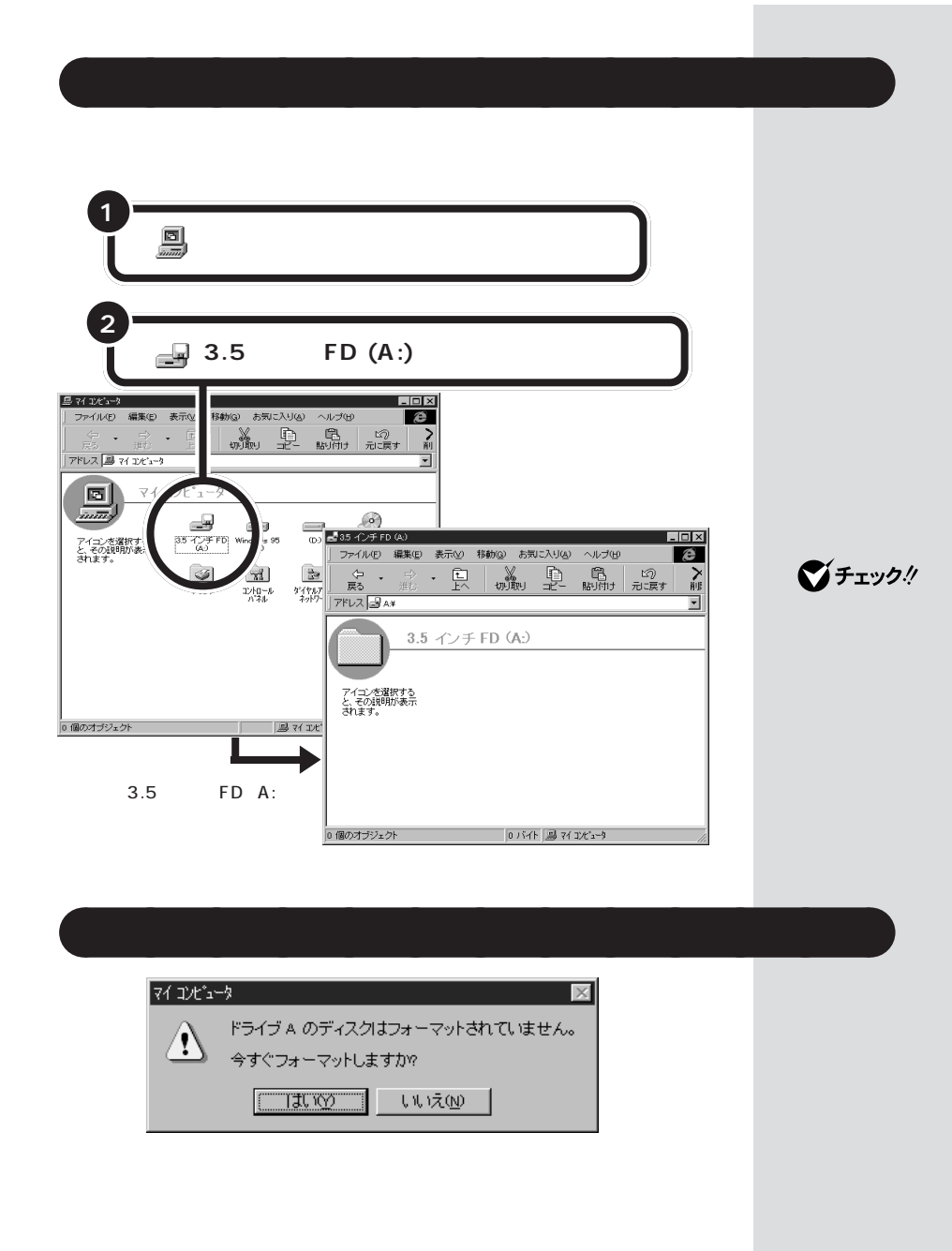

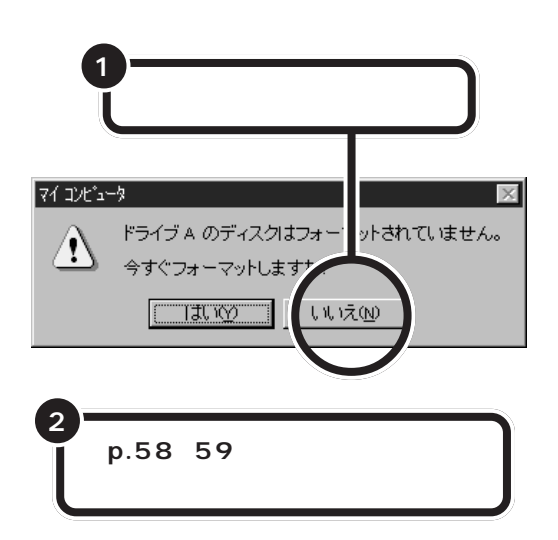

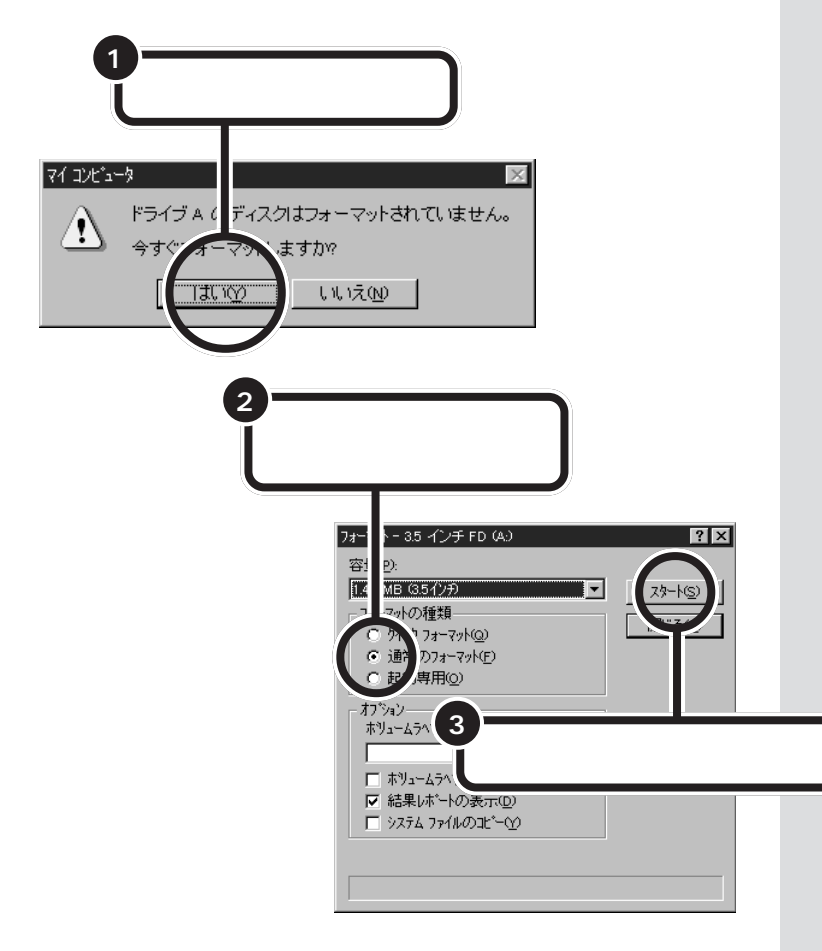

■チェック!

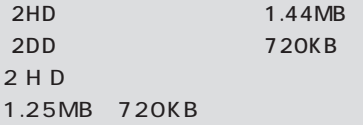

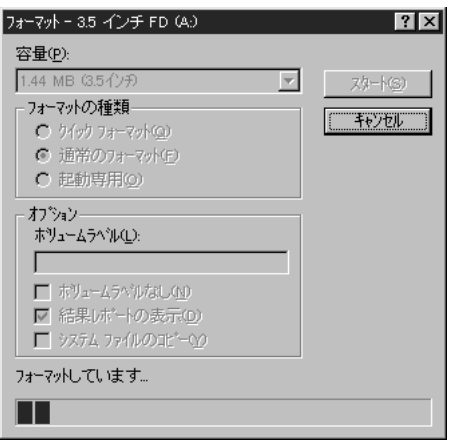

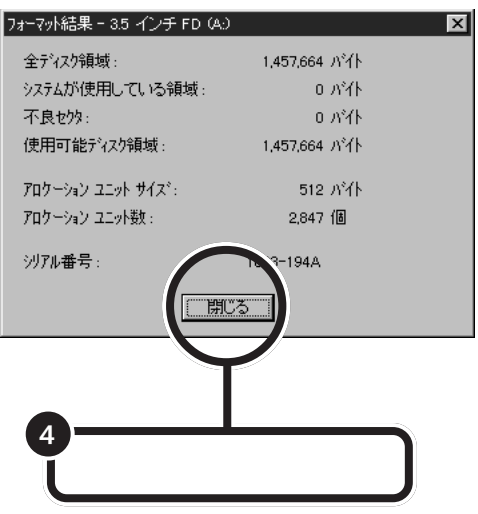

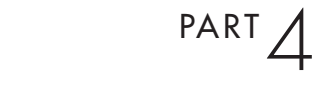

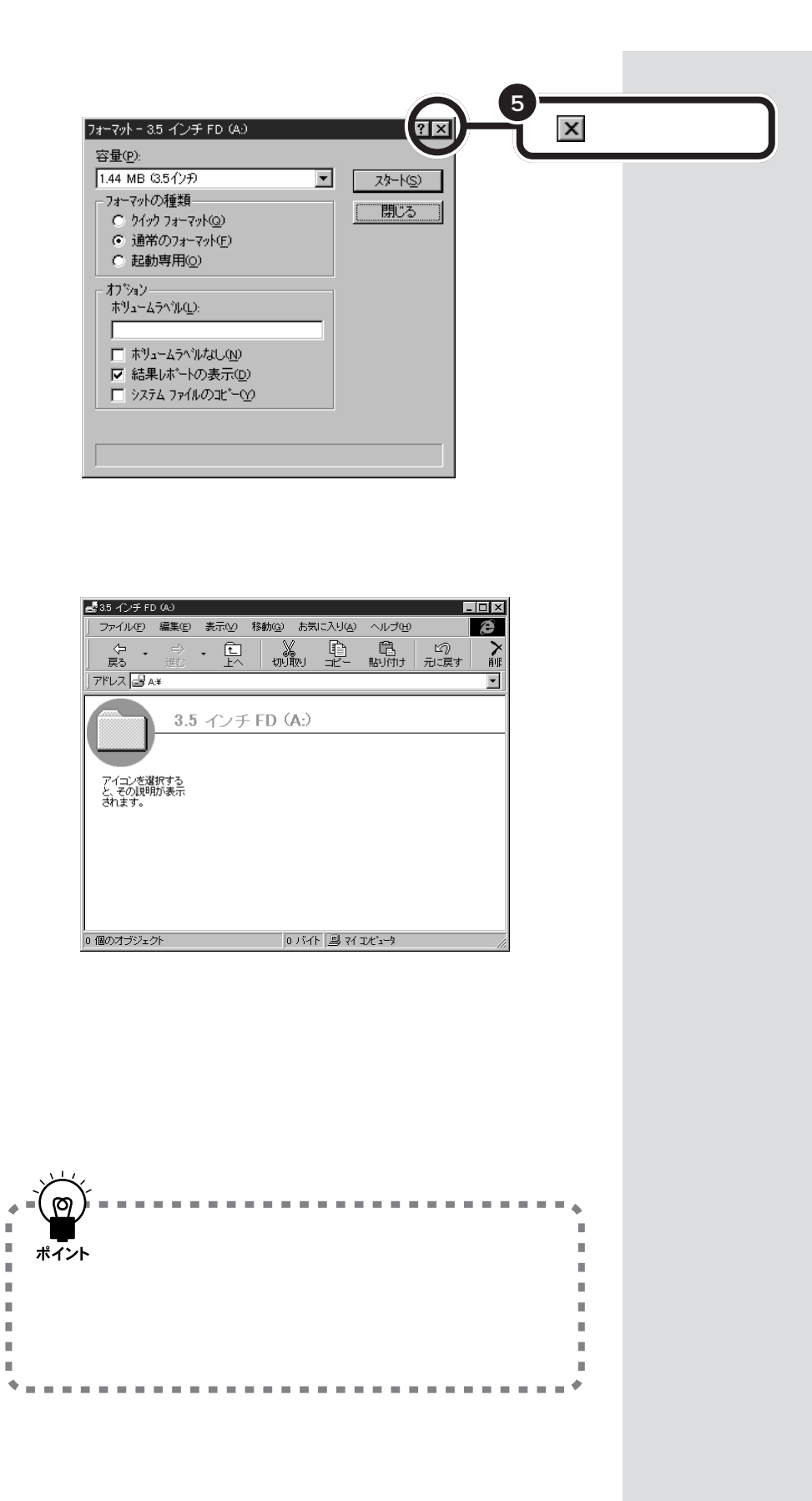

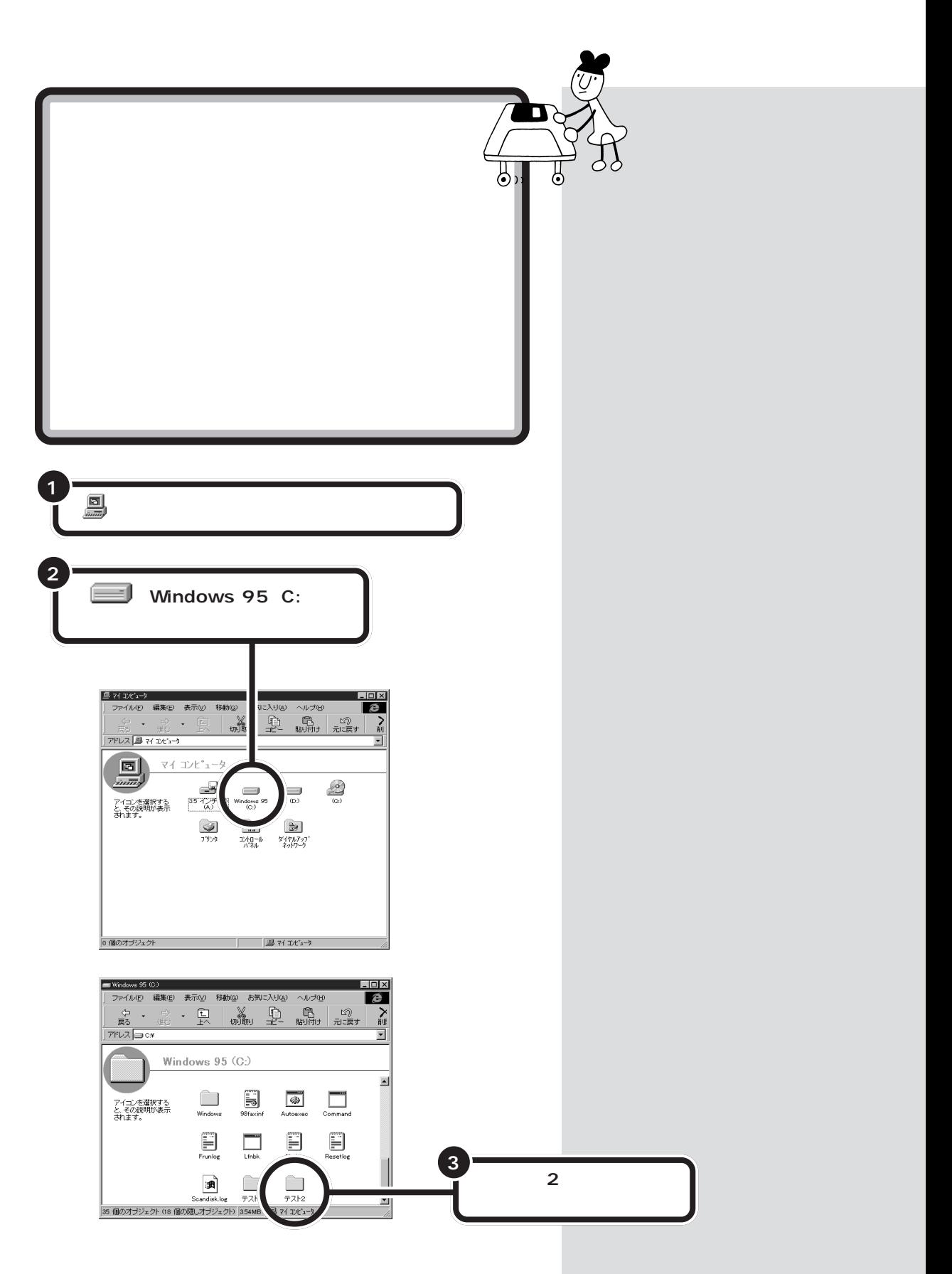

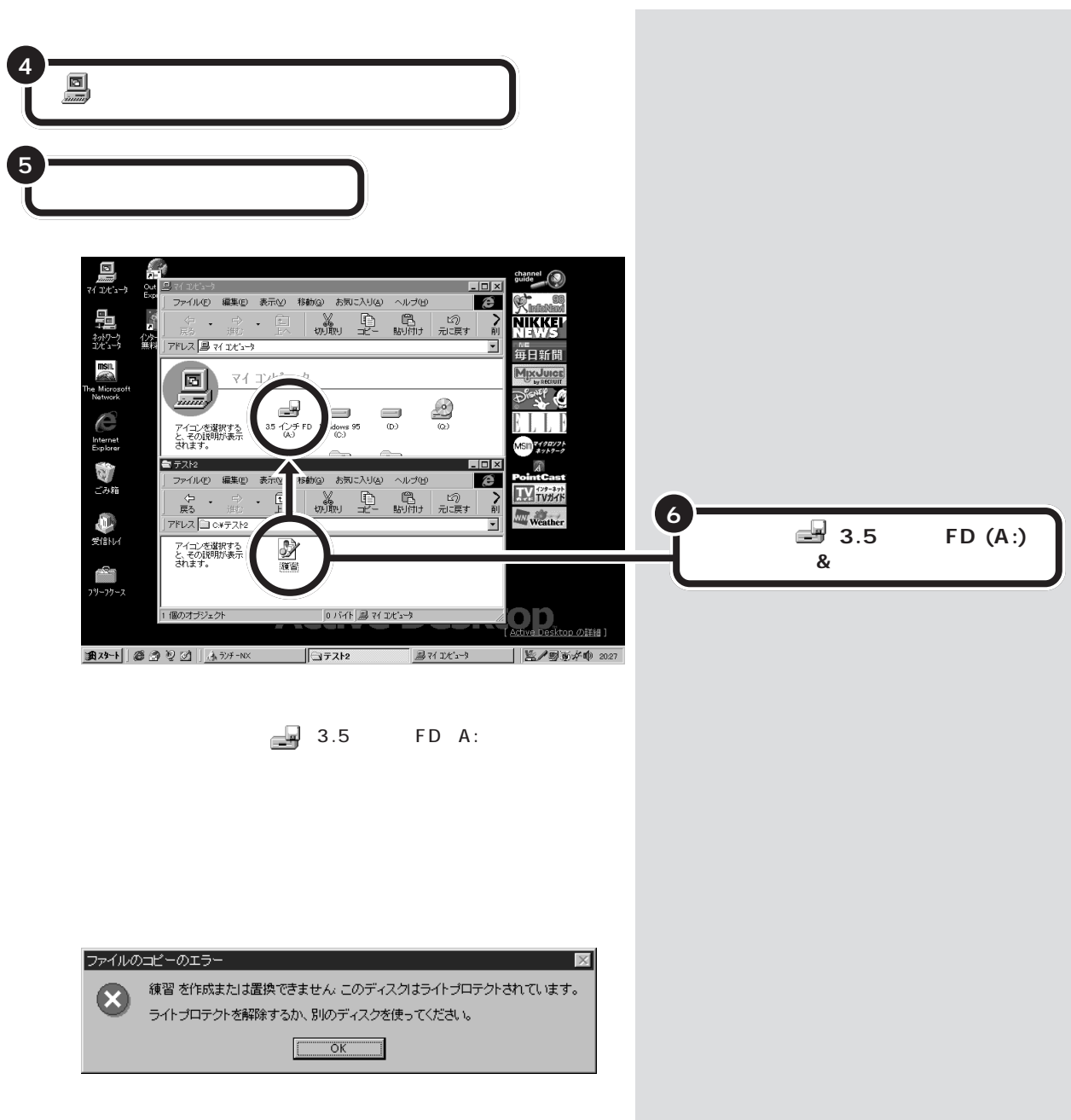

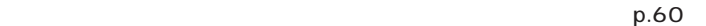

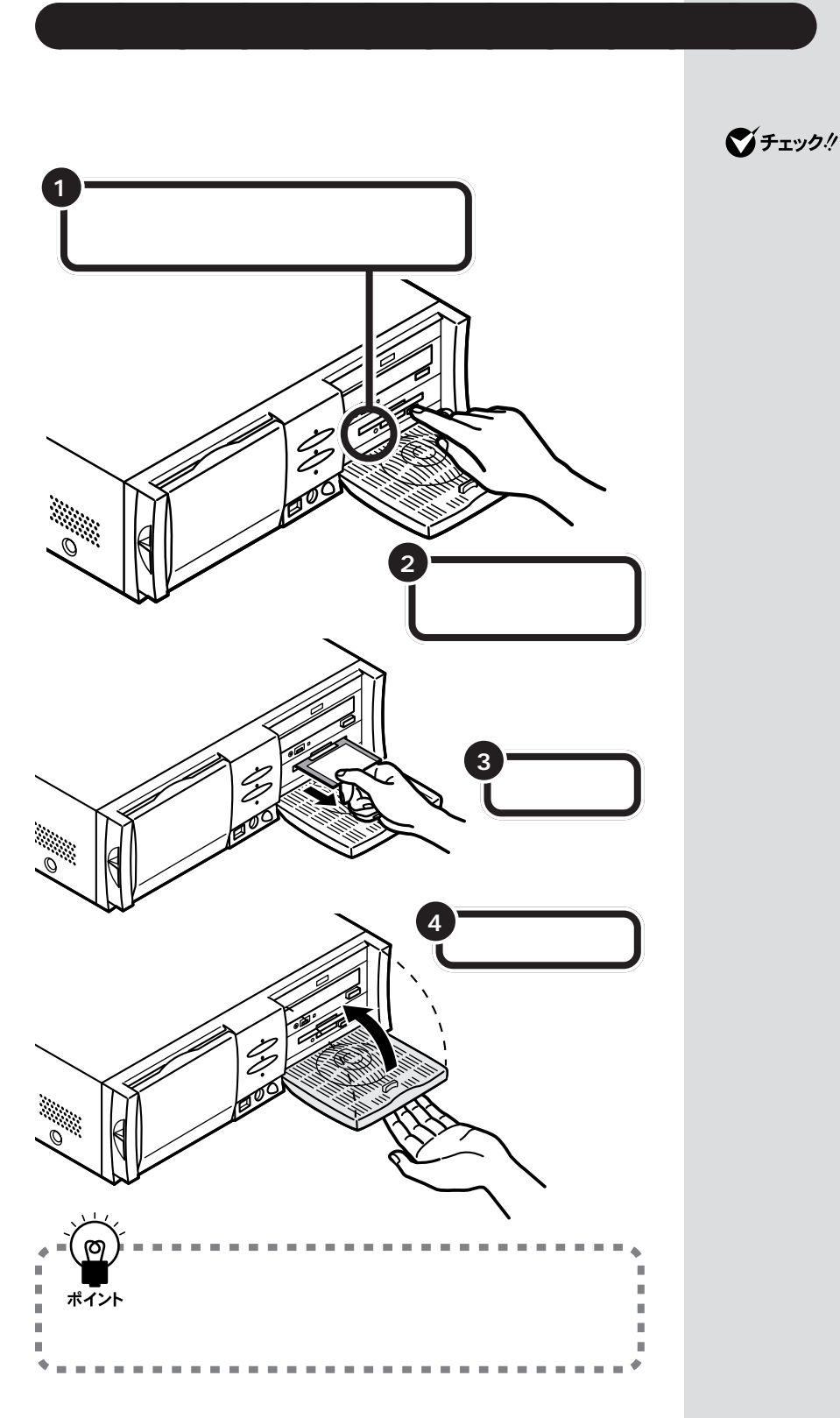

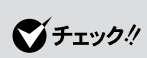

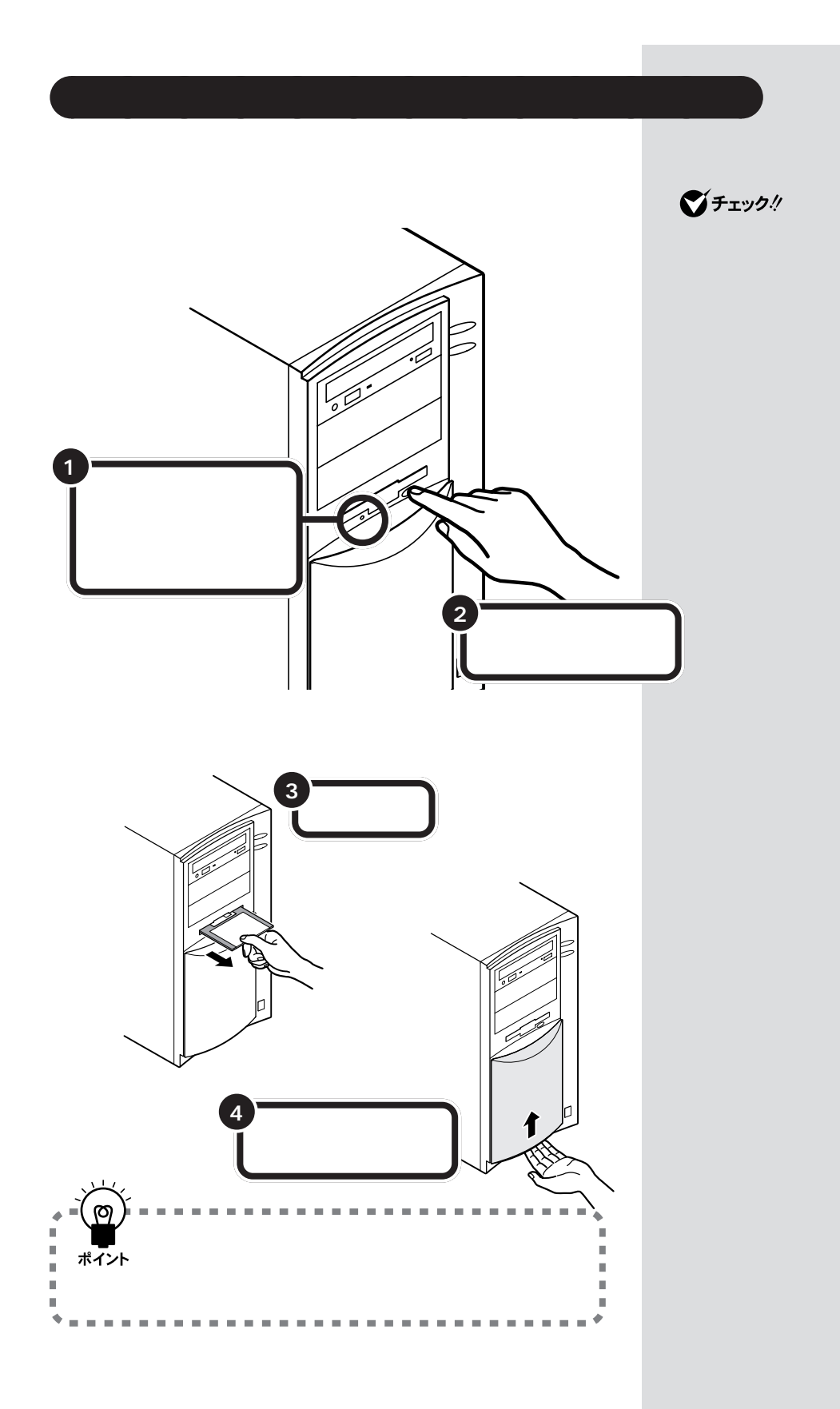

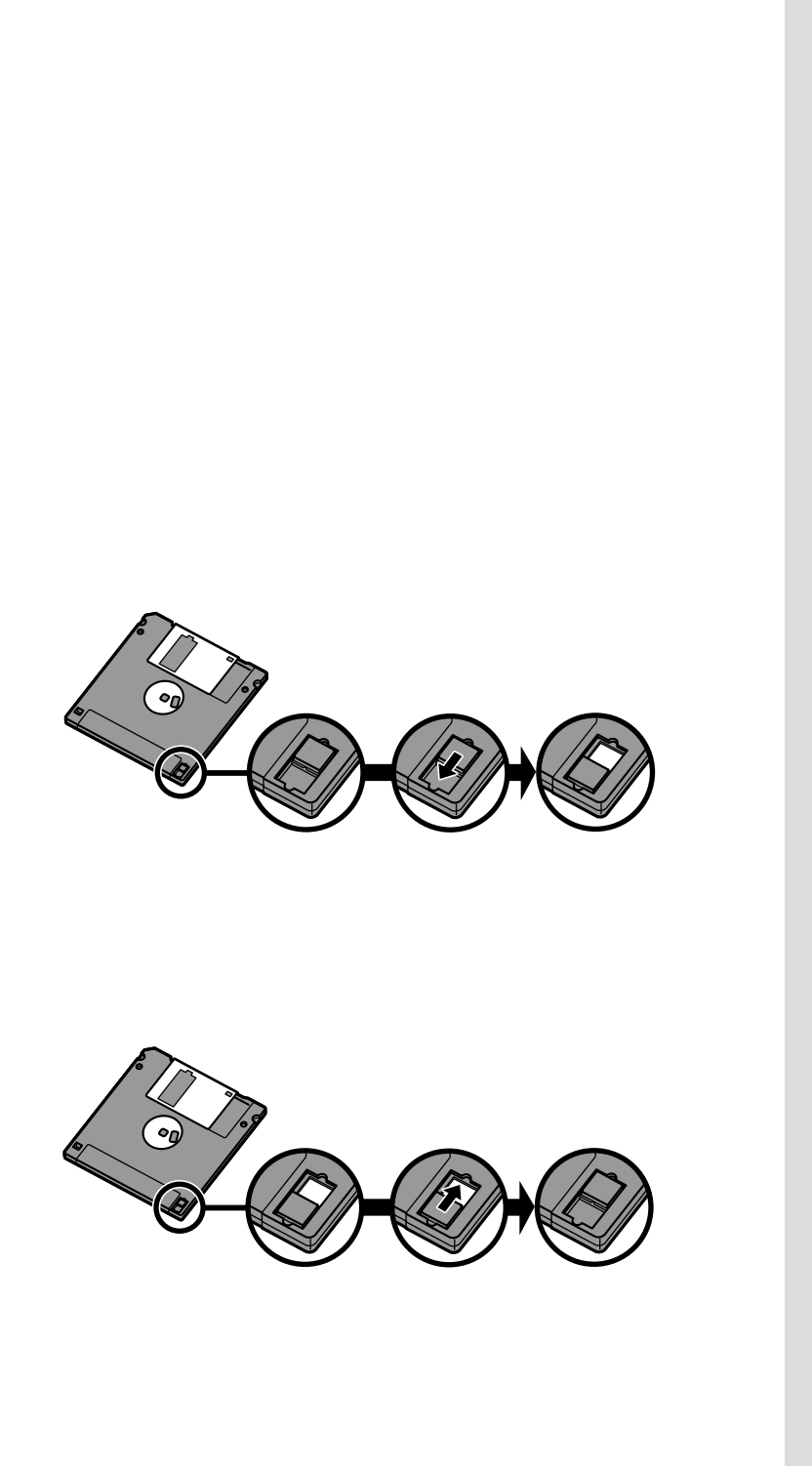

aaaaa **大切なフロッピーはライトプロテクトしよう** aaaaaaaa

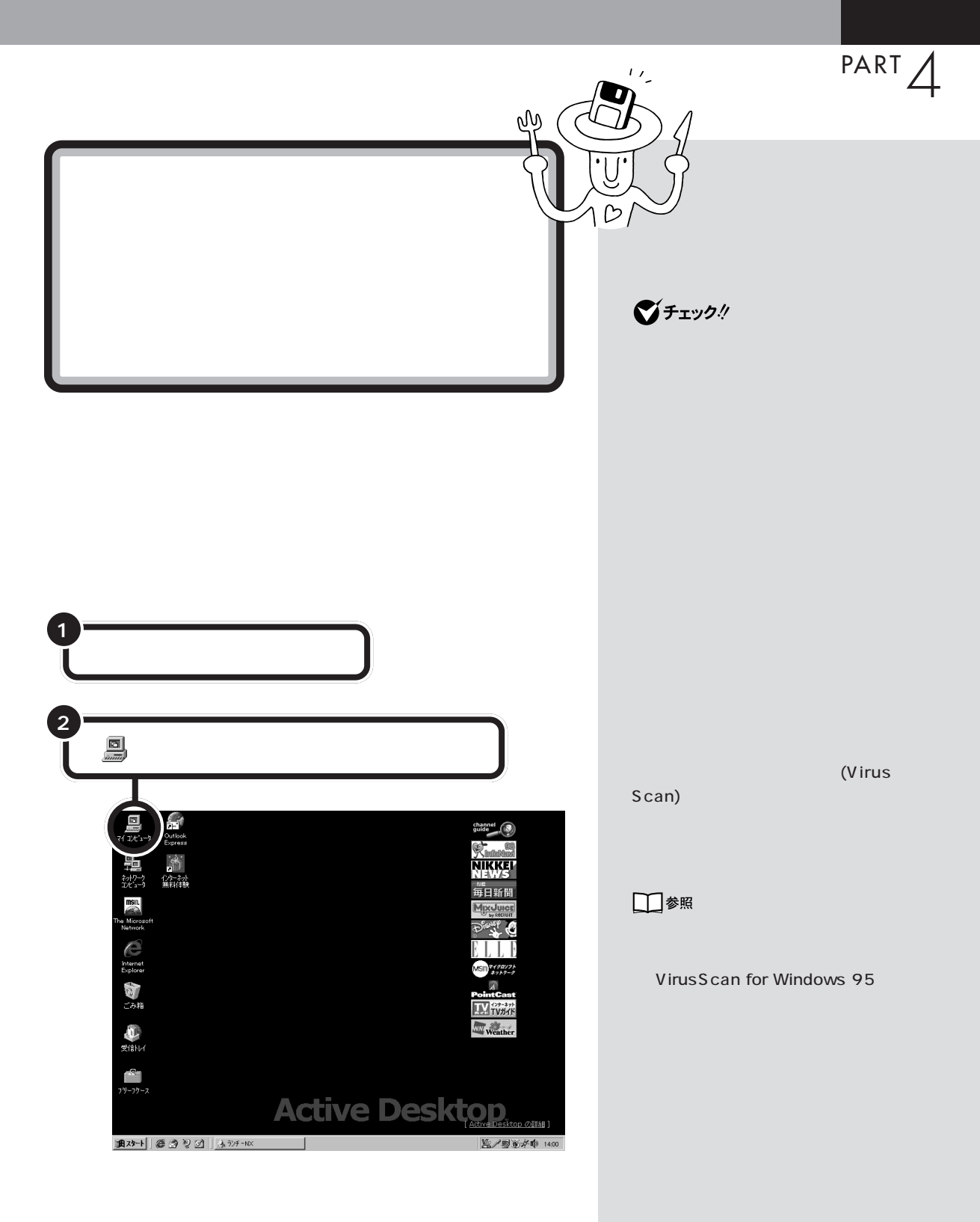
<span id="page-72-0"></span>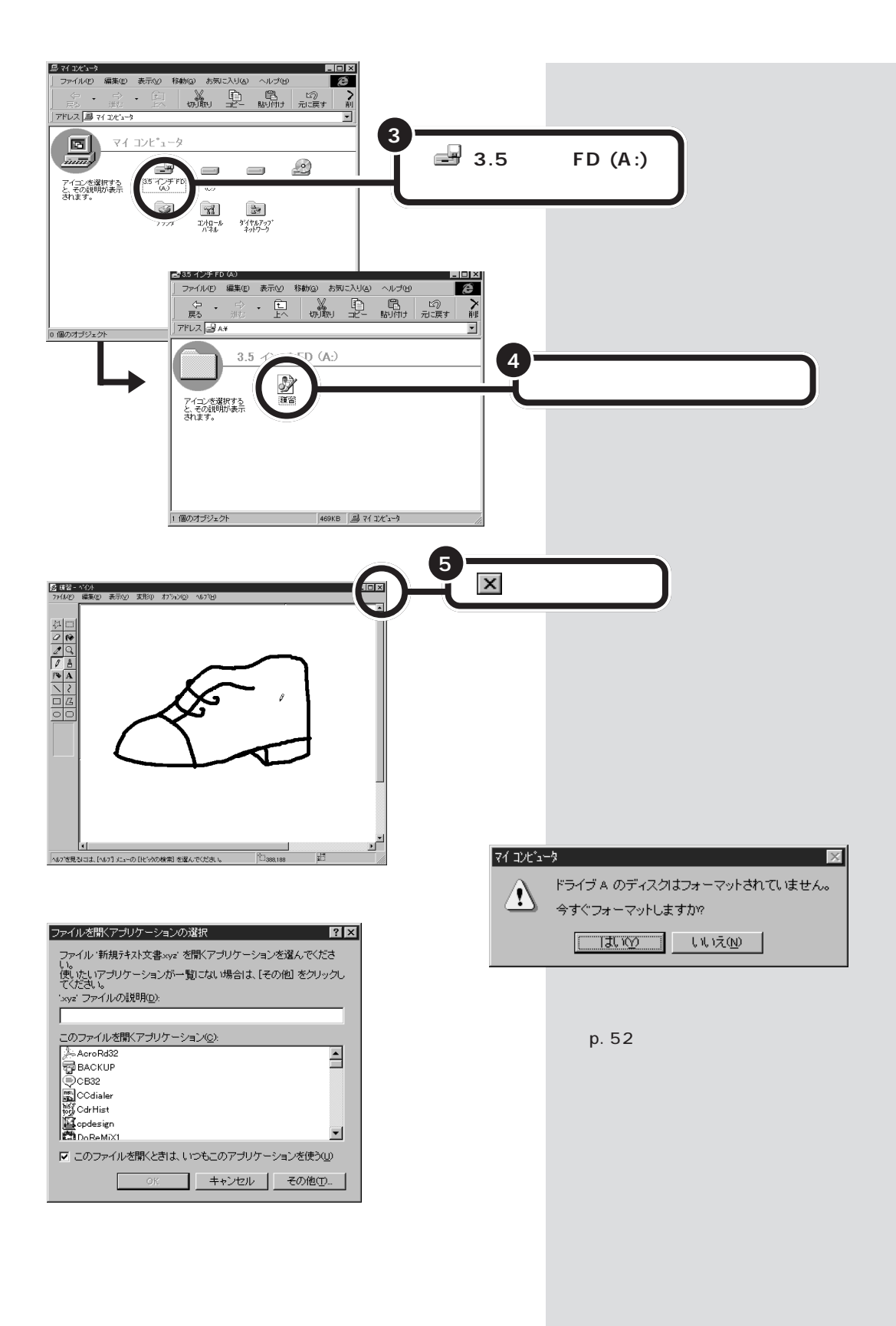

<span id="page-73-0"></span>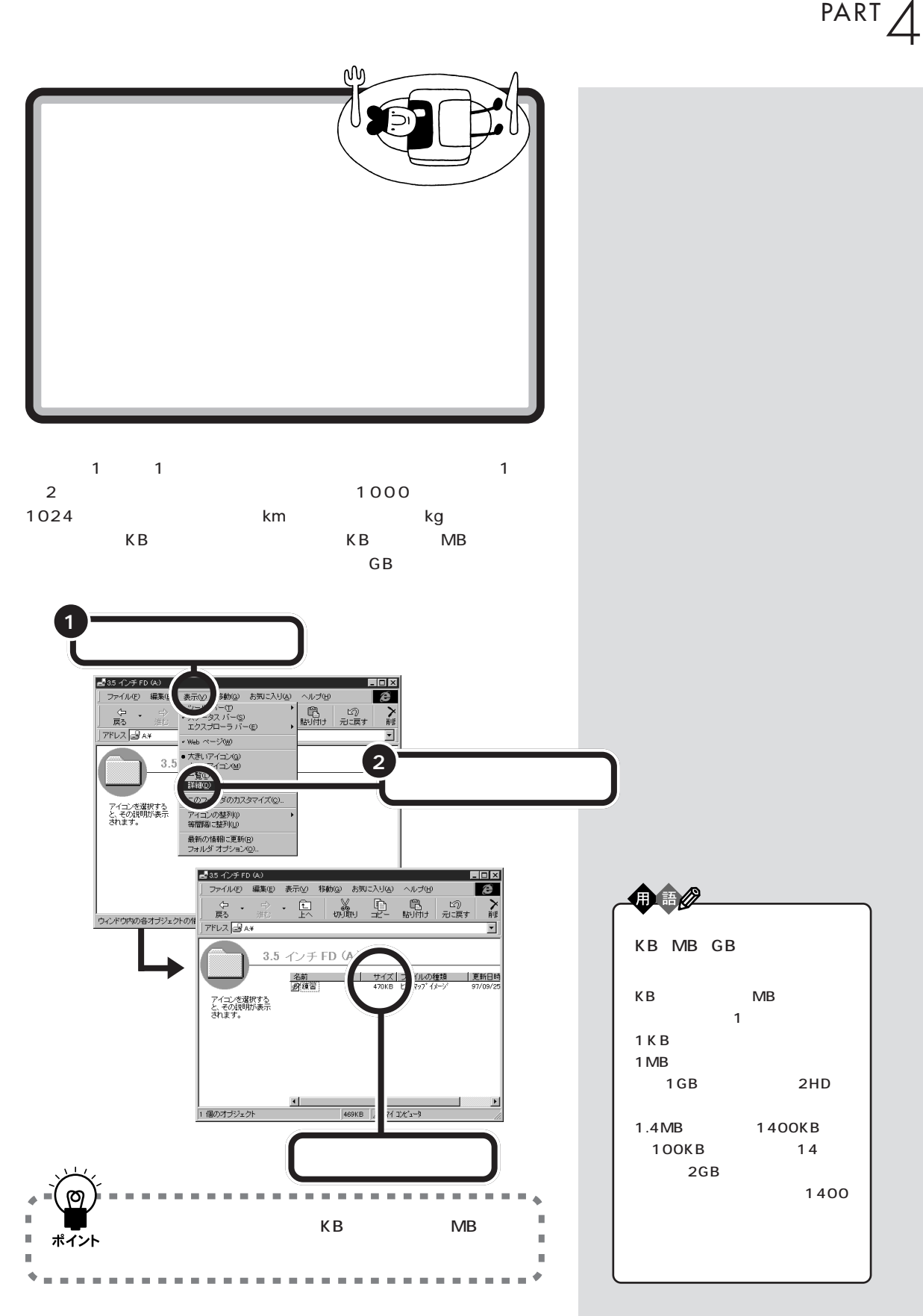

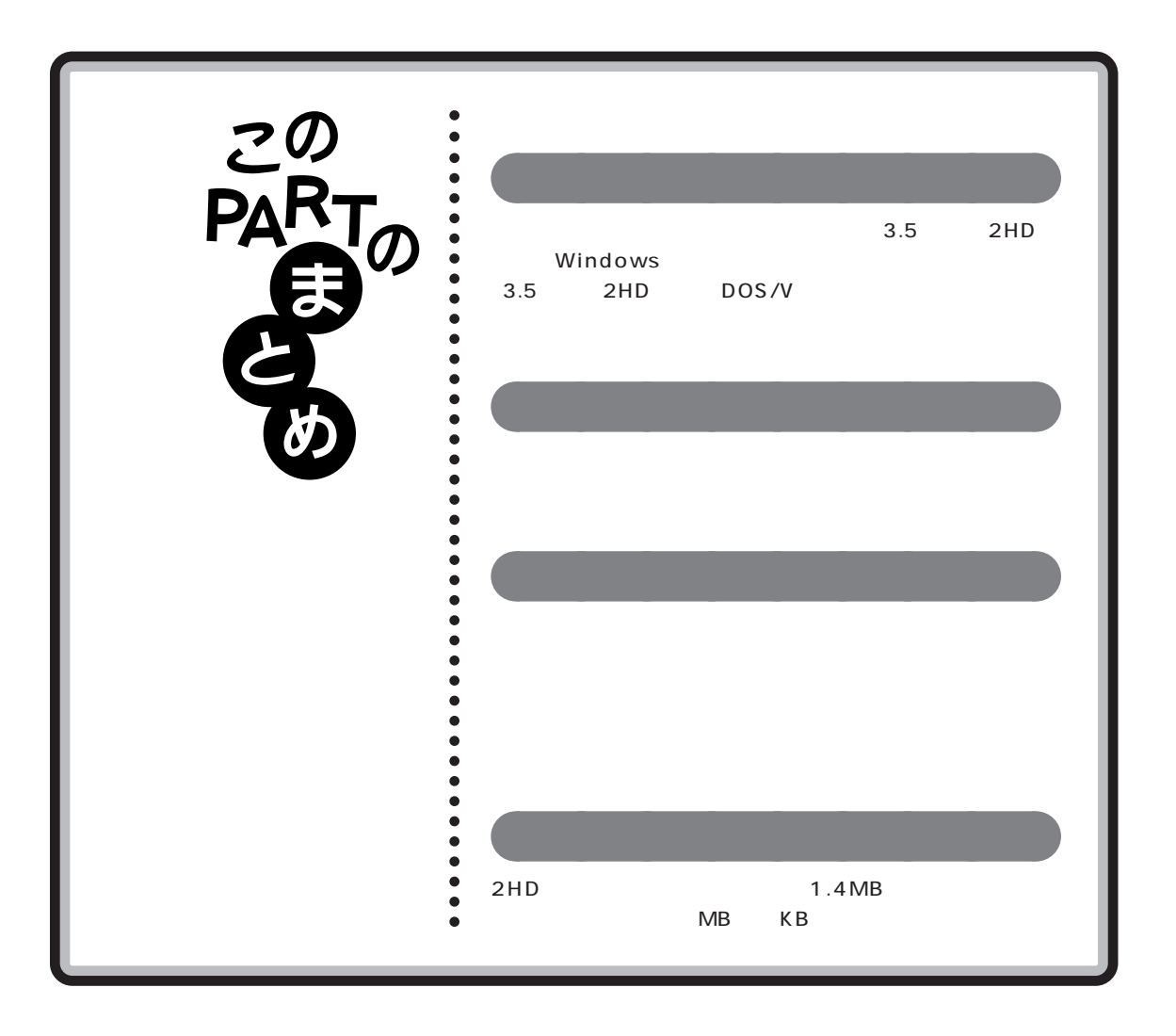

<span id="page-75-0"></span>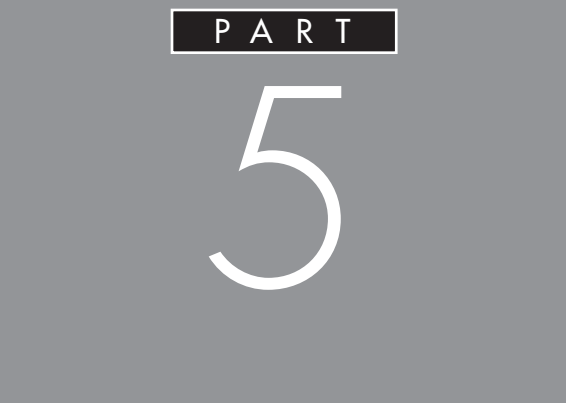

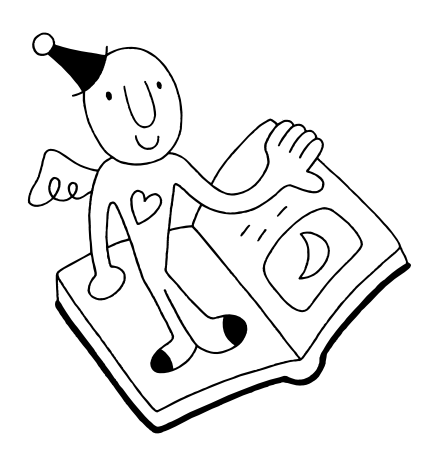

<span id="page-76-0"></span>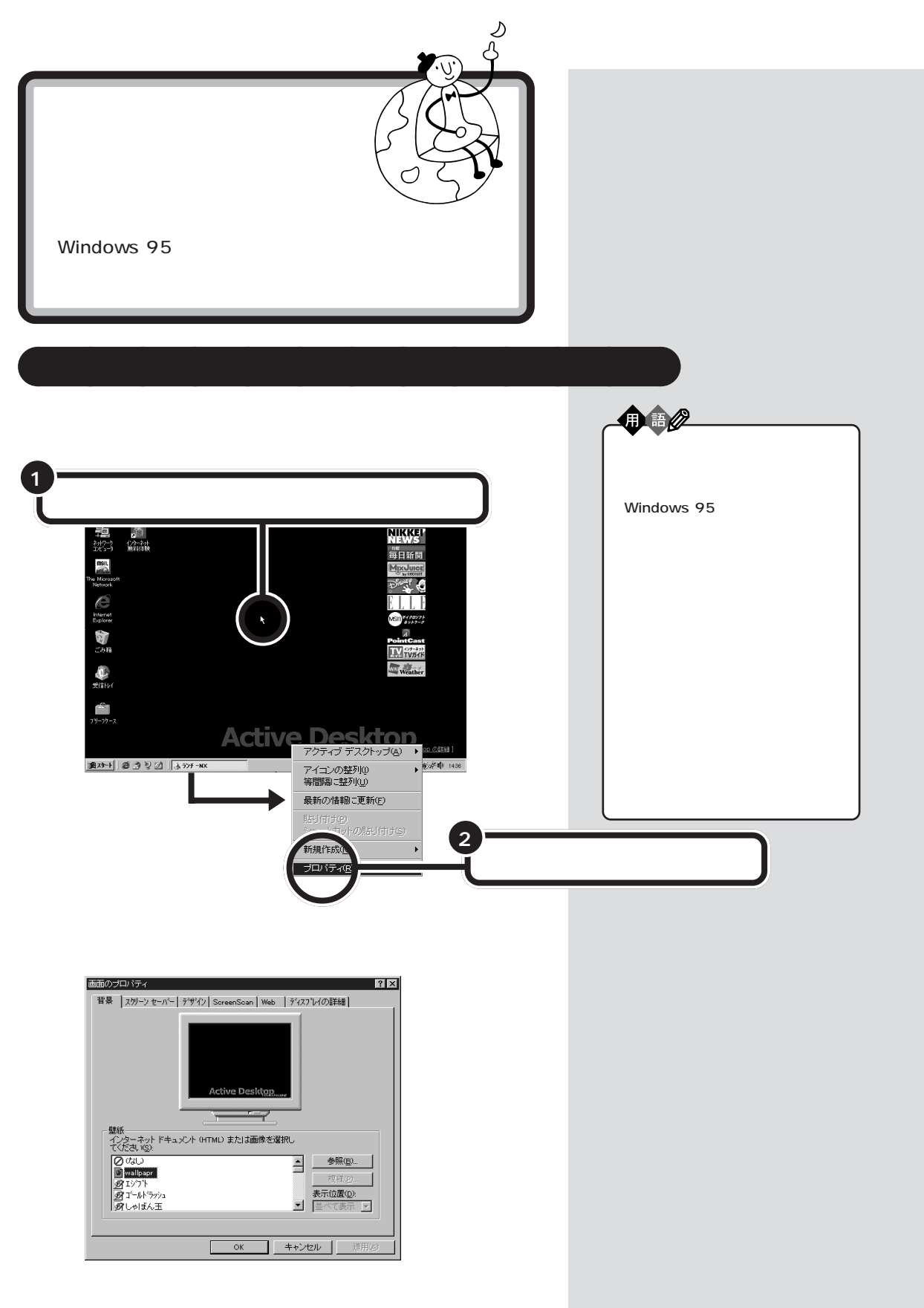

<span id="page-77-0"></span>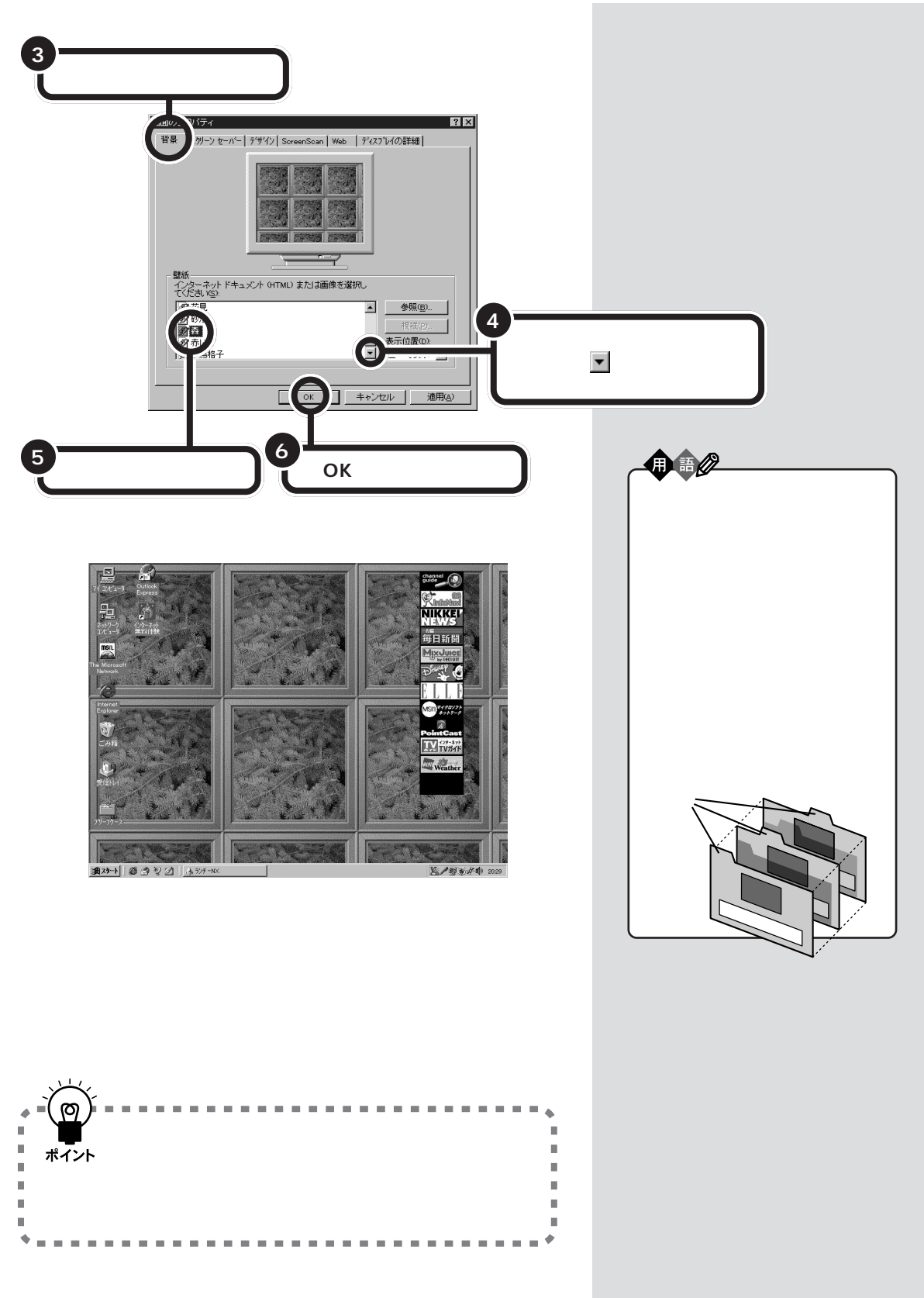

<span id="page-78-0"></span>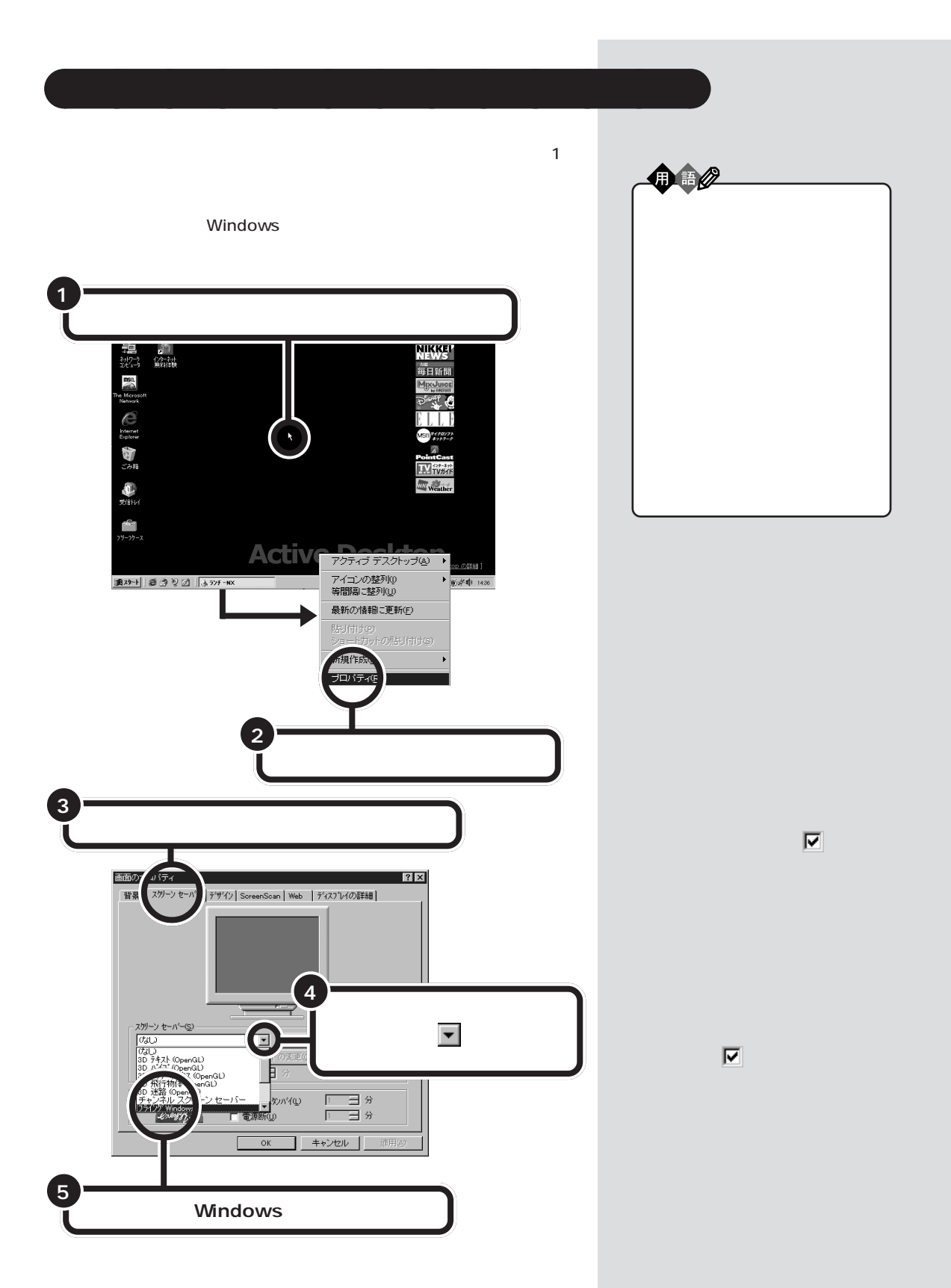

<span id="page-79-0"></span>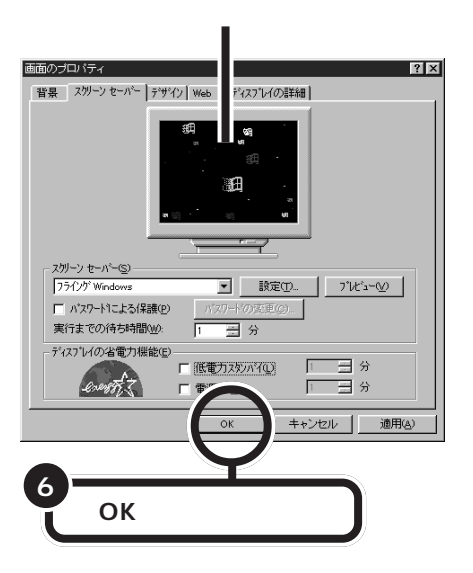

 $1$ 

グチェック! このパソコンは、20 分間以上、なに

1 decreases  $\sim$  3 decreases  $\sim$ 

□参照

PART4 /

<span id="page-80-0"></span>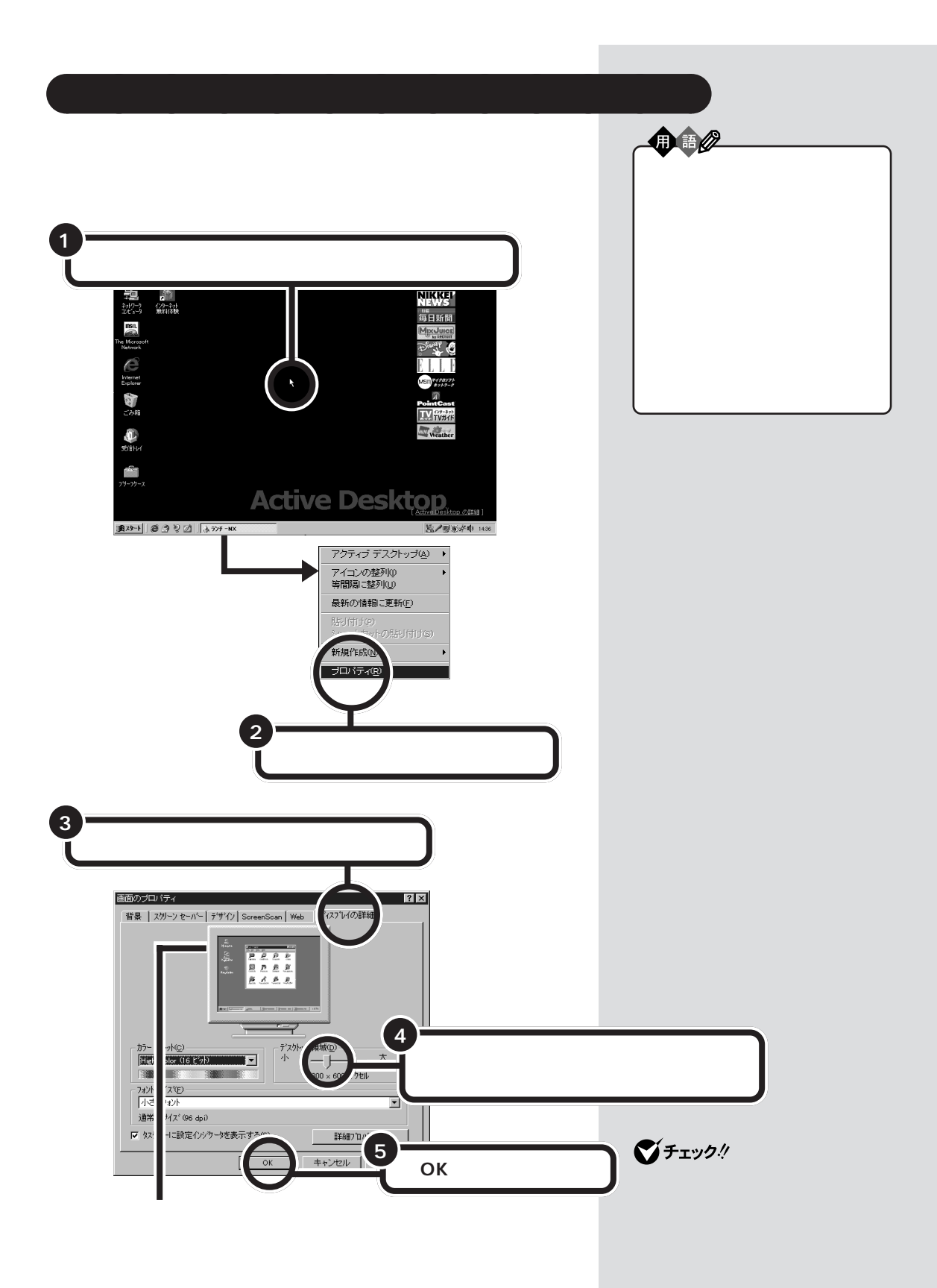

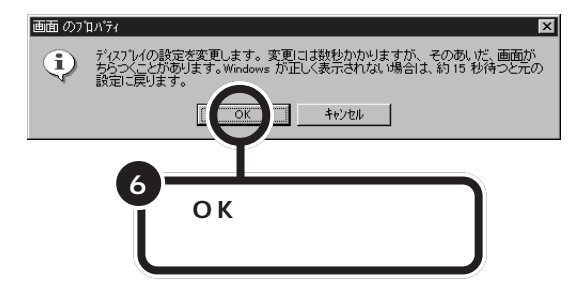

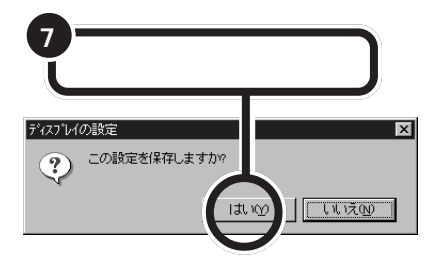

 $800\times$ 

 $600$ 

 $800 \times 600$ 

 $640 \times 480$ 

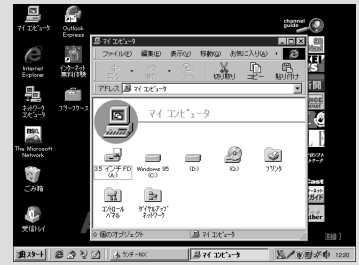

#### $800 \times 600$

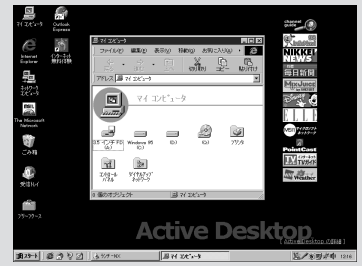

 $1024 \times 768$ 

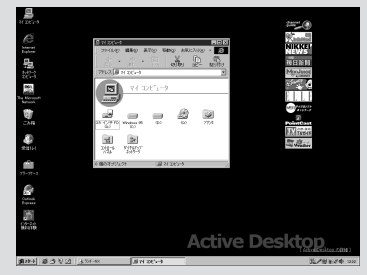

#### $1280 \times 1024$

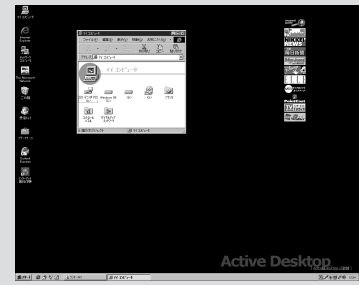

15 CRT  $1280 \times 1024$ 

<span id="page-82-0"></span>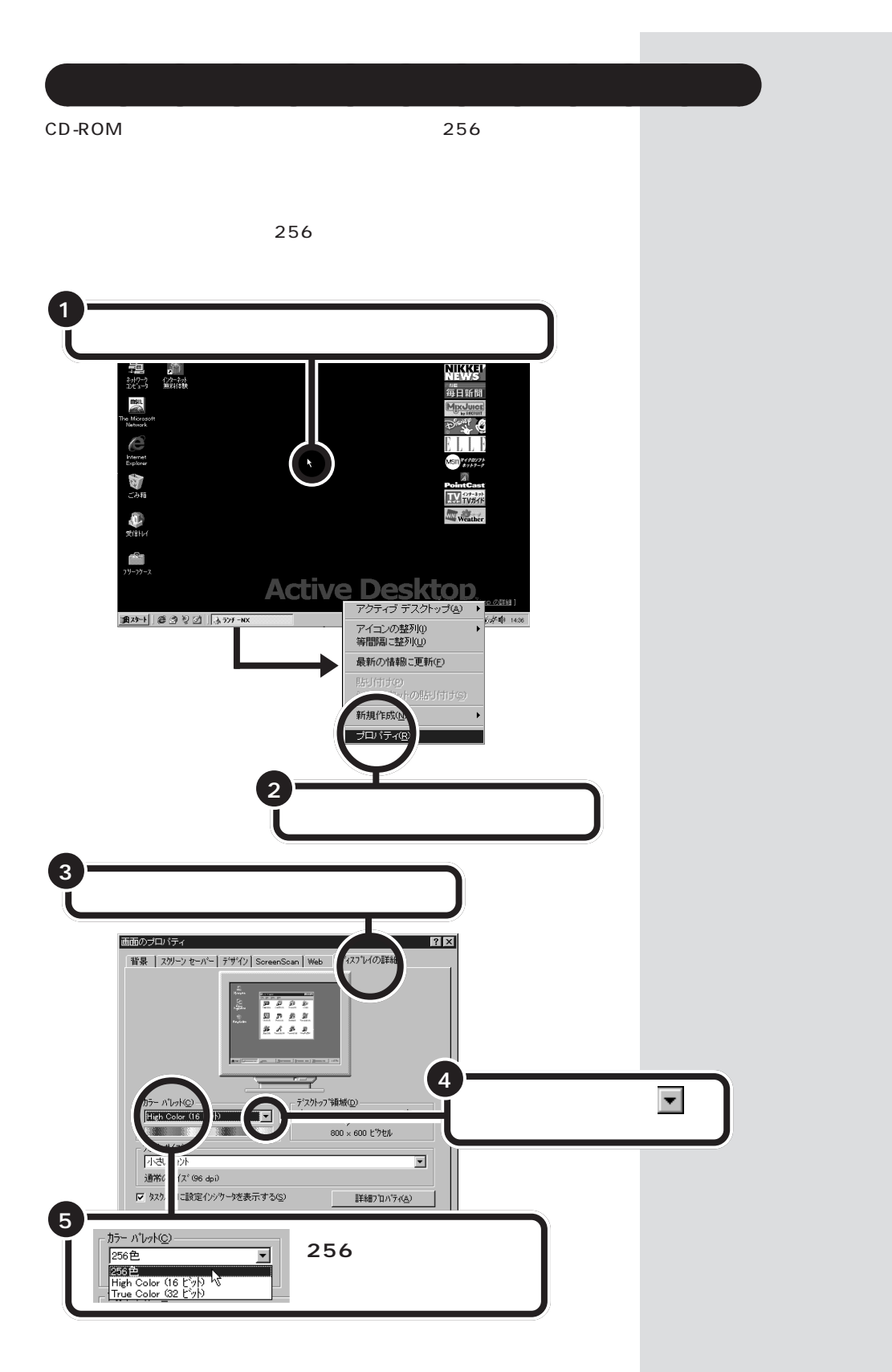

<span id="page-83-0"></span>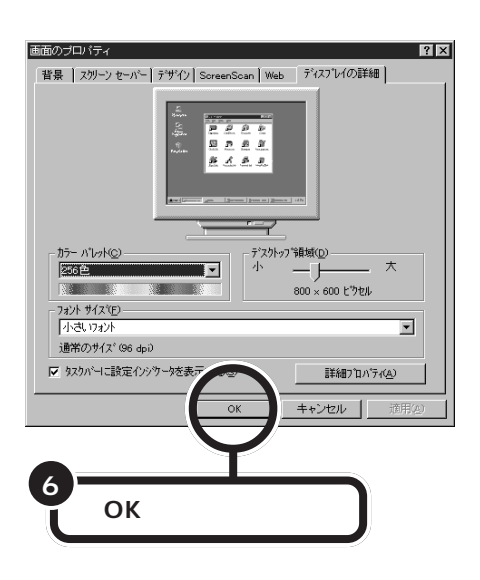

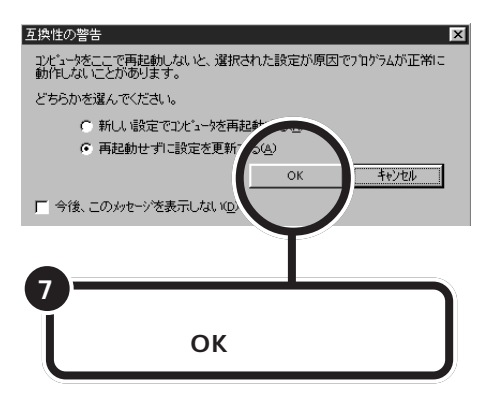

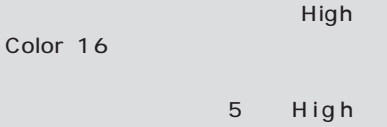

Color 16

<span id="page-84-0"></span>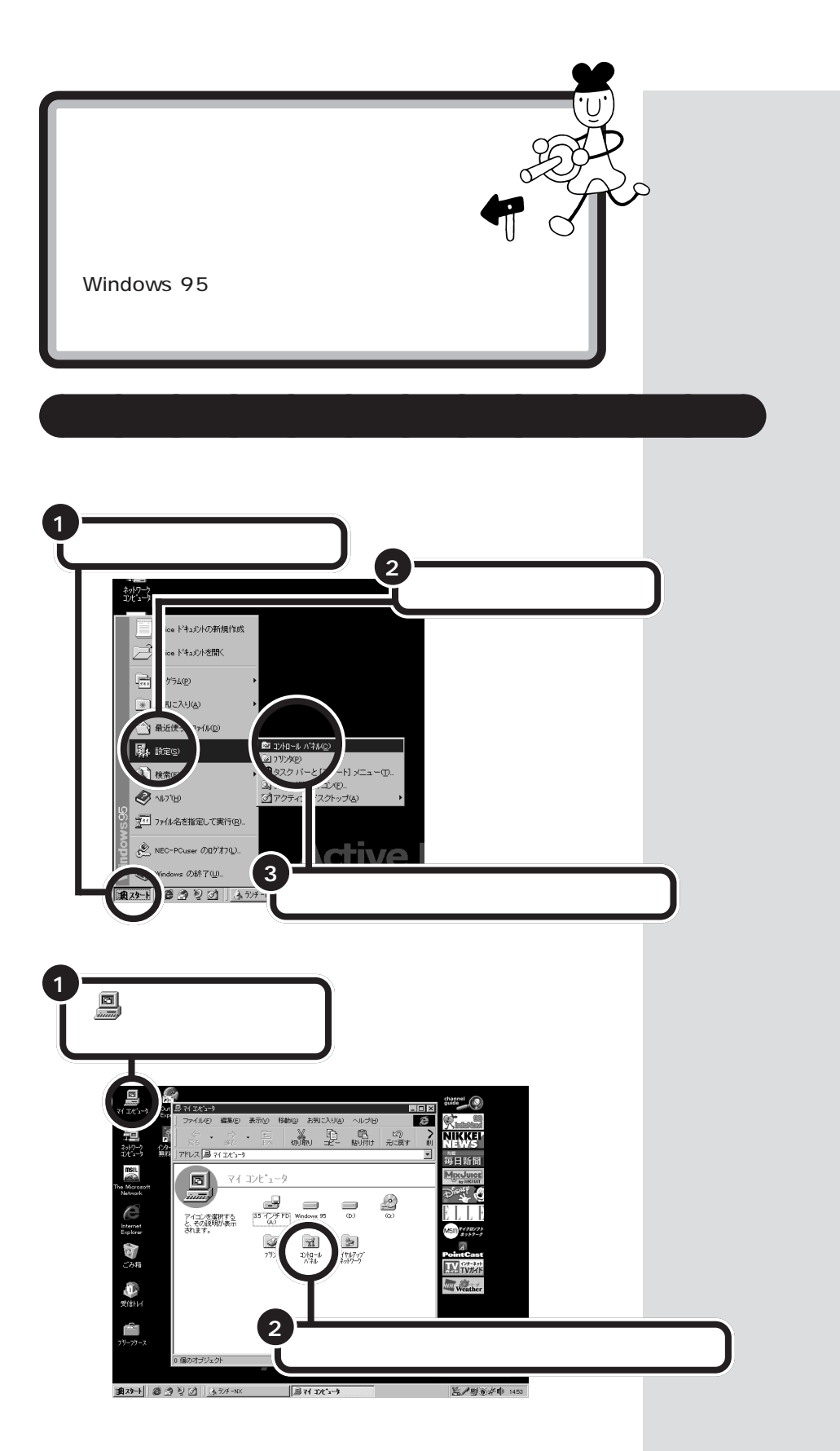

<span id="page-85-0"></span>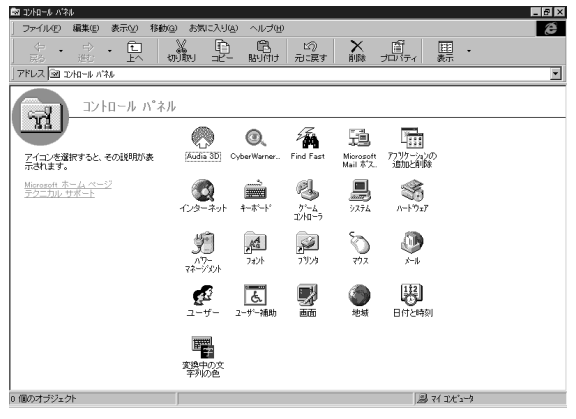

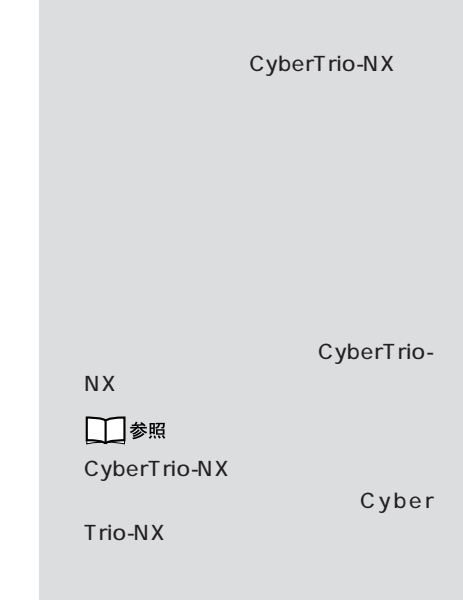

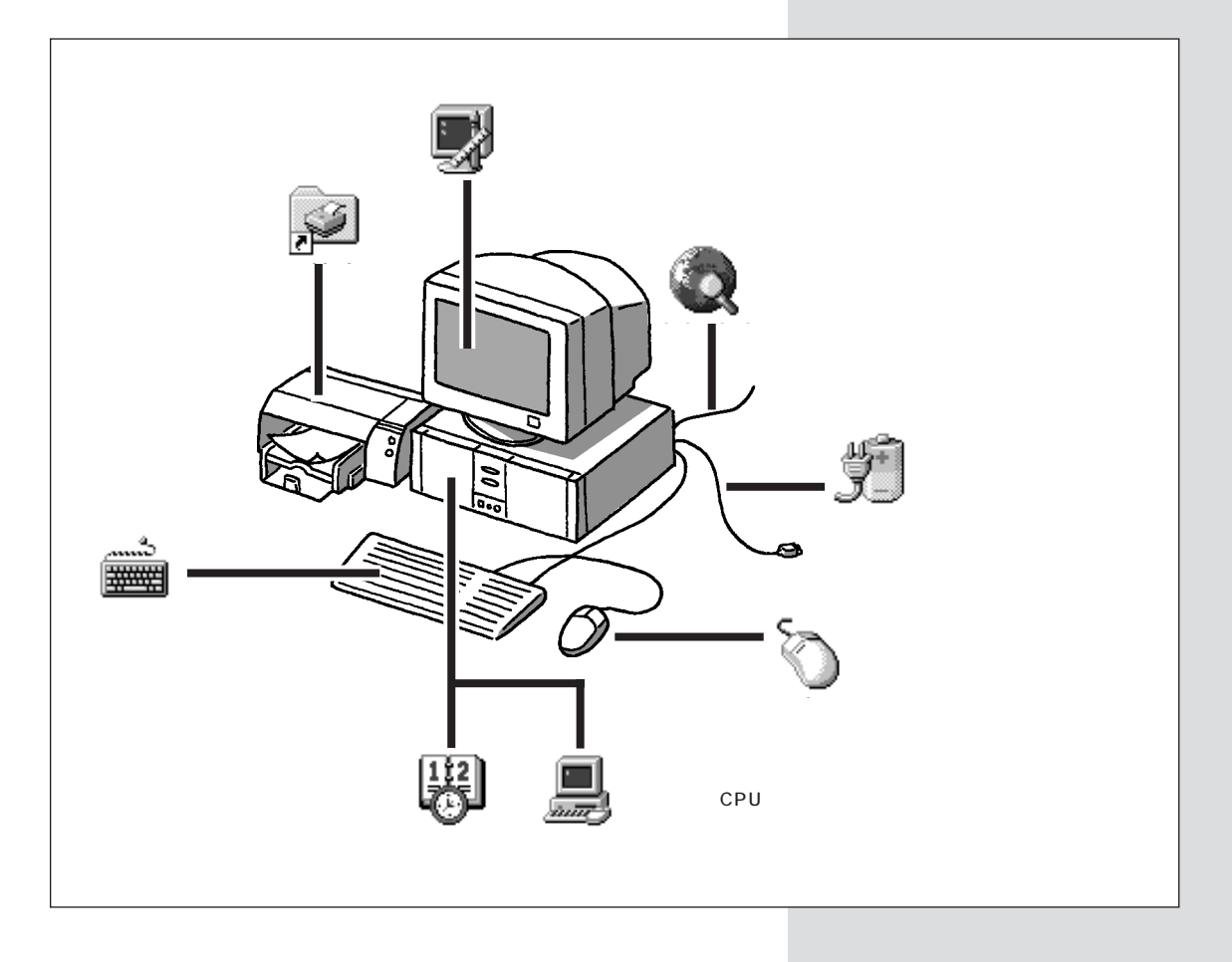

<span id="page-86-0"></span>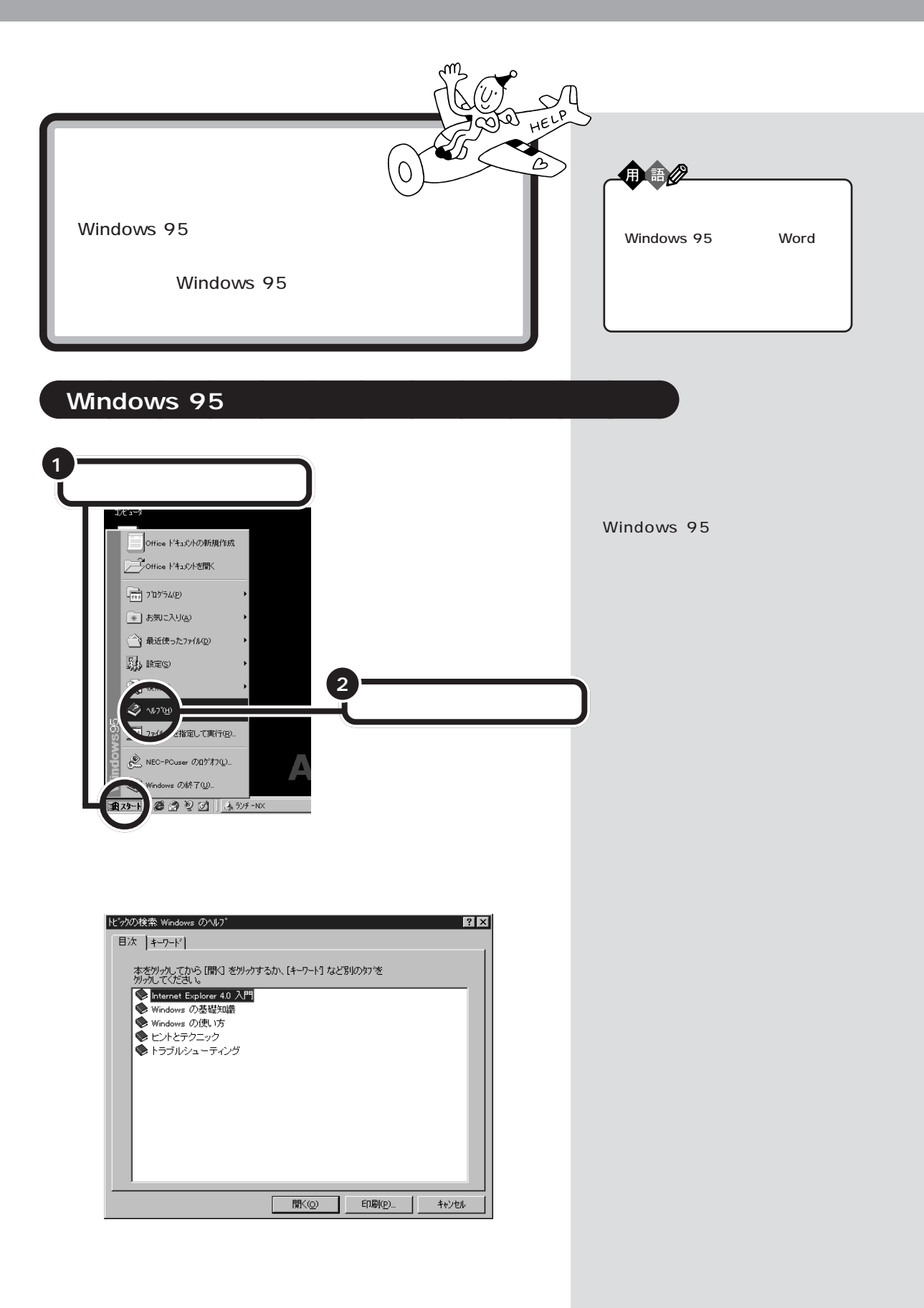

<span id="page-87-0"></span>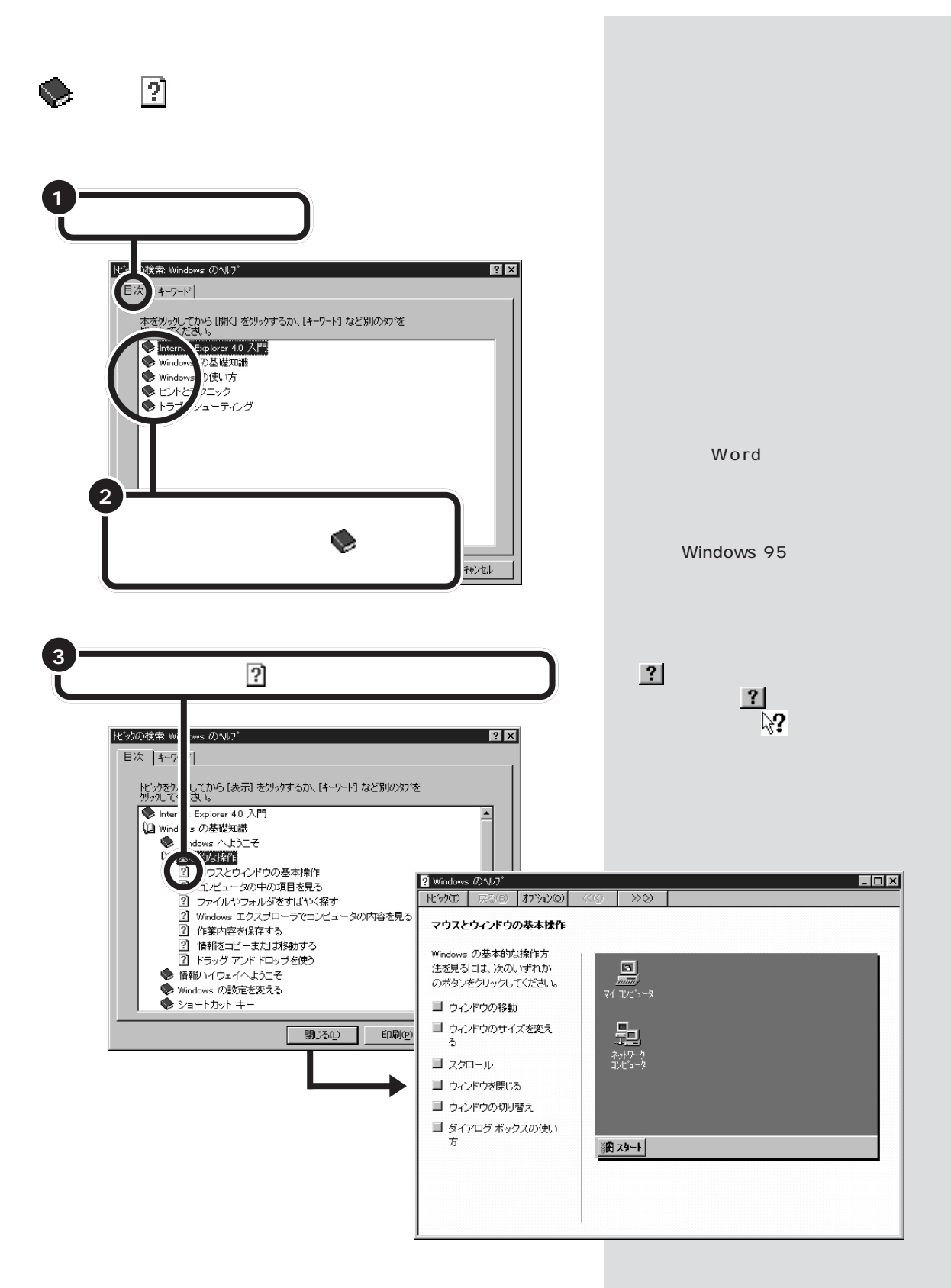

<span id="page-88-0"></span>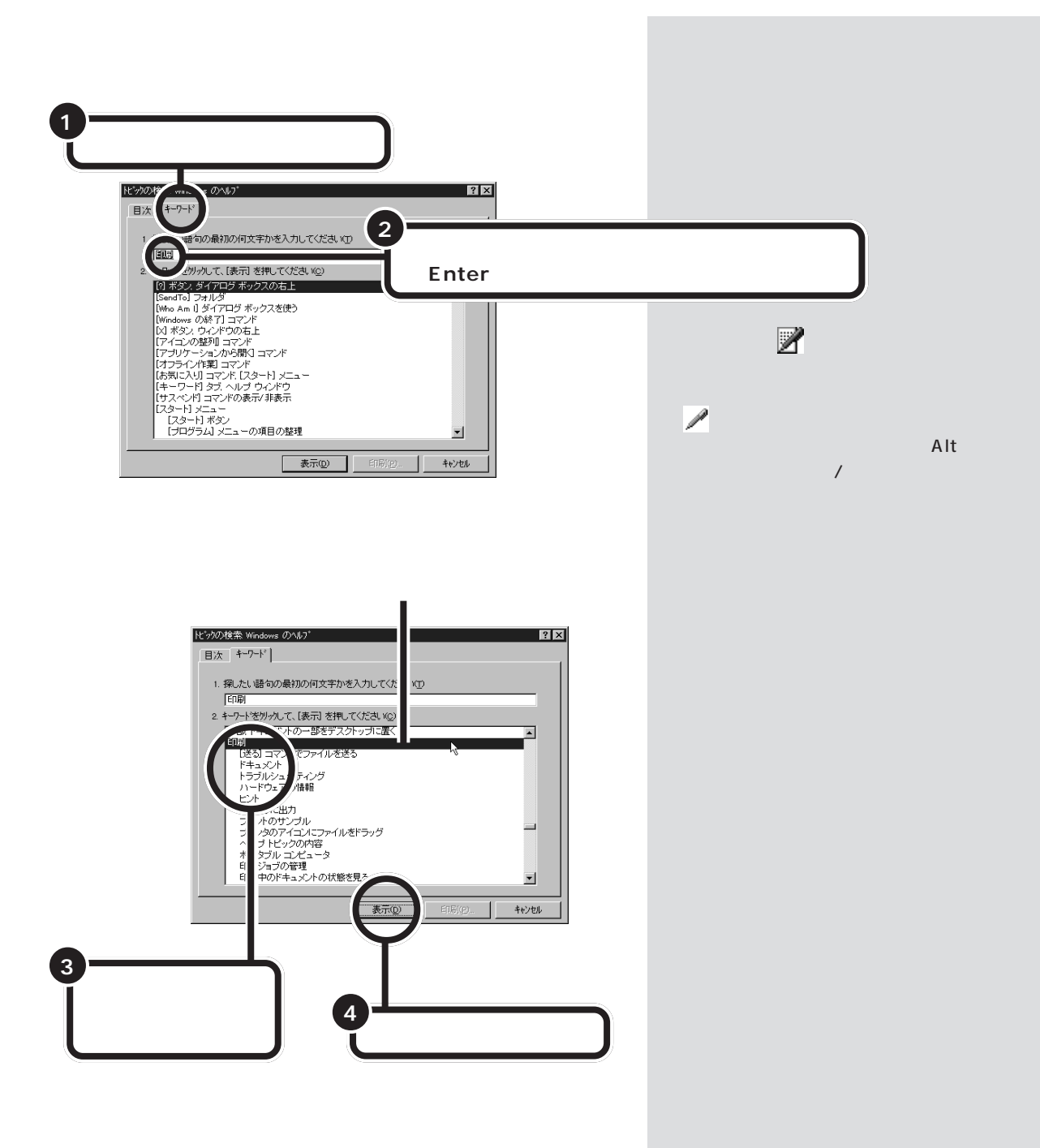

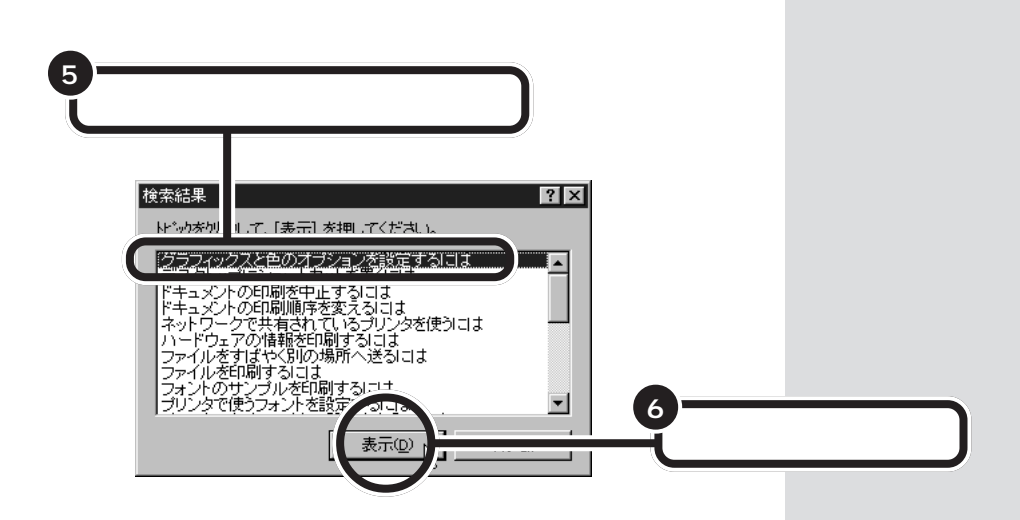

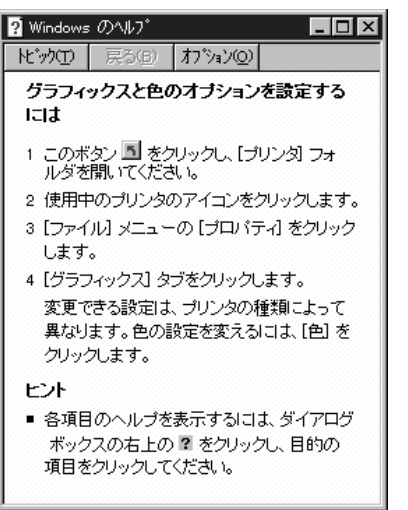

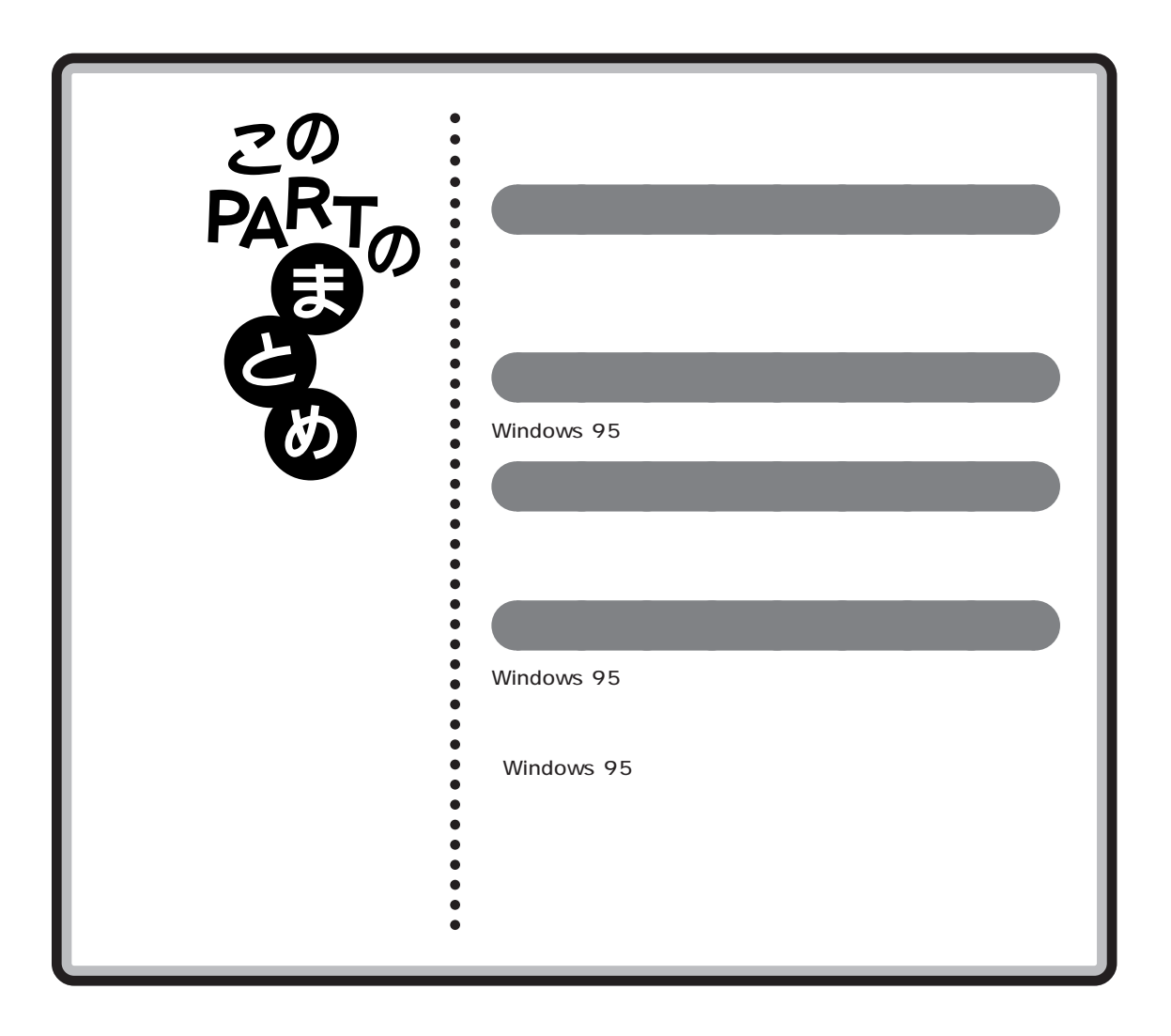

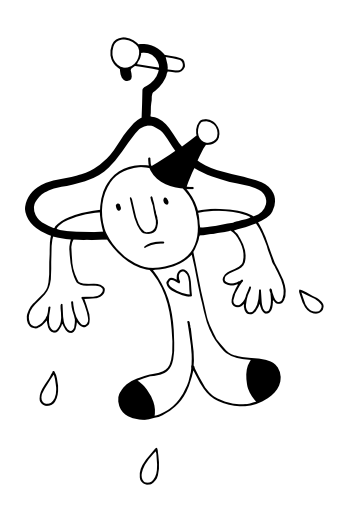

<span id="page-92-0"></span>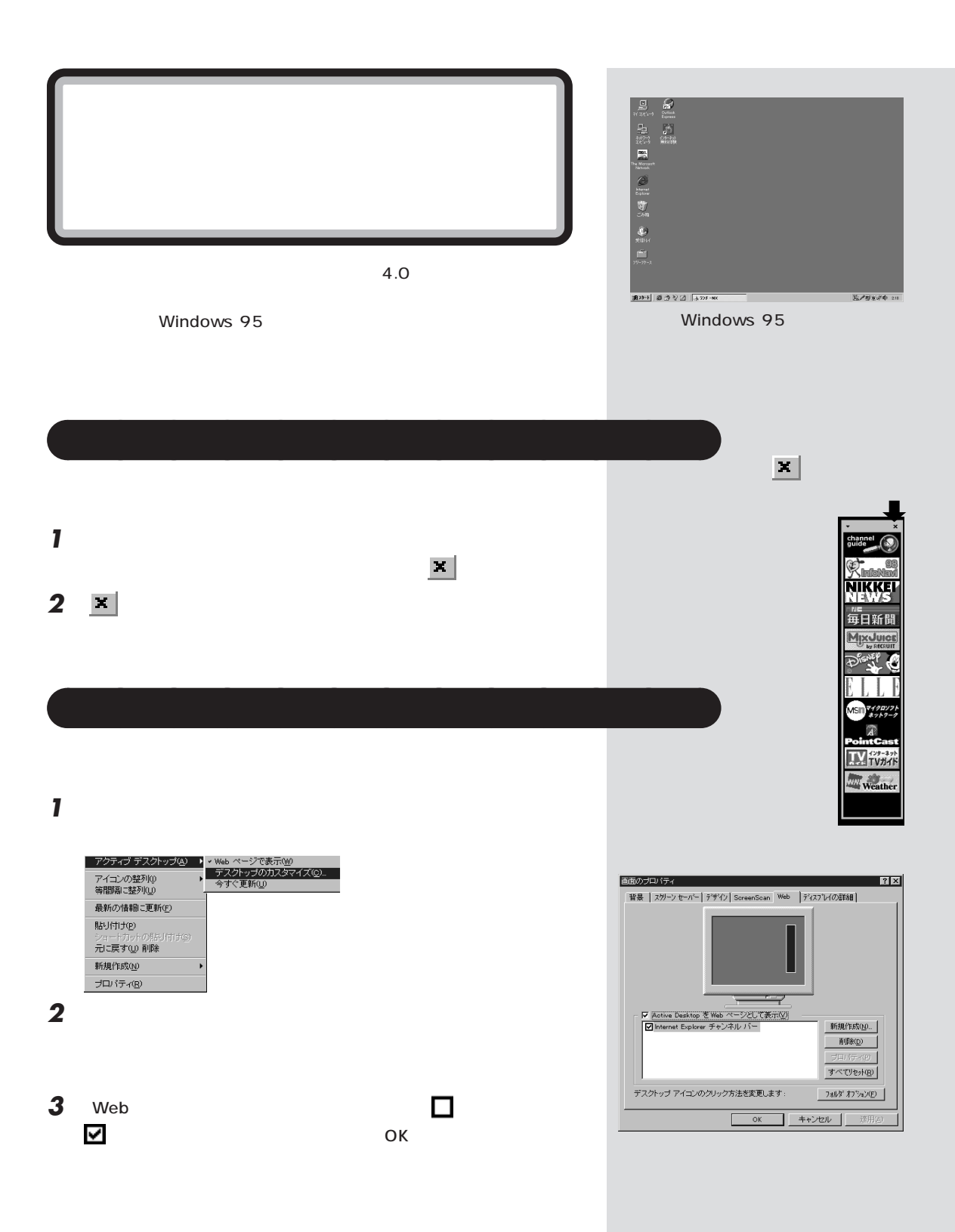

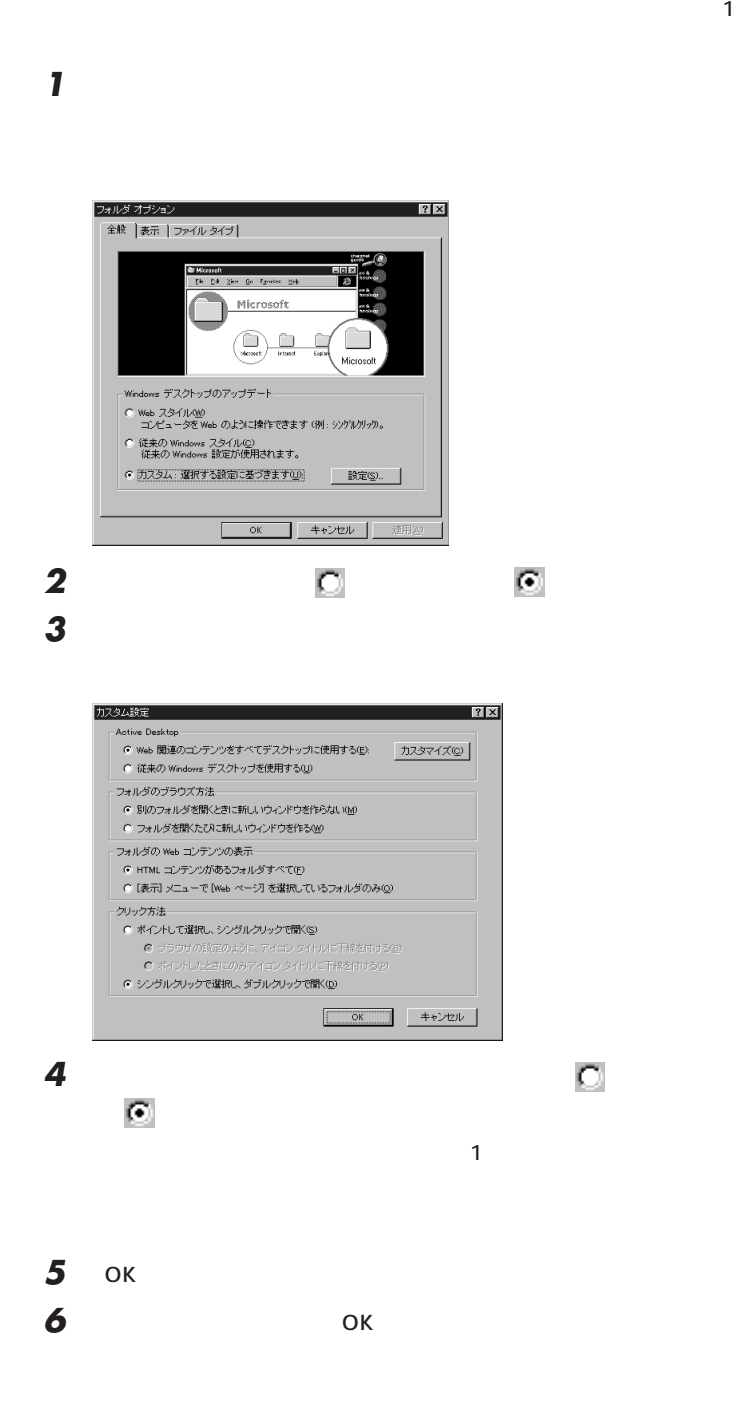

<span id="page-93-0"></span>aaaaa **クリックでフォルダを開けるようにする** aaaaaaaa

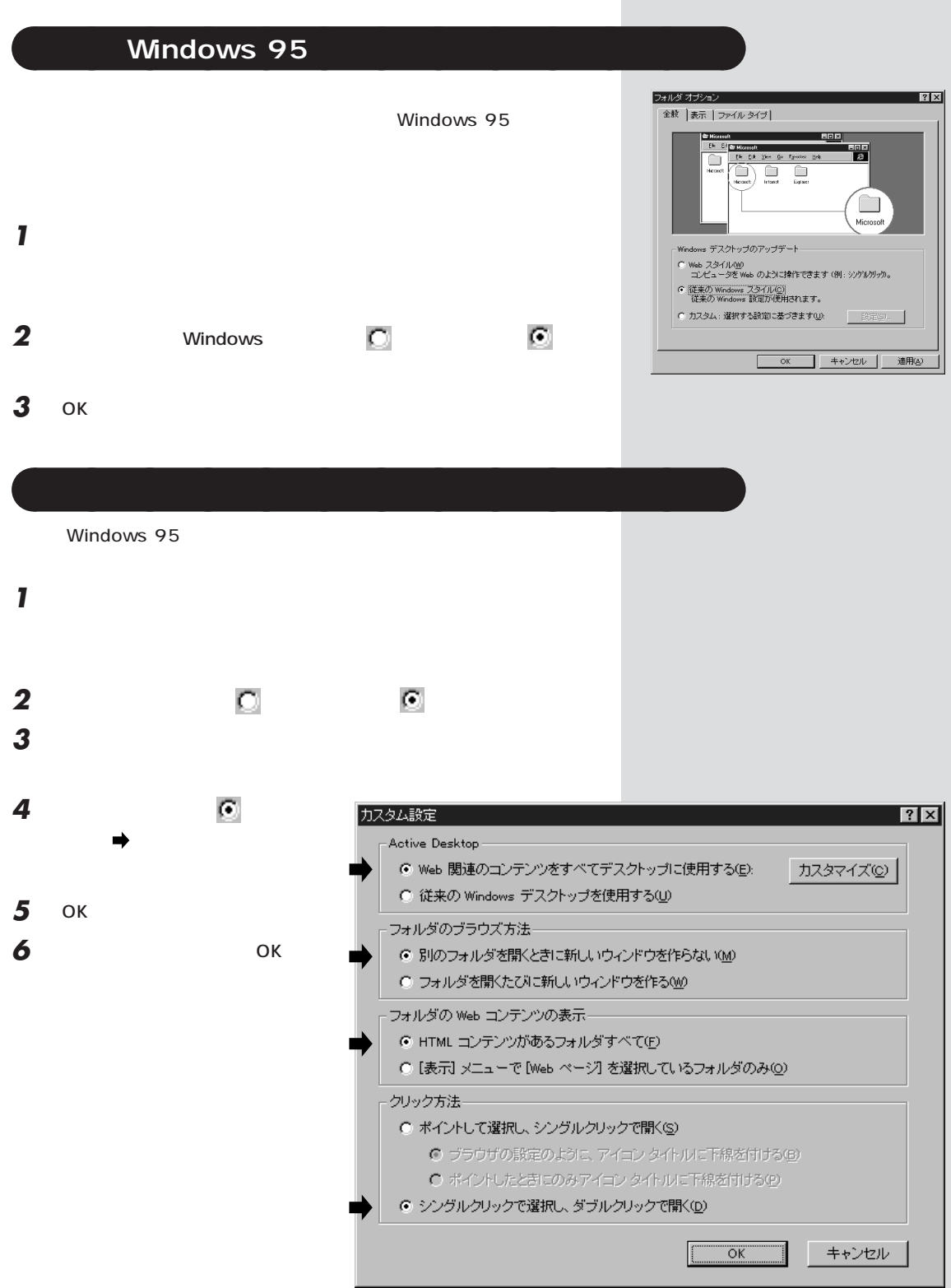

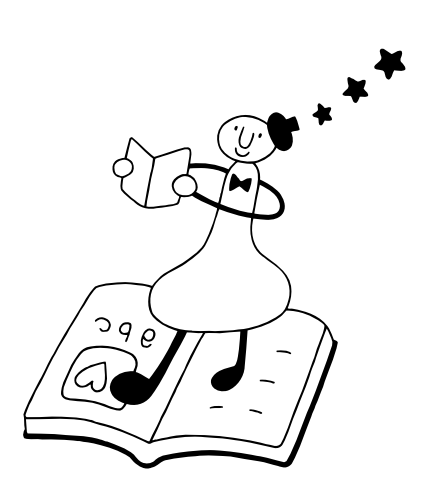

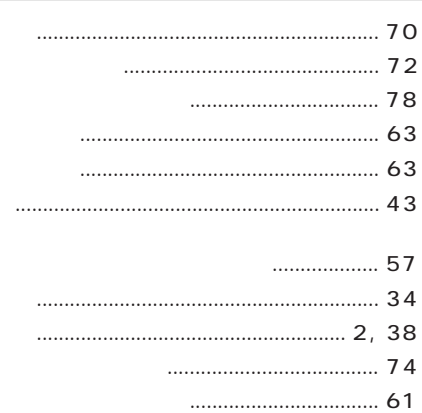

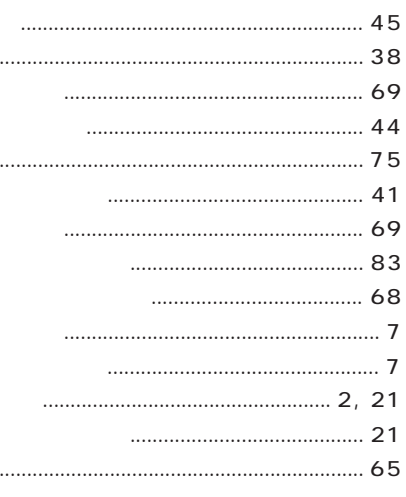

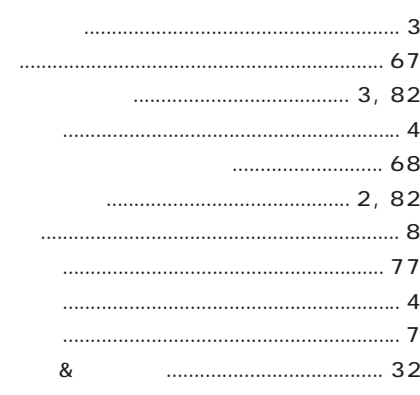

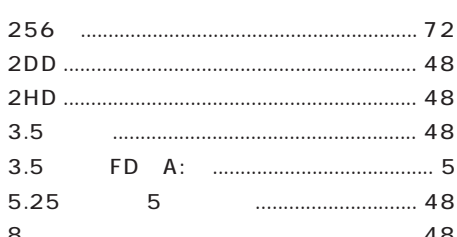

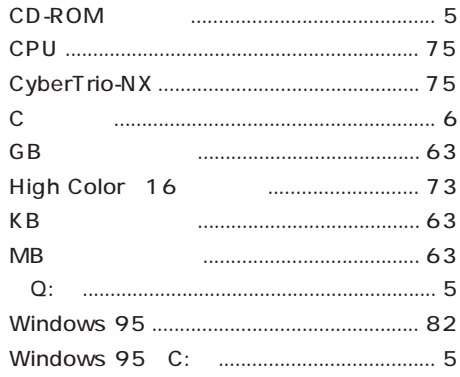

# $\overline{c}$

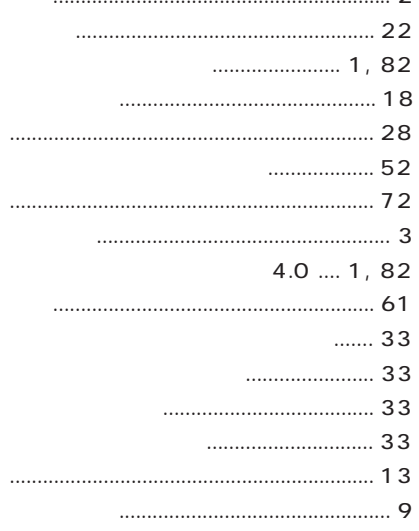

### $\ldots$  2, 4

#### 

## 

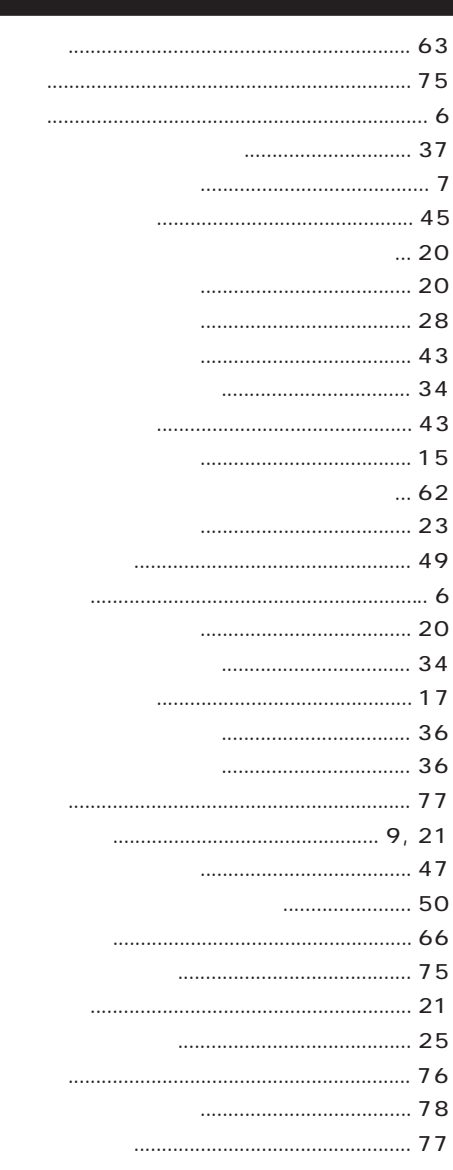

# わかる、できる、役に立つ!!

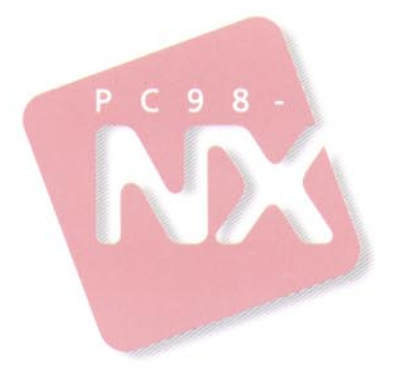

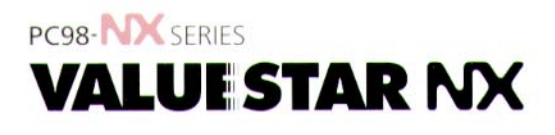

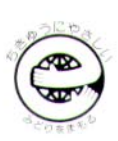

このマニュアルはエコマーク認定の再生紙を使用しています。

初版 1997年10月 **NEC** P

808-881444-133-A